# **Show Commands**

## aggregate

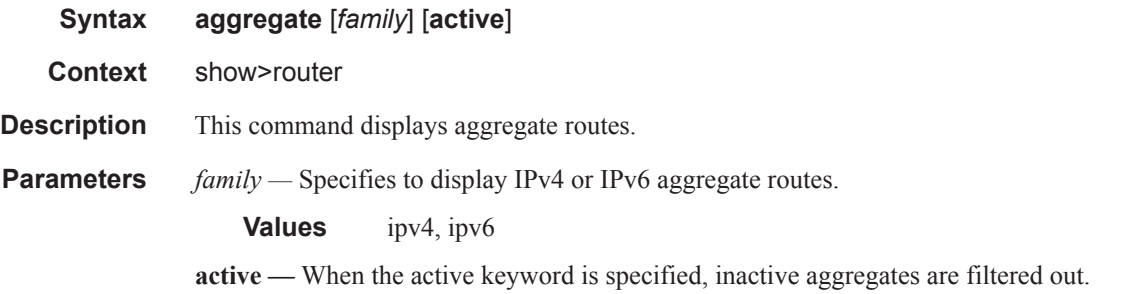

#### **Sample Output**

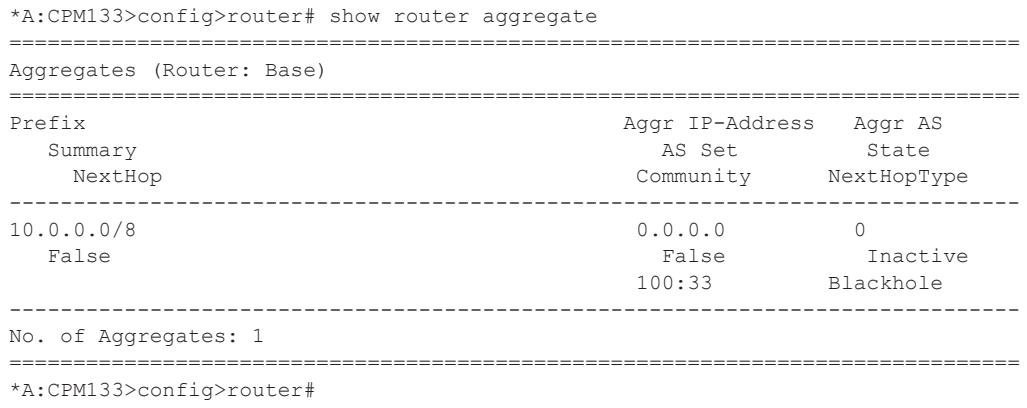

### arp

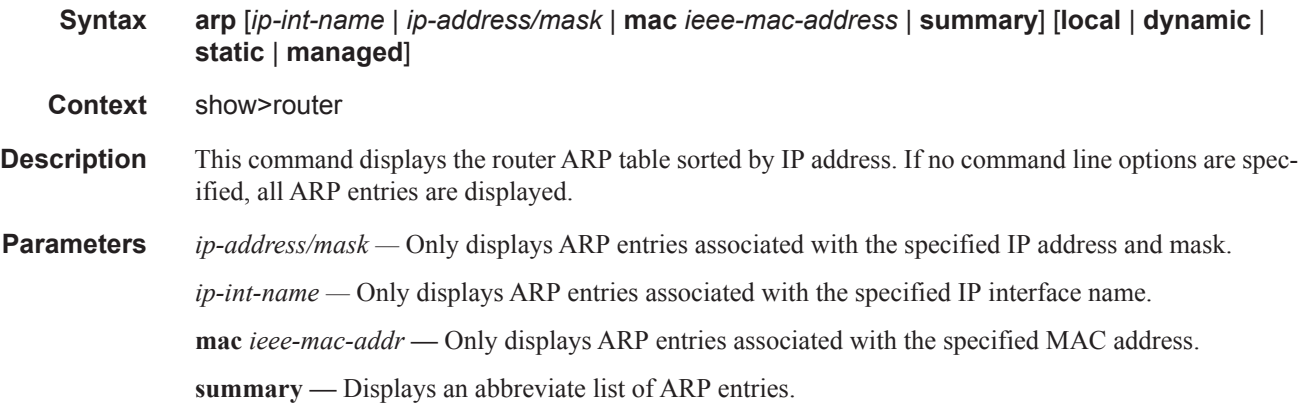

[**local** | **dynamic** | **static** | **managed**] — Only displays ARP information associated with the keyword.

**Output ARP Table Output —** The following table describes the ARP table output fields:

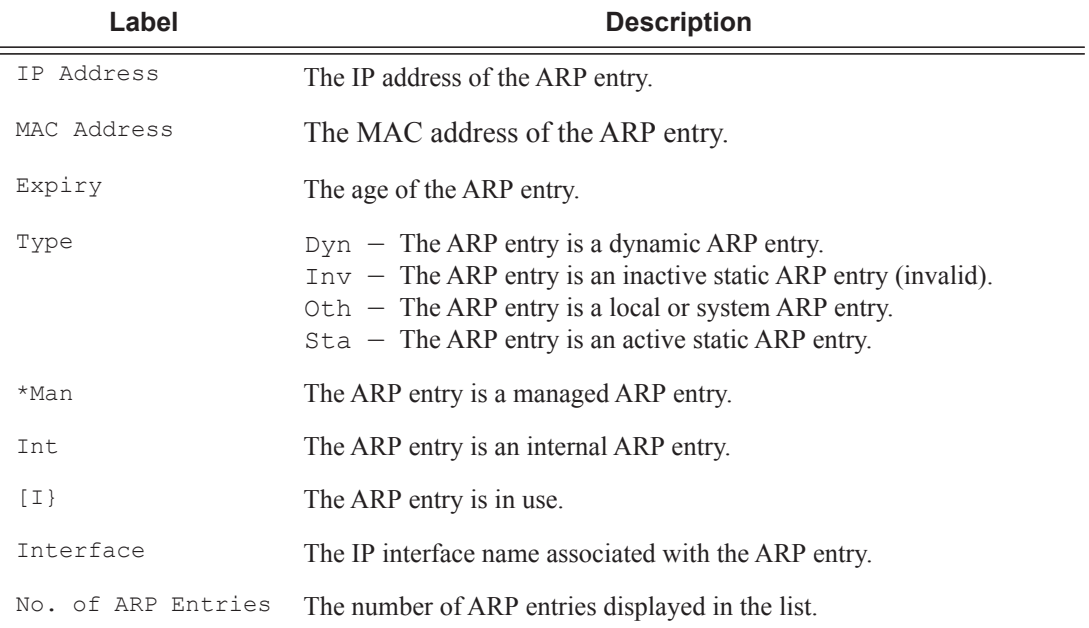

#### **Sample Output**

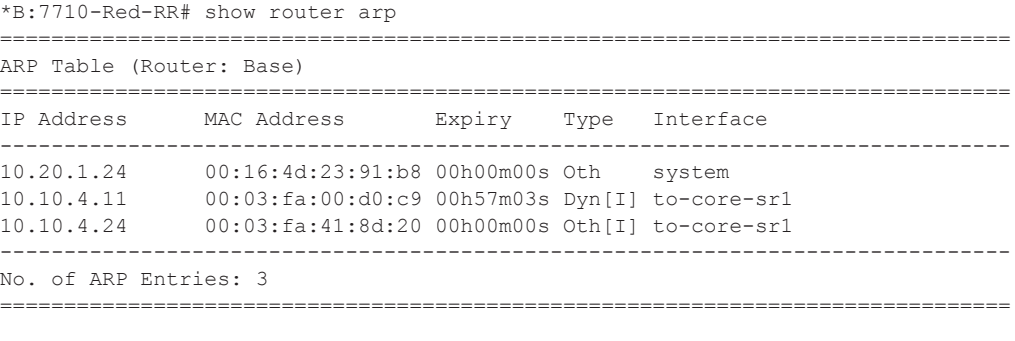

```
A:ALA-A# show router ARP 10.10.0.3
===============================================================================
ARP Table 
===============================================================================
IP Address MAC Address Expiry Type Interface 
-------------------------------------------------------------------------------
10.10.0.3 04:5d:ff:00:00:00 00:00:00 Oth system 
===============================================================================
A:ALA-A#
```
A:ALA-A# show router ARP to-ser1 ===============================================================================

**Page 210 7950 XRS Router Configuration Guide**

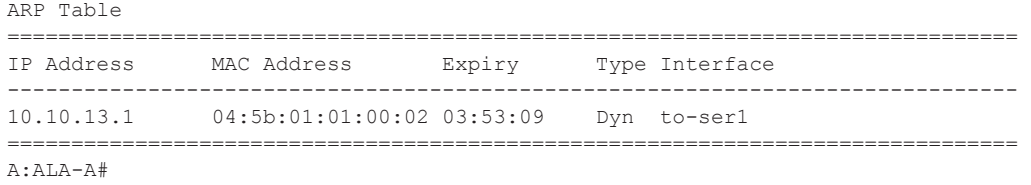

## authentication

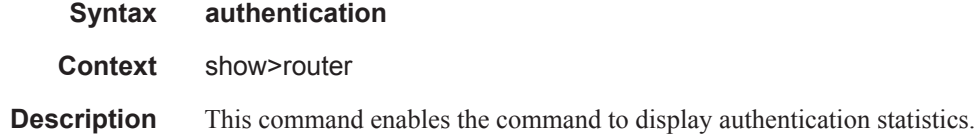

## statistics

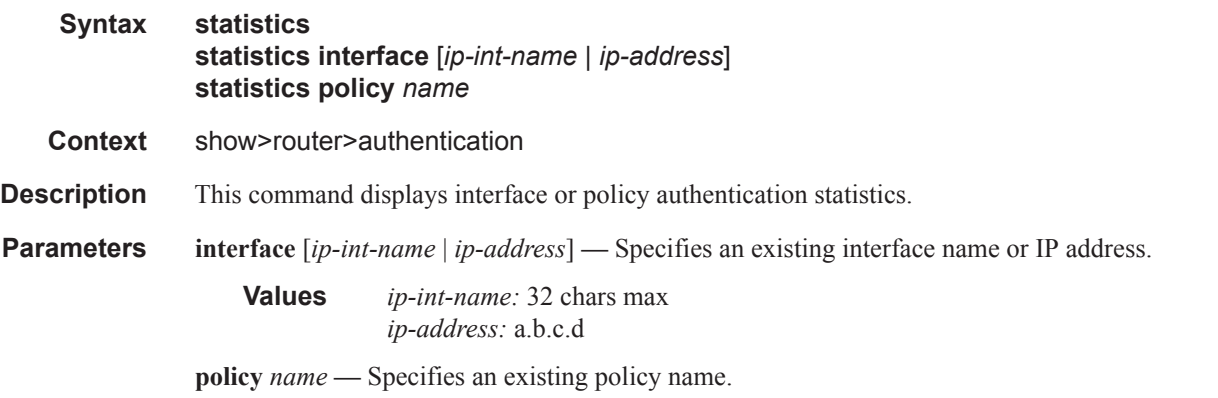

**Output** Authentication Statistics Output — The following table describes the show authentication statistics output fields:

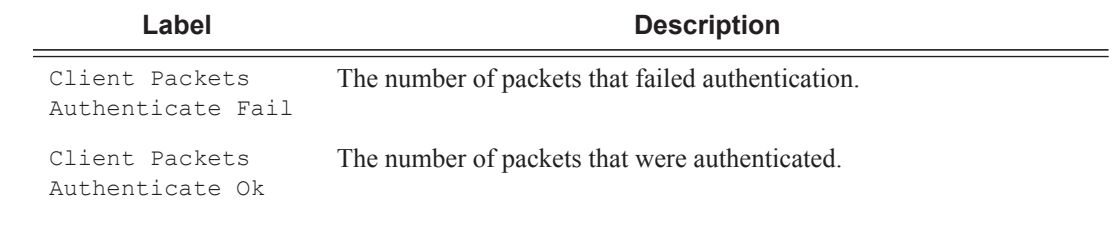

#### **Sample Output**

```
A:ALU-3>show>router>auth# statistics 
===================================================================
Authentication Global Statistics
===================================================================
Client Packets Authenticate Fail : 0
```

```
Client Packets Authenticate Ok : 12
===================================================================
A:ALU-3>
```
# bfd

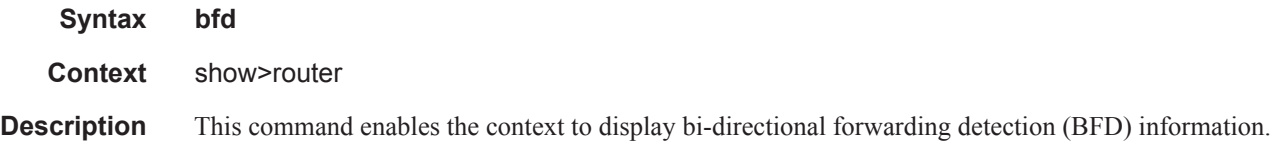

### **Sample Output**

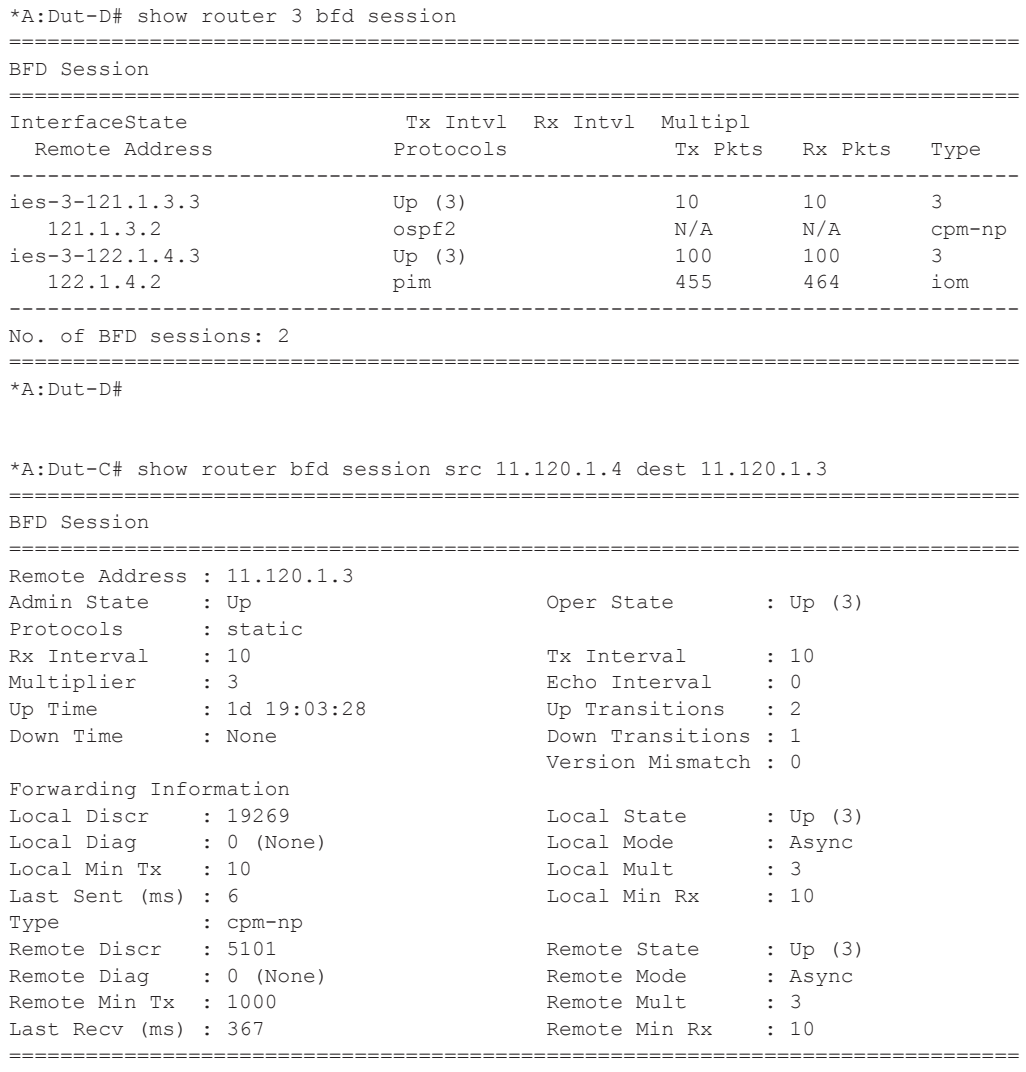

```
*A:Dut-C#
```
### bfd-template

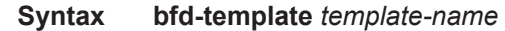

- **Context** show>router>bfd
- **Description** This command displays BFD template information.

#### **Sample Output**

\*A:mlstp-dutA# show router bfd bfd-template "privatebed-bfd-template"

===============================================================================

```
BFD Template privatebed-bfd-template
```
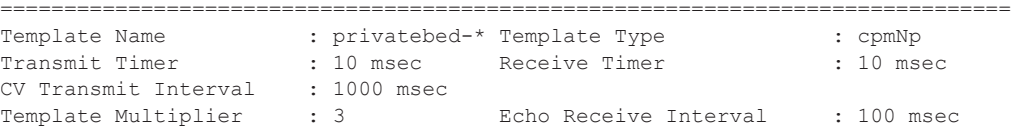

Mpls-tp Association privatebed-oam-template

=============================================================================== \* indicates that the corresponding row element may have been truncated.

\*A:mlstp-dutA# show router bfd session

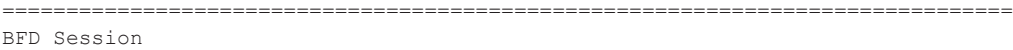

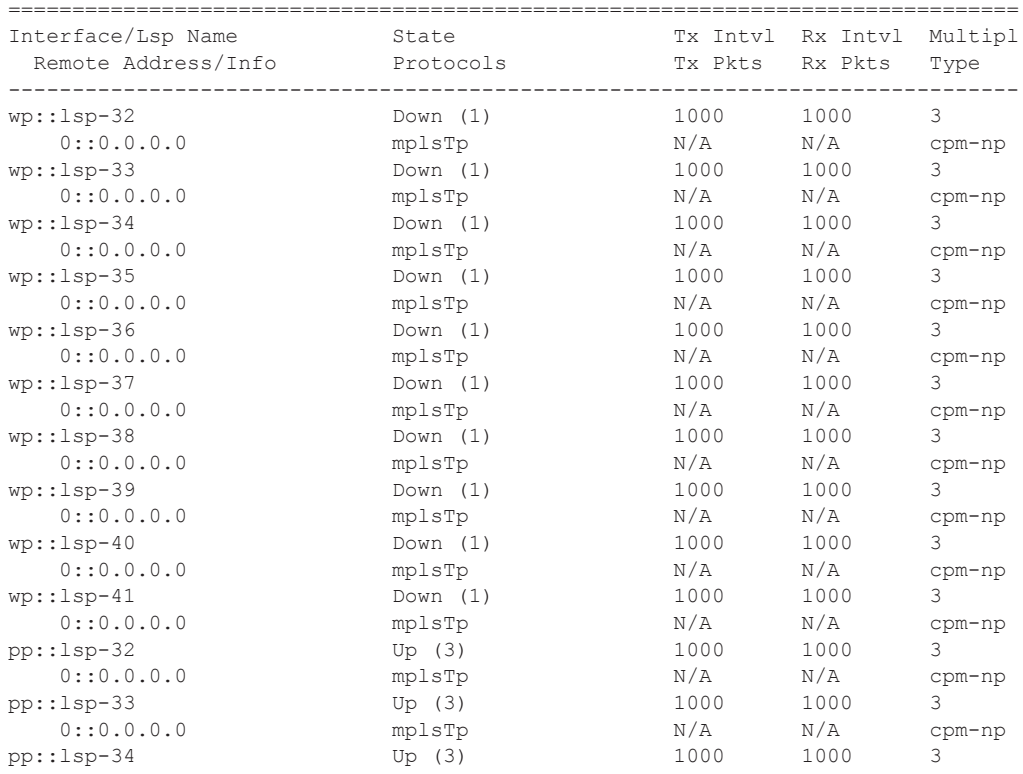

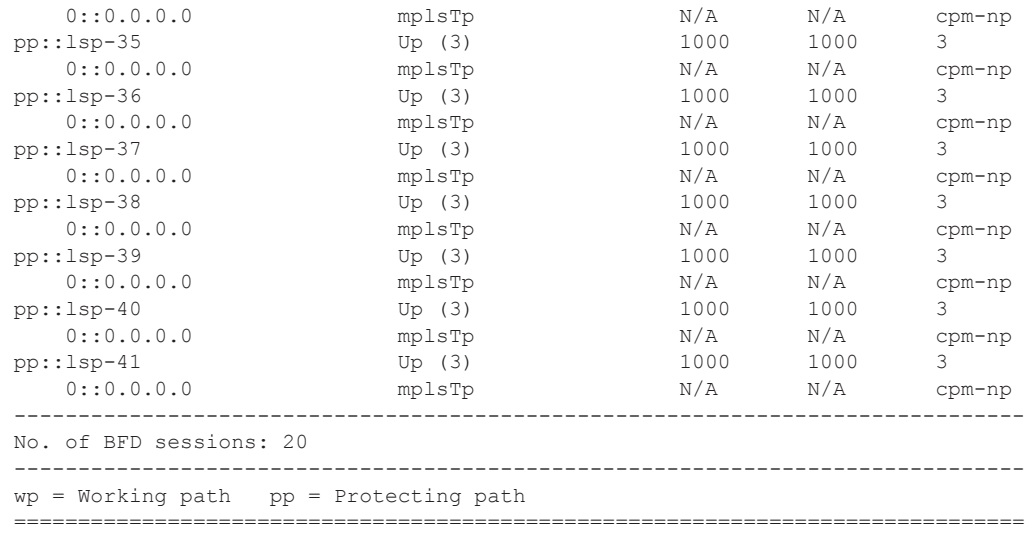

## interface

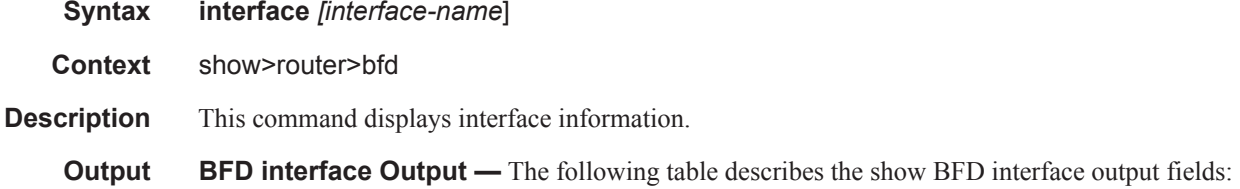

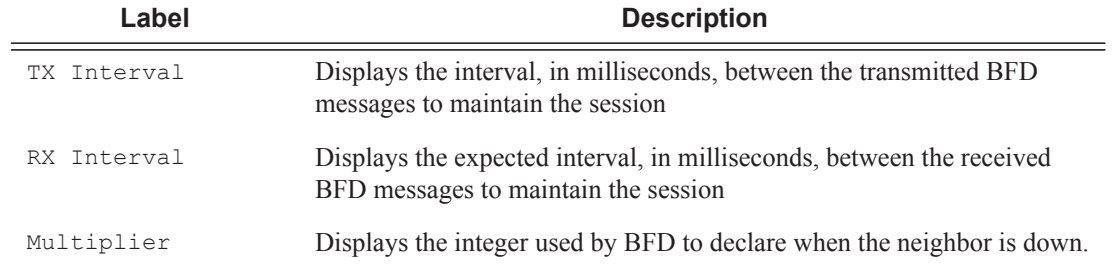

### **Sample Output**

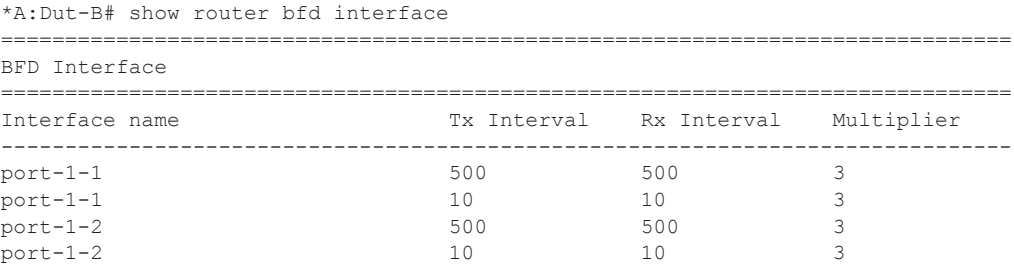

# **Page 214 7950 XRS Router Configuration Guide**

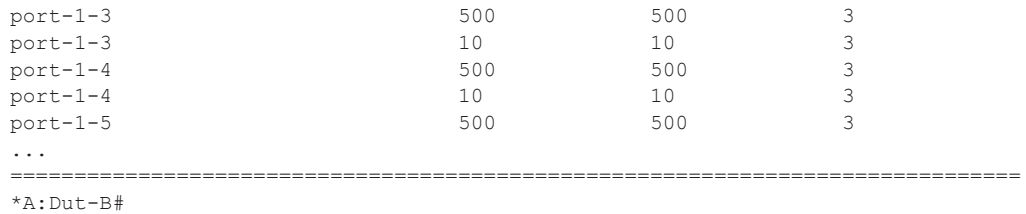

## session

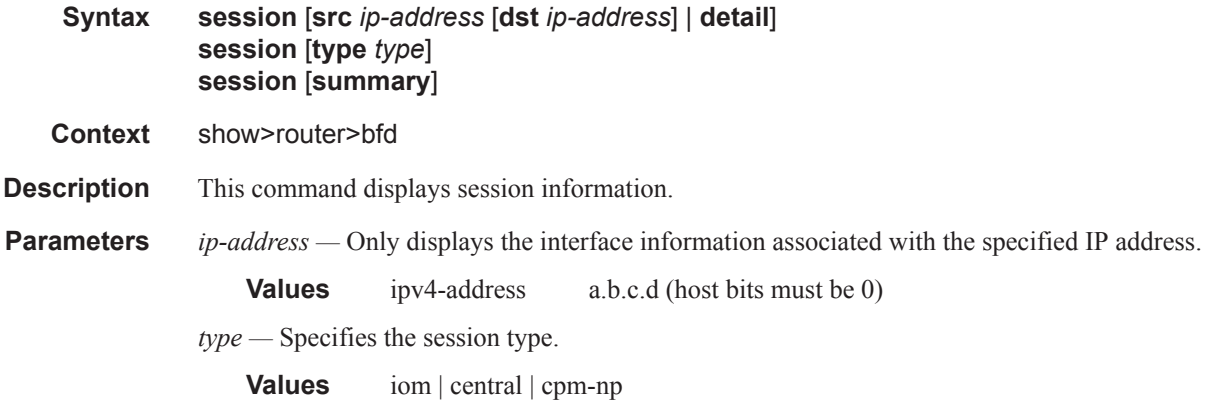

**Output BFD Session Output** — The following table describes the show BFD session output fields:

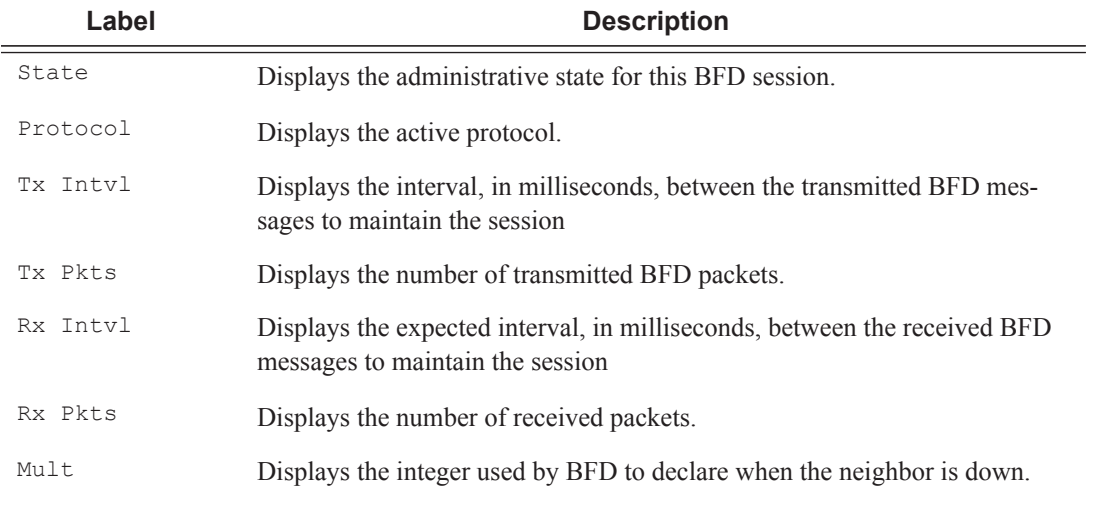

#### **Sample Output**

A:Dut-B# show router bfd session =============================================================================== BFD Session

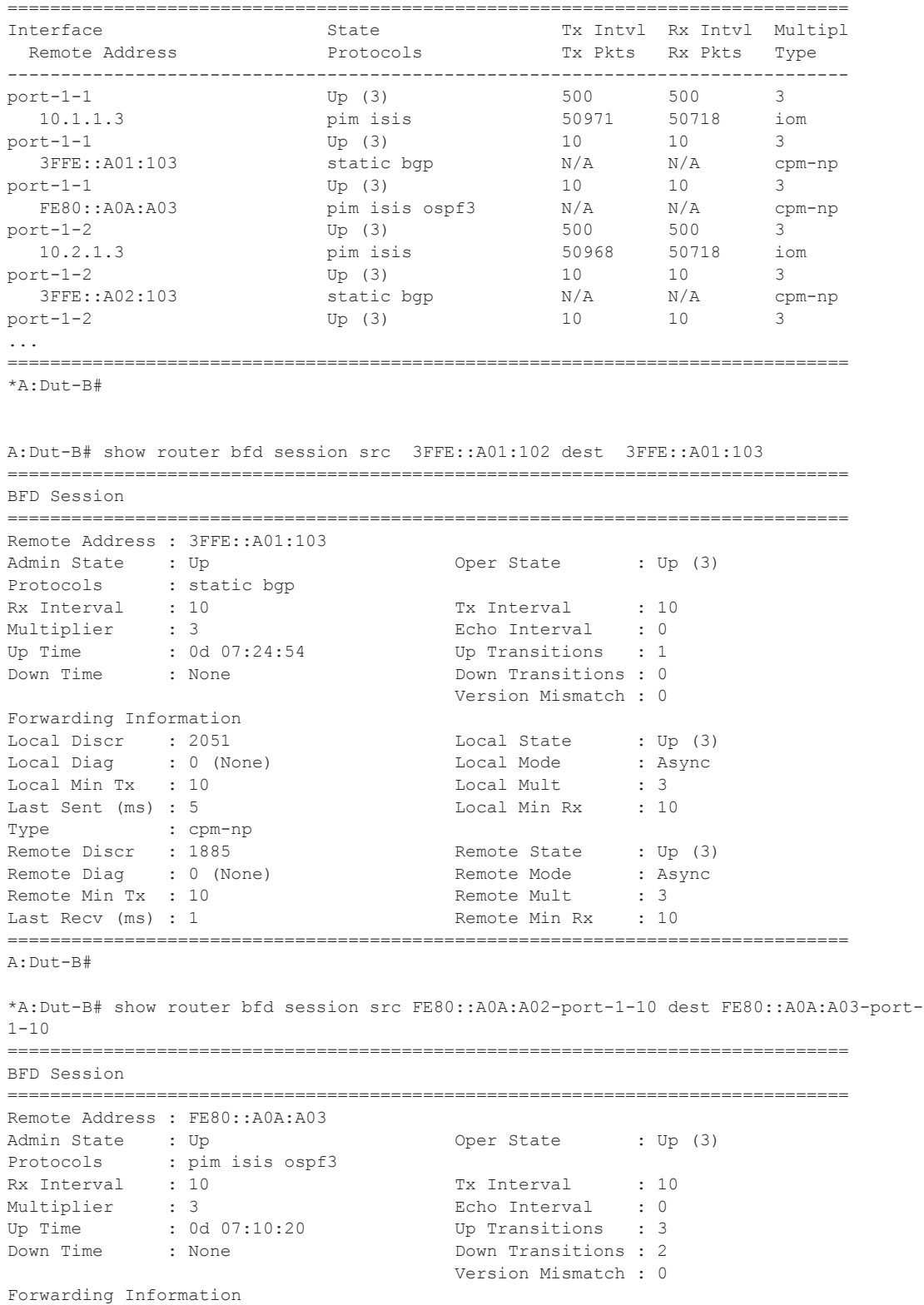

**Page 216 7950 XRS Router Configuration Guide**

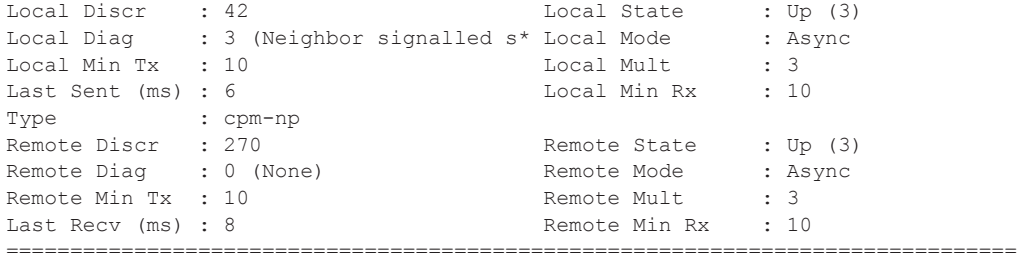

\* indicates that the corresponding row element may have been truncated. \*A:Dut-D#

\*A:Dut-B# show router bfd session ipv4

=============================================================================== BFD Session

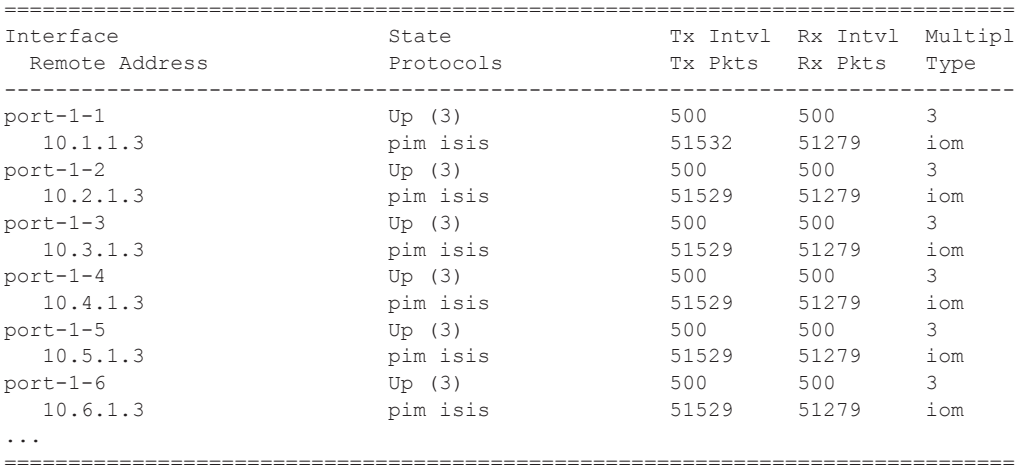

\*A:Dut-B#

\*A:Dut-B# show router bfd session ipv6

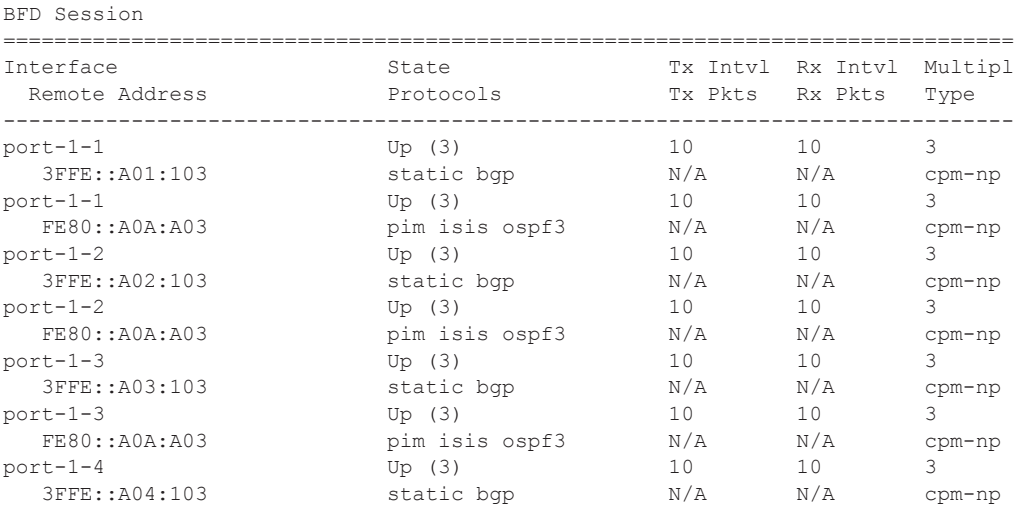

===============================================================================

```
port-1-4 Up (3) 10 10 3
...
===============================================================================
*A:Dut-B#
*A:Dut-D# show router bfd session summary
=============================
BFD Session Summary
=============================
Termination Session Count
-----------------------------
central 0
cpm-np 500
iom, slot 1 0
iom, slot 2 0
iom, slot 3 250
iom, slot 4 0
iom, slot 5 0
Total 750
=============================
*A:Dut-D#
```
## dhcp

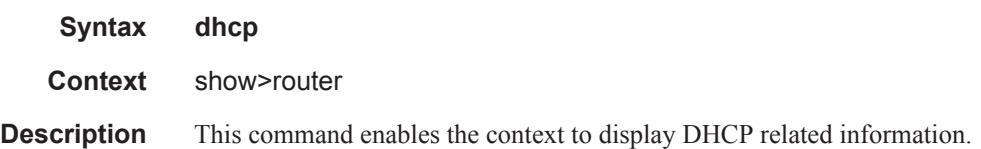

## dhcp6

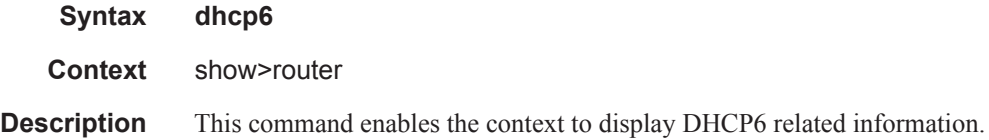

## statistics

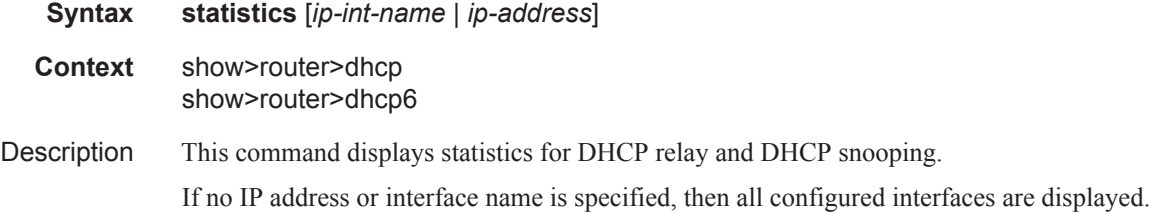

## **Page 218 7950 XRS Router Configuration Guide**

If an IP address or interface name is specified, then only data regarding the specified interface is displayed.

**Parameters** *ip-int-name* | *ip-address* — Displays statistics for the specified IP interface.

**Output** Show DHCP Statistics Output — The following table describes the output fields for DHCP. statistics.

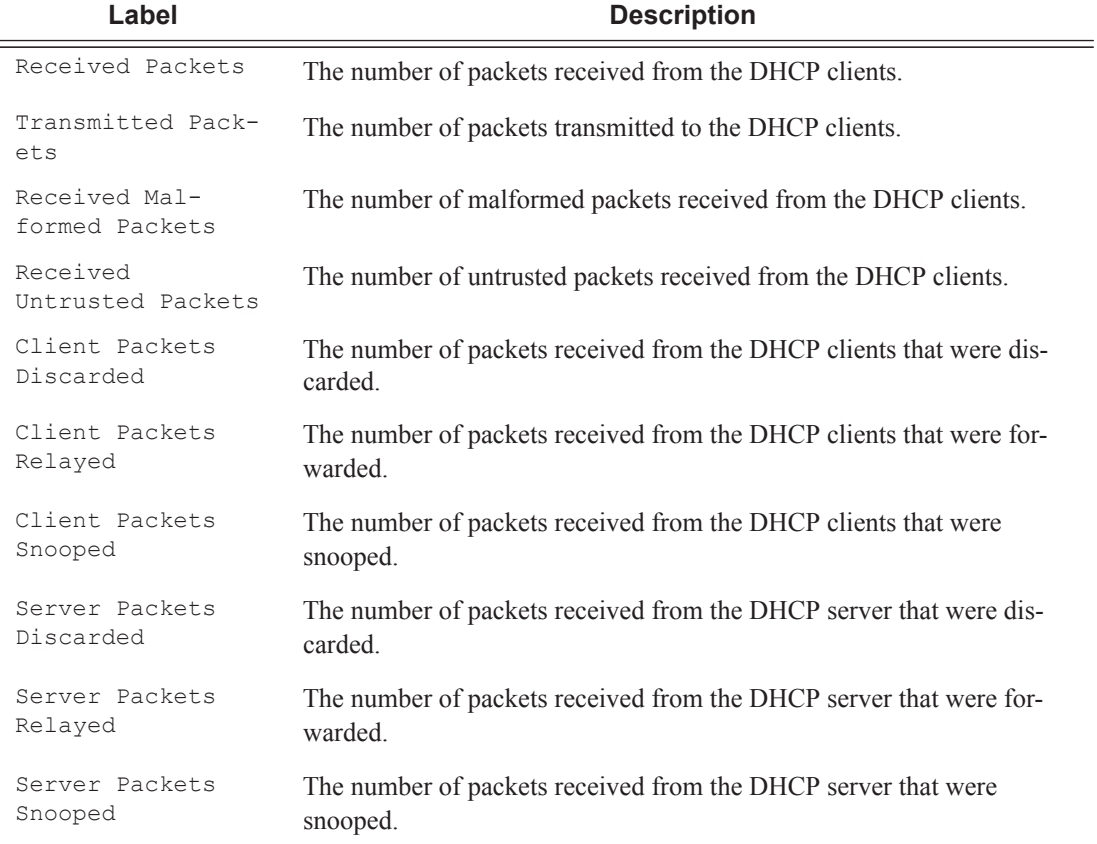

#### **Sample Output**

A:ALA-1# show router dhcp6 statistics

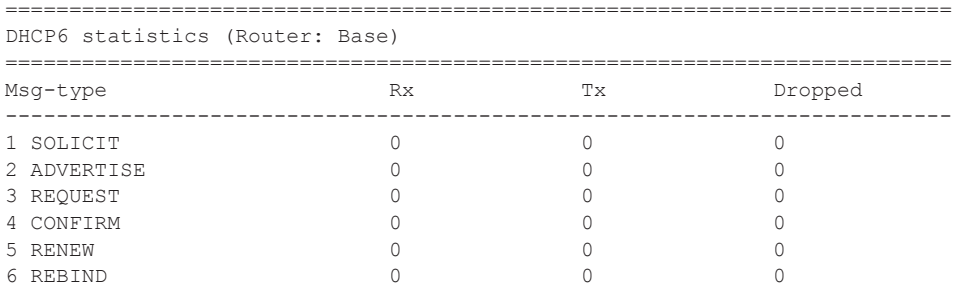

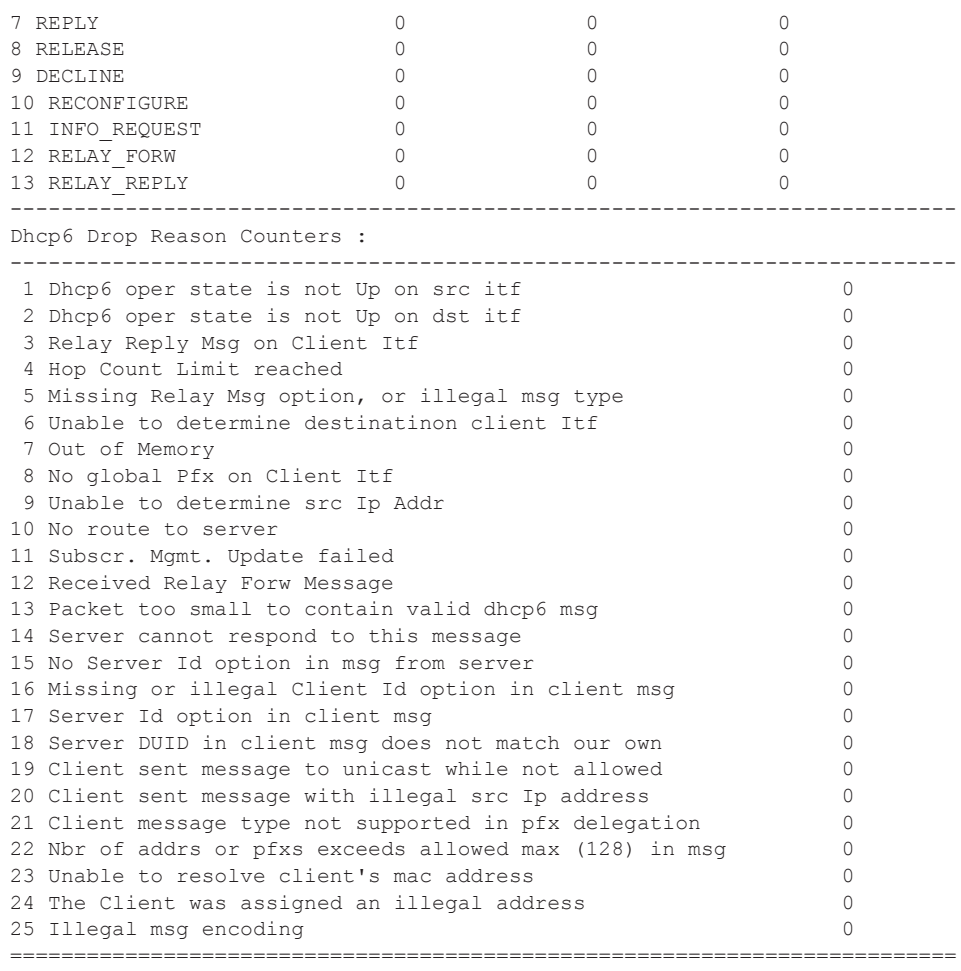

A:ALA-1#

## summary

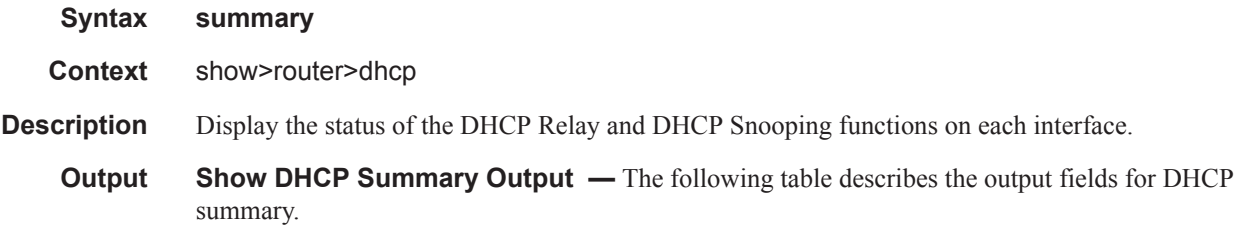

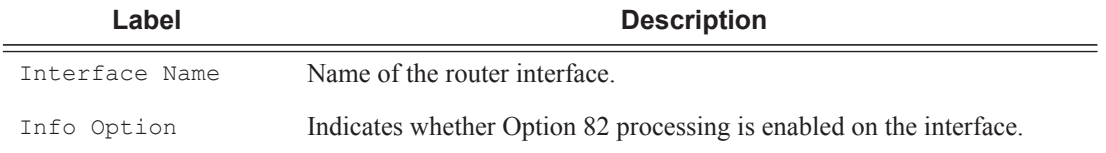

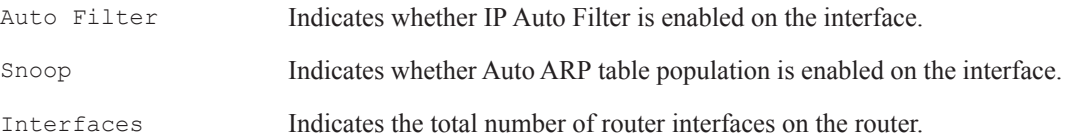

### **Sample Output**

A:ALA-1# show router dhcp summary

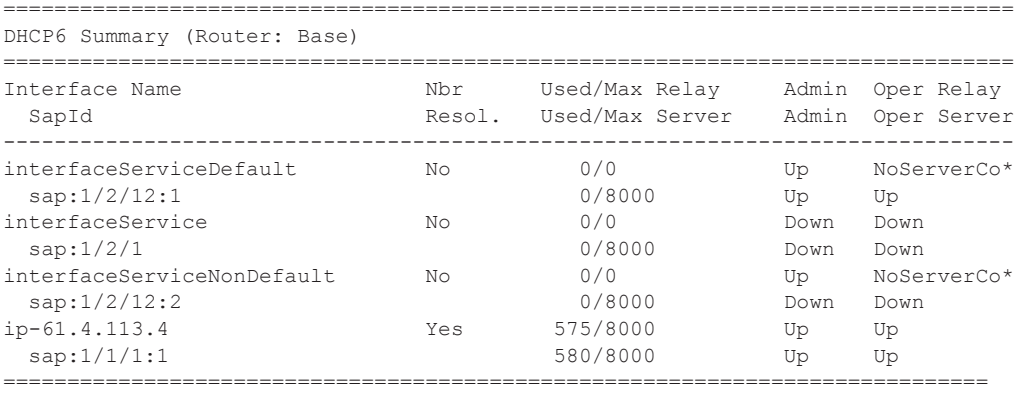

A:ALA-1#

### ecmp

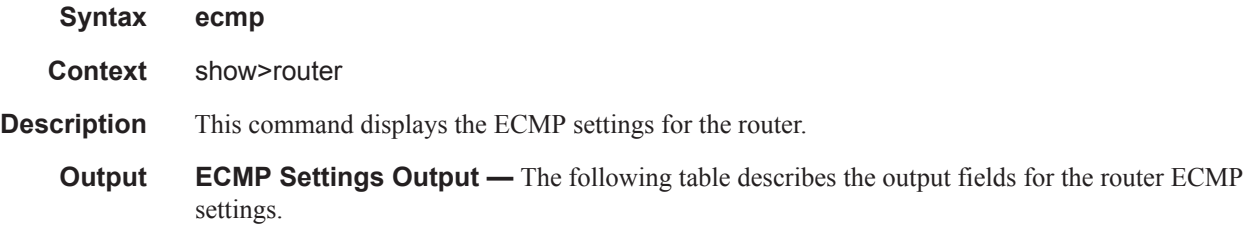

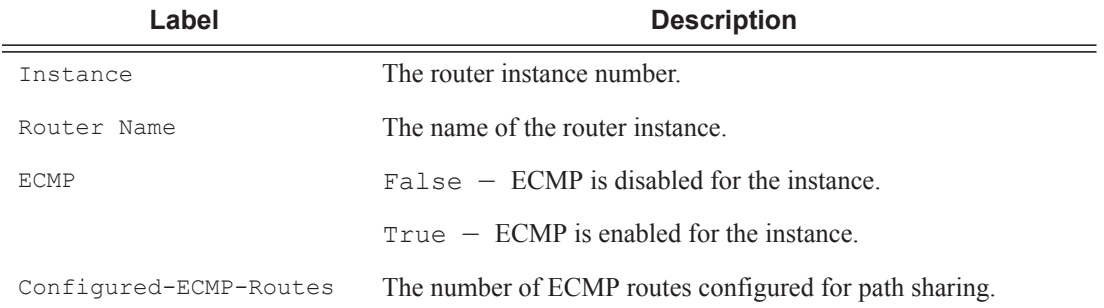

### **Sample Output**

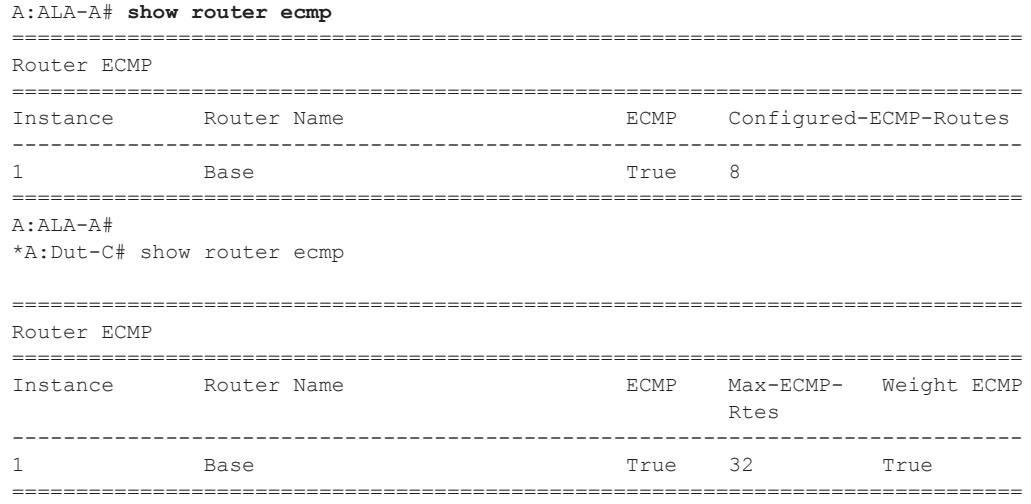

## fib

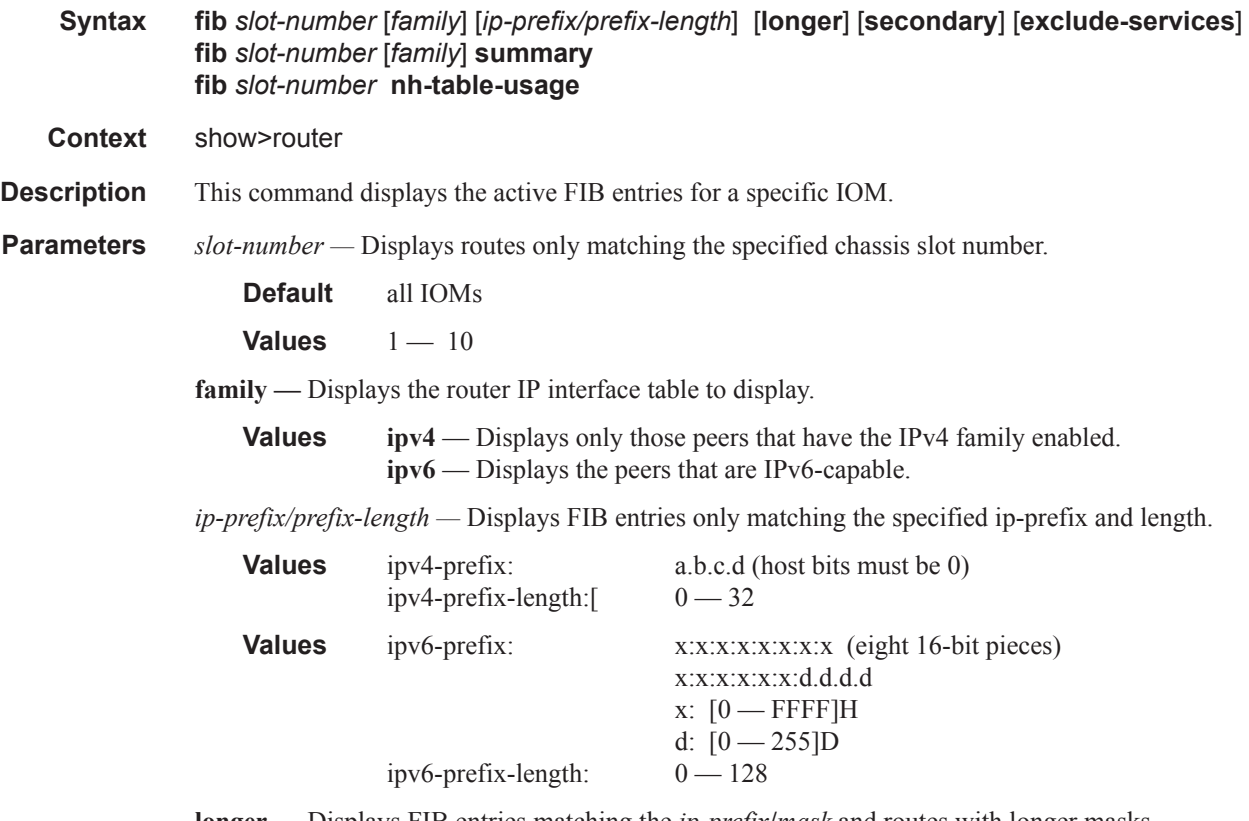

**longer —** Displays FIB entries matching the *ip-prefix***/***mask* and routes with longer masks.

## **Page 222 7950 XRS Router Configuration Guide**

**secondary —** Displays secondary VRF ID information. **summary —** Displays summary FIB information for the specified slot number. **nh-table-usage —** Displays next-hop table usage.

#### **Sample Output**

```
show router fib 1 131.132.133.134/32
     ========================================================================
FIB Display
========================================================================
Prefix Protocol
   NextHop
         ------------------------------------------------------------------------
131.132.133.134/32 OSPF
    66.66.66.66 (loop7)
  Next-hop type: tunneled, Owner: RSVP, Tunnel-ID: <out-ifindex-from-route>
              ------------------------------------------------------------------------
Total Entries : 1
------------------------------------------------------------------------
========================================================================
*A:Dut-C# show router fib 1 1.1.1.1/32
===============================================================================
FIB Display
===============================================================================
Prefix Protocol
   NextHop
-------------------------------------------------------------------------------
1.1.1.1/32 BGP
   10.20.1.1 (Transport:RSVP LSP:1)
                           -------------------------------------------------------------------------------
Total Entries : 1
-------------------------------------------------------------------------------
===============================================================================
*A:Dut-C# show router fib 1 
===============================================================================
FIB Display
===============================================================================
Prefix Protocol
   NextHop 
-------------------------------------------------------------------------------
1.1.2.0/24 ISIS
    1.1.3.1 (to_Dut-A) 
   1.2.3.2 (to_Dut-B) 
1.1.3.0/24 LOCAL
   1.1.3.0 (to_Dut-A) 
1.1.9.0/24 ISIS
    1.1.3.1 (to_Dut-A) 
1.2.3.0/24 LOCAL
    1.2.3.0 (to_Dut-B) 
1.2.9.0/24 ISIS
    1.2.3.2 (to_Dut-B) 
10.12.0.0/24 LOCAL
   10.12.0.0 (itfToArborCP_02) 
10.20.1.1/32 ISIS
   1.1.3.1 (to_Dut-A)
```
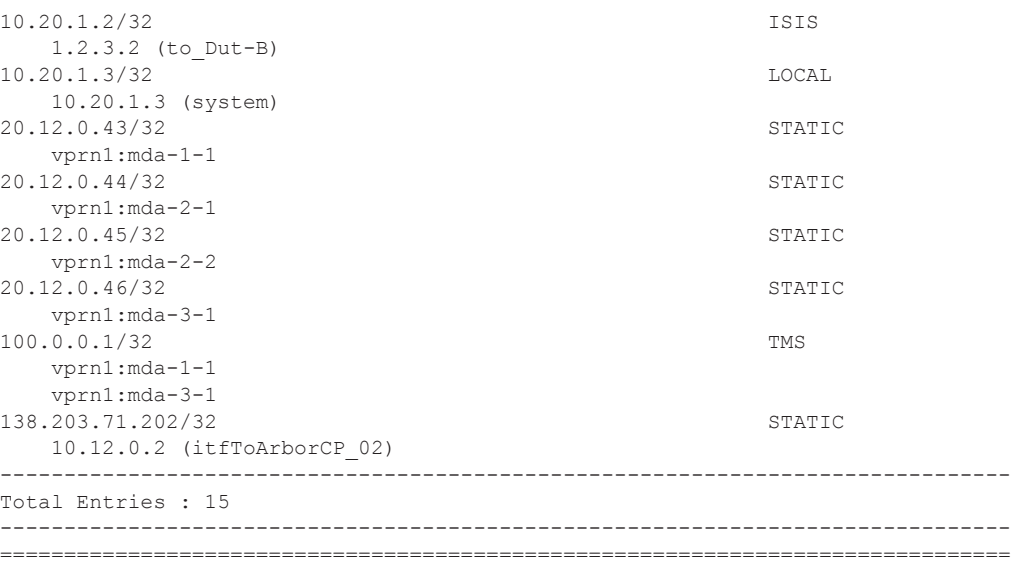

\*A:Dut-C>config>router>mpls>lsp# show router fib 1 5.3.0.1/32 extensive =============================================================================== FIB Display (Router: Base) =============================================================================== Dest Prefix : 5.3.0.1/32 Protocol : BGP Indirect Next-Hop : 10.0.0.1 QoS : Priority=n/c, FC=n/c QoS<br>Source-Class : 0<br>Dest-Class : 0 Dest-Class : 0<br>ECMP-Weight : 1 ECMP-Weight Resolving Next-Hop : 1.0.0.2 (RSVP tunnel:115)<br>ECMP-Weight : 1 ECMP-Weight Resolving Next-Hop : 1.0.0.2 (RSVP tunnel:61443) ECMP-Weight : 1 Indirect Next-Hop : 10.0.0.2  $Q \circ S$  : Priority=n/c, FC=n/c<br>  $\hat{C}$  : 0<br>
: 0  $Source-Class$  Dest-Class : 0 ECMP-Weight : 30 Resolving Next-Hop : 1.0.0.3 (RSVP tunnel:94) ECMP-Weight : 20 Resolving Next-Hop : 1.0.0.3 (RSVP tunnel:61442) ECMP-Weight : 1 =============================================================================== Total Entries : 1 =============================================================================== \*A:Dut-C> show router fib 1 10.0.0.2/32 extensive =============================================================================== FIB Display (Router: Base) =============================================================================== Dest Prefix : 10.0.0.2/32 Protocol : OSPF Next-Hop : 1.0.0.3 (RSVP tunnel:94) QoS : Priority=n/c, FC=n/c<br>Source-Class : 0 Source-Class Dest-Class : 0 ECMP-Weight : 20<br>Next-Hop : 1.0 : 1.0.0.3 (RSVP tunnel:61442) QoS : Priority=n/c, FC=n/c Source-Class : 0<br>Dest-Class : 0 Dest-Class ECMP-Weight : 1 =============================================================================== Total Entries : 1 =============================================================================== \*A:Dut-C> show router route-table 10.1.0.5/32 extensive =============================================================================== Route Table (Router: Base) =============================================================================== Dest Prefix : 10.1.0.5/32 Protocol : STATIC Age : 00h01m37s<br>Preference : 5 Preference Next-Hop : 1.0.0.2 (RSVP tunnel:128) QoS : Priority=n/c, FC=n/c

```
Source-Class : 0
   Dest-Class : 0<br>Metric : 1
    Metric : 1
    ECMP-Weight : 10
Next-Hop : 1.0.0.2 (RSVP tunnel:132)
 QoS : Priority=n/c, FC=n/c
   Source-Class : 0<br>Dest-Class : 0<br>0 : 0
   Dest-Class
   Metric : 1
    ECMP-Weight : 1
-------------------------------------------------------------------------------
No. of Destinations: 1
 ===============================================================================
*A:Dut-C> show router fib 1 10.1.0.5/32 extensive 
===============================================================================
FIB Display (Router: Base)
===============================================================================
Dest Prefix : 10.1.0.5/32
 Protocol : STATIC<br>Next-Hop : 1.0.0.2
                     : 1.0.0.2 (RSVP tunnel:128)
 QoS : Priority=n/c, FC=n/c
Source-Class : 0
 Dest-Class : 0
 ECMP-Weight : 0<br>
ECMP-Weight : 10<br>
Next-Hop : 1.
                     : 1.0.0.2 (RSVP tunnel:132)
    QoS : Priority=n/c, FC=n/c
   source-Class : 0<br>
Port Fr
    Dest-Class : 0
    ECMP-Weight : 1
   ===============================================================================
Total Entries : 1
===============================================================================
*A:Dut-B# show router fib 1 10.15.1.0/24 
===============================================================================
FIB Display
===============================================================================
Prefix [Flags] Protocol
  NextHop 
 -------------------------------------------------------------------------------
10.15.1.0/24 BGP
  10.20.1.3 (Transport:SR)
-------------------------------------------------------------------------------
Total Entries : 1
-------------------------------------------------------------------------------
===============================================================================
*A:Dut-B# show router fib 1 10.15.1.0/24 extensive 
===============================================================================
FIB Display (Router: Base)
===============================================================================
Dest Prefix : 10.15.1.0/24
```
Protocol : BGP

```
 Installed : Y
  Indirect Next-Hop : 10.20.1.3
 Label : 262123
  QoS : Priority=n/c, FC=n/c
 Source-Class : 0
  Dest-Class : 0
  ECMP-Weight : 1
  Resolving Next-Hop : 10.20.1.3 (SR tunnel)
 ECMP-Weight : 1
===============================================================================
Total Entries : 1
 ===============================================================================
```
# fp-tunnel-table

 $\blacksquare$ 

 $\mathbf I$ 

L

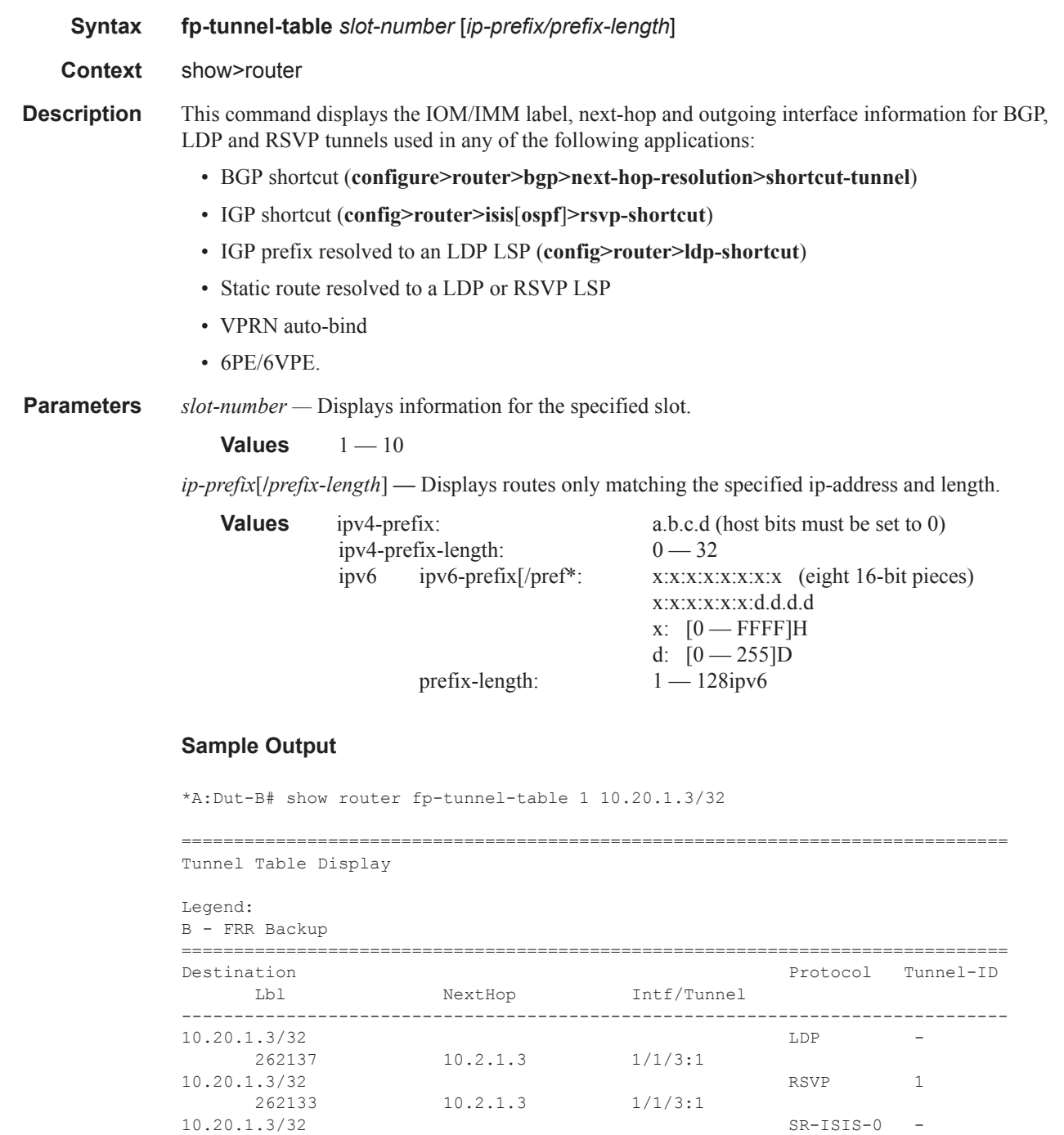

18602 10.2.1.3 1/1/3:1

10.20.1.3/32 SR-OSPF-0 -

**Page 228 7950 XRS Router Configuration Guide**

```
 19102 10.2.1.3 1/1/3:1 
-------------------------------------------------------------------------------
Total Entries : 4
-------------------------------------------------------------------------------
 ===============================================================================
*A:Dut-B# 
*A:Dut-C# show router fp-tunnel-table 1
===============================================================================
Tunnel Table Display
Legend:
B - FRR Backup
  ===============================================================================
Destination Protocol Tunnel-ID
     Lbl NextHop Intf/Tunnel
-------------------------------------------------------------------------------
                                          SR-ISIS-0 - 20001 1.3.4.4 2/1/3:1
 20001/21005 1.2.3.2(B) 1/1/2
10.20.1.2/32 SR-ISIS-0 -
 21002 1.2.3.2 1/1/2
 21002/21005 1.3.4.4(B) 2/1/3:1
10.20.1.4/32 SR-ISIS-0 -
 21004 1.3.4.4 2/1/3:1
 21004/21005 1.2.3.2(B) 1/1/2
10.20.1.5/32 SR-ISIS-0 -
 21005 1.2.3.2 1/1/2
 21005 1.3.4.4(B) 2/1/3:1
-------------------------------------------------------------------------------
Total Entries : 4
-------------------------------------------------------------------------------
===============================================================================
*A:Dut-C#
*A:Dut-C# show router fp-tunnel-table 1 
===============================================================================
Tunnel Table Display
Legend: 
B - FRR Backup
===============================================================================
Destination Protocol Tunnel-ID
     Lbl NextHop Intf/Tunnel 
-------------------------------------------------------------------------------
1.1.3.1/32 SR -
     3 1.1.3.1 1/1/1 
1.2.3.2/32 SR 3 1.2.3.2 1/1/2:1 SR
     3 1.2.3.2 1/1/2:1 
1.3.5.5/32 SR 3 1.3.5.5 2/1/1 SR
     3 1.3.5.5 2/1/1 
2.2.3.2/32 SR -
     3 2.2.3.2 1/1/2:2 
10.20.1.1/32 \qquad \qquad \begin{array}{ccc} \text{S}\text{R}-\text{OSPF}-\text{O} & - \\ 21011 & 1.1.3.1 & 1/1/1 \end{array} 21011 1.1.3.1 1/1/1
```
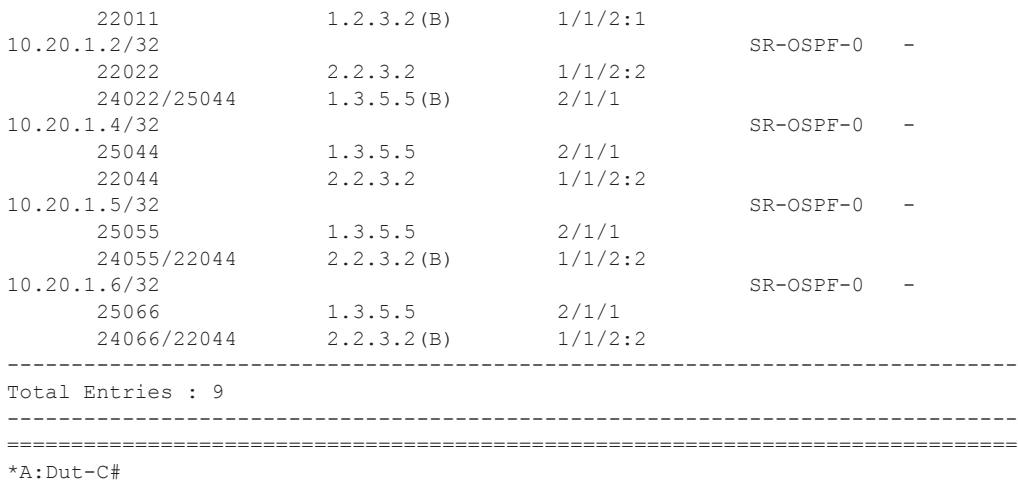

# icmp6

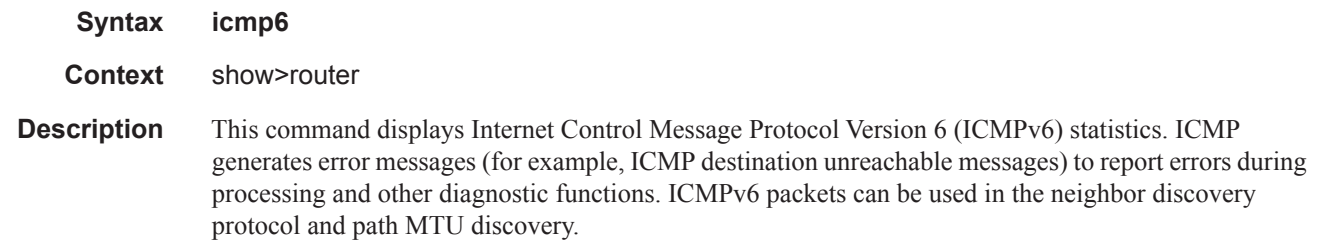

**Output icmp6 Output** — The following table describes the show router icmp6 output fields:

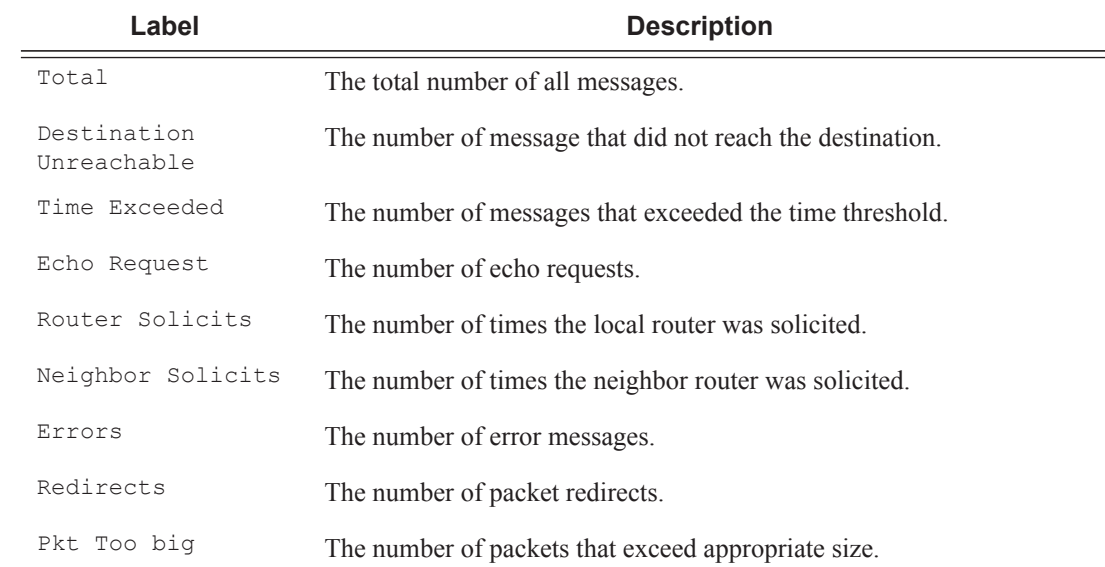

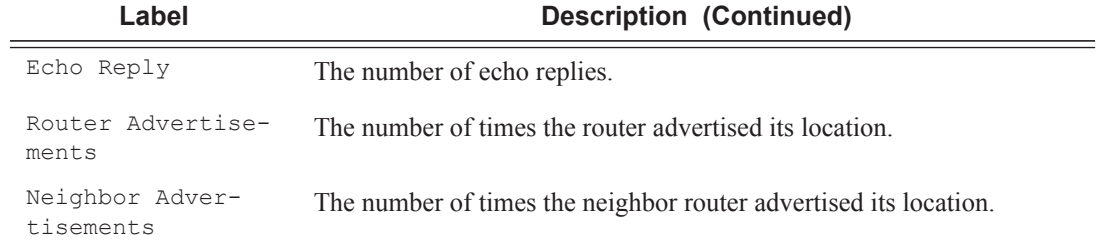

### **Sample Output**

A:SR-3>show>router>auth# show router icmp6

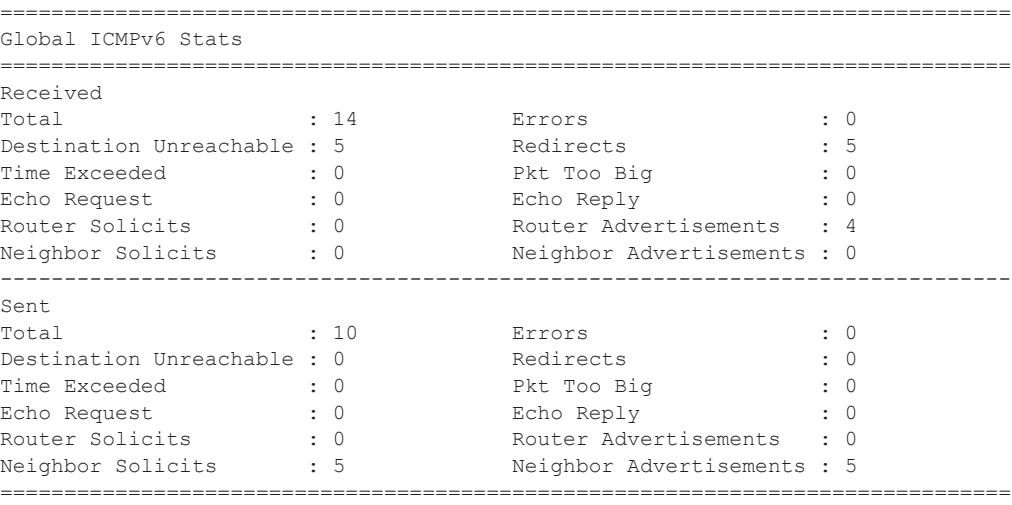

A:SR-3>show>router>auth#

# if-attribute

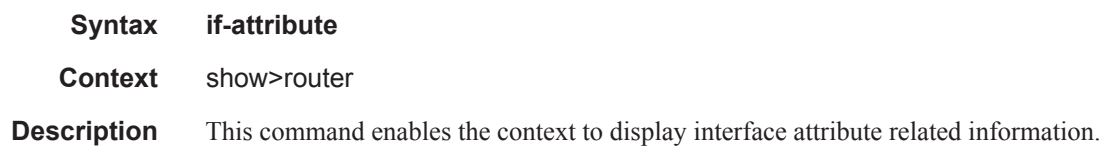

# srlg-group

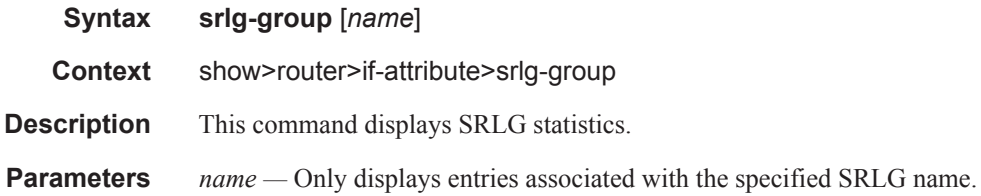

**Output SRLG Output** — The following table describes the show router if-attribute srlg-group output fields:

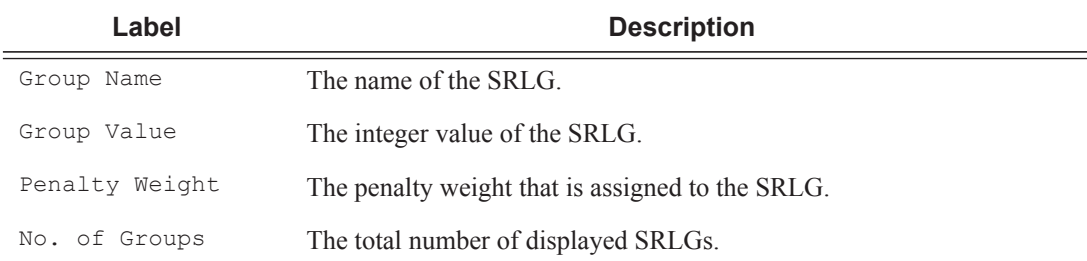

### **Sample Output**

B:CORE2# show router if-attribute srlg-group

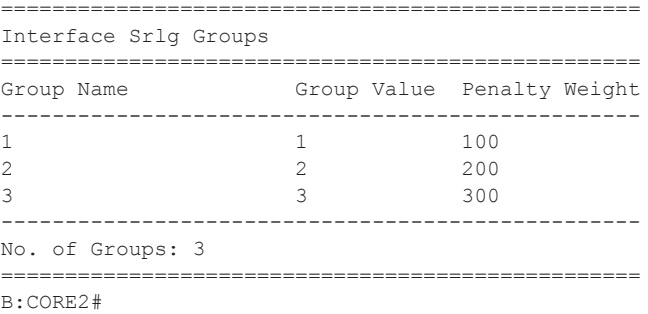

# iinterface

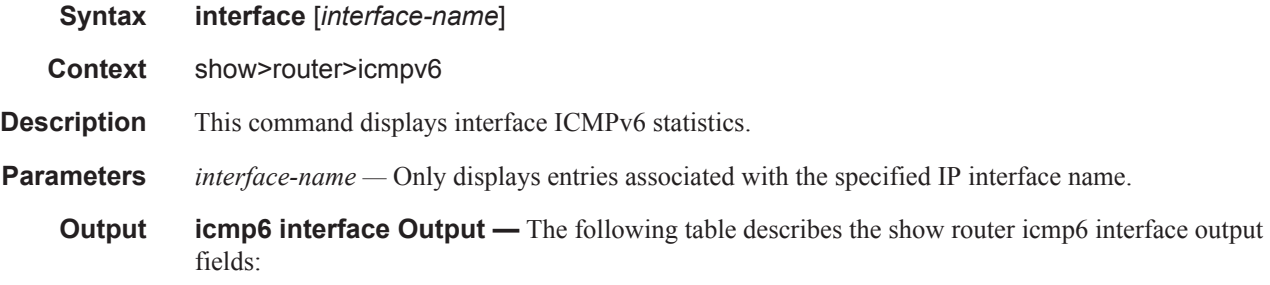

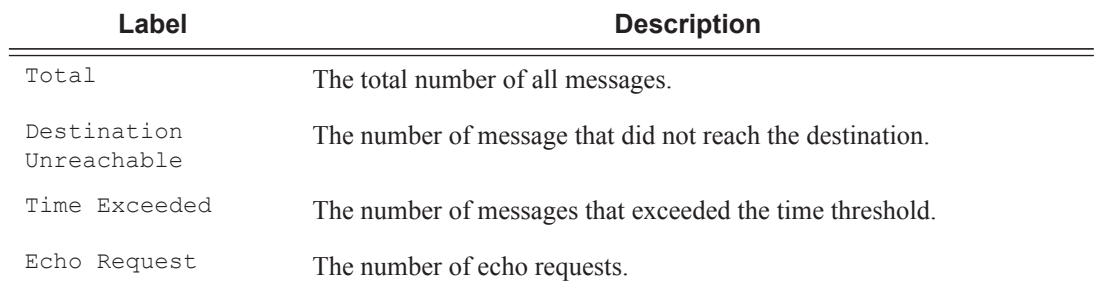

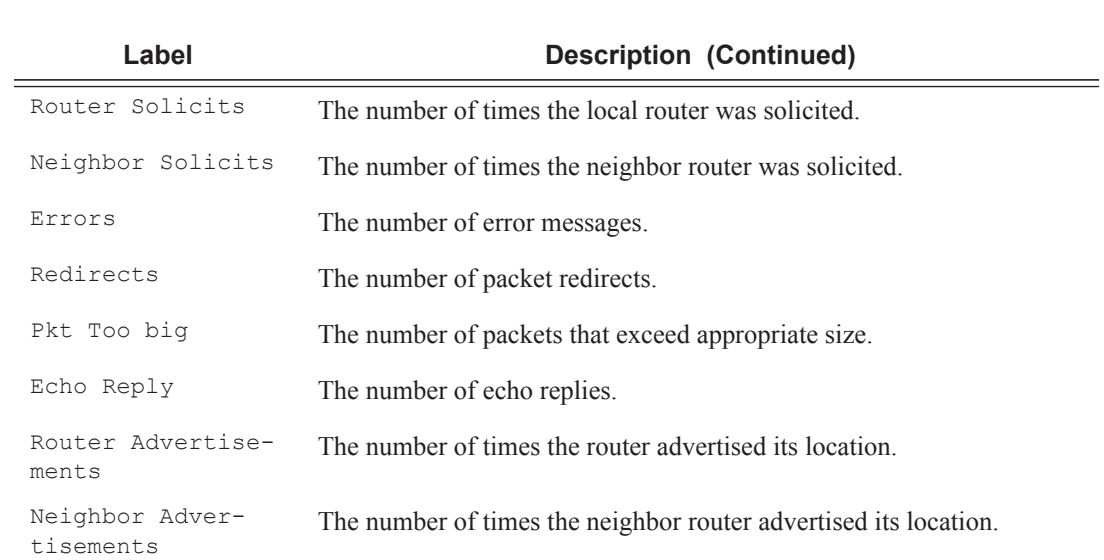

### **Sample Output**

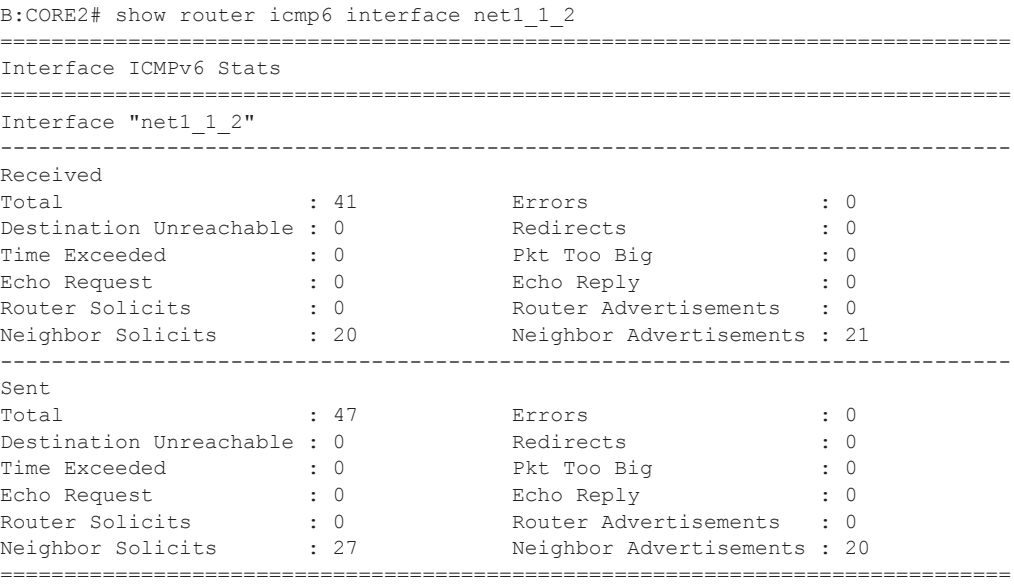

B:CORE2#

## interface

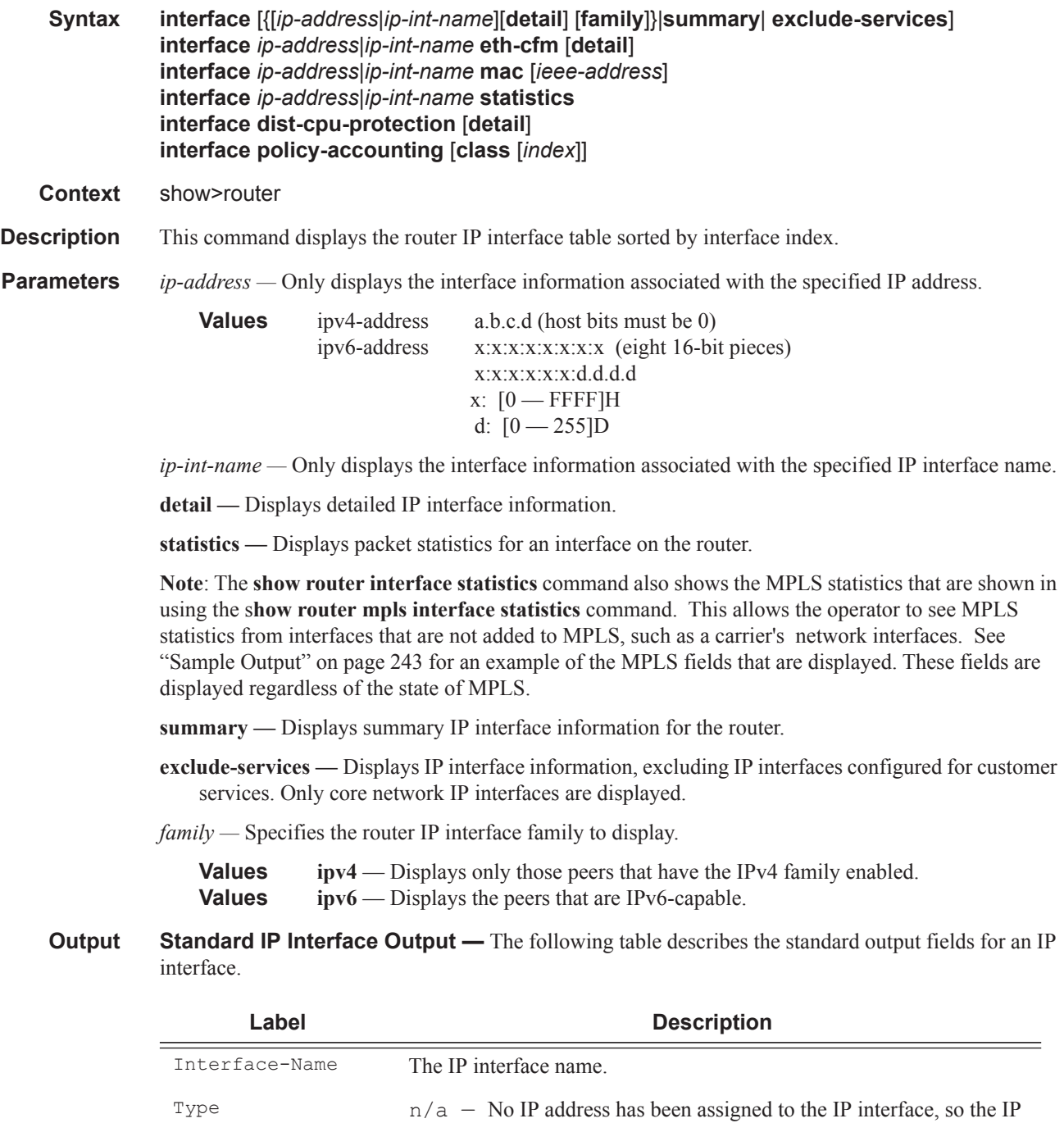

address type is not applicable. Pri — The IP address for the IP interface is the Primary address on

the IP interface.

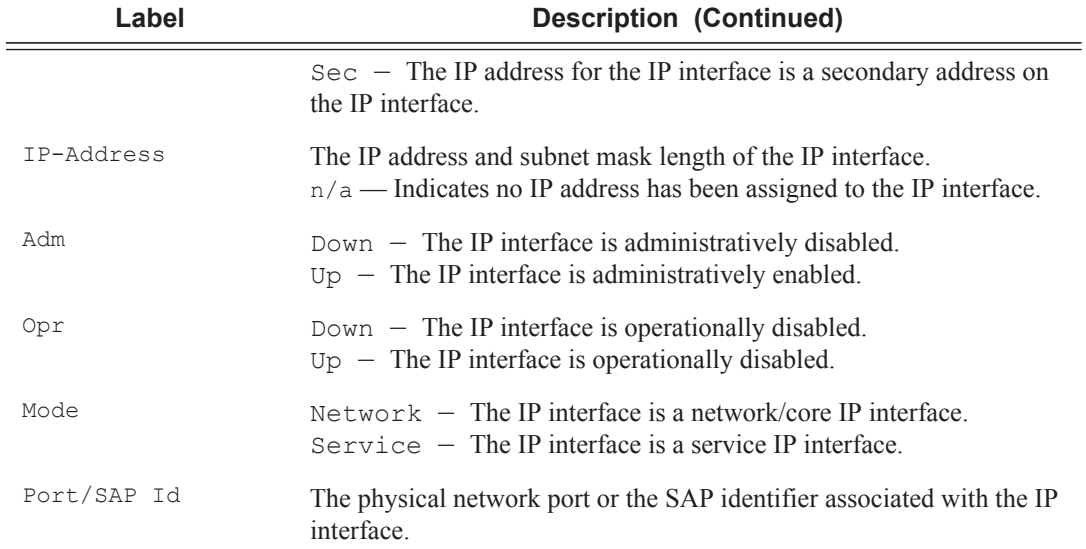

#### **Sample Output**

\*A:Dut-C# show router interface "DUTC\_TO\_DUTB.1.0" detail

```
=======================================================================Interface Table 
(Router: Base)
=======================================================================
-----------------------------------------------------------------------
Interface
-----------------------------------------------------------------------
If Name : DUTC_TO_DUTB.1.0
Admin State \qquad \qquad : \text{ Up} \qquad \qquad \text{Oper} \quad (\text{v4/v6}) \qquad \qquad : \text{ Up/Up}Protocols : OSPFv2 
IP Addr/mask : 1.0.23.3/24 Address Type : Primary
IGP Inhibit : Disabled Broadcast Address : Host-ones
HoldUp-Time : 0 Track Srrp Inst : 0
IPv6 Addr : 3FFE::100:1703/120 PREFERRED
HoldUp-Time : 0 Track Srrp Inst : 0
IP Addr/mask : 51.0.23.3/24 Address Type : Secondary
IGP Inhibit : Disabled Broadcast Address : Host-ones
HoldUp-Time : 0 Track Srrp Inst : 0
IPv6 Addr : FE80::200:FF:FE00:3/64 PREFERRED
-----------------------------------------------------------------------
Details
-----------------------------------------------------------------------
Description : (Not Specified)
If Index : 2 Virt. If Index : 2
Last Oper Chg : 01/14/2014 14:33:04 Global If Index : 30
Lag Link Map Prof: none 
Port Id : 1/1/2:1TOS Marking \qquad \qquad : Trusted \qquad \qquad If Type \qquad \qquad : Network
Egress Filter : none Ingress Filter : none
Egr IPv6 Flt : none Ingr IPv6 Flt : none
BGP IP FlowSpec : Disabled
BGP IPv6 FlowSpec: Disabled
SNTP B.Cast : False QoS Policy : 1
Queue-group : None
```
MAC Address : 00:00:00:00:00:03 Mac Accounting : Disabled Ingress stats : Disabled IPv6 DAD : Enabled TCP MSS V4 : 0 TCP MSS V6 : 0 Arp Timeout : 14400 IPv6 Nbr ReachTime: 30 IPv6 stale time(s): 14400 IP Oper MTU : 1500 ICMP Mask Reply : True Arp Populate : Disabled Cflowd : None<br>LdpSyncTimer : None Strip-Label : Disabled LSR Load Balance : system EGR Load Balance : both TEID Load Balance: Disabled uRPF Chk : disabled uRPF Ipv6 Chk : disabled PTP HW Assist : Disabled Rx Pkts : N/A Rx Bytes : N/A Rx V4 Pkts : N/A Rx V4 Bytes : N/A Rx Pkts : N/A<br>
Rx V4 Pkts : N/A<br>
Rx V6 Pkts : N/A<br>
Tx Pkts : 410<br>
Tx V4 Pkts : 408<br>
Tx V4 Discard Pk\*: 0<br>
Rx V6 Bytes : N/A<br>
Tx V6 Bytes : N/A<br>
Tx V6 Bytes : 40204<br>
Tx V4 Bytes : 40032<br>
Tx V4 Discard Byt\*: 0<br>
Tx V4 Discard Tx Pkts : 410 Tx Bytes : 40204 Tx V4 Pkts : 408 Tx V4 Bytes : 40032 Tx V4 Discard Pk\*: 0 Tx V4 Discard Byt\*: 0 Tx V6 Pkts : 2 Tx V6 Bytes : 172 Tx V6 Discard Pk\*: 0 Tx V6 Discard Byt\*: 0 Proxy ARP Details Rem Proxy ARP : Disabled Local Proxy ARP : Disabled Policies : none Policies Proxy Neighbor Discovery Details Local Pxy ND : Disabled Policies : none Secure ND Details Secure ND : Disabled ICMP Details Redirects : Number - 100 Time (seconds) - 10 Unreachables : Number - 100 Time (seconds) - 10<br>TIL Expired : Number - 100 Time (seconds) - 10 TTL Expired : Number - 100 IPCP Address Extension Details Peer IP Addr : Not configured Peer Pri DNS Addr: Not configured Peer Sec DNS Addr: Not configured Network Domains Associated default ---------------------------------------------------------------------- Admin Groups ---------------------------------------------------------------------- "group1" "group2" ---------------------------------------------------------------------- ---------------------------------------------------------------------- Srlg Groups ---------------------------------------------------------------------- "group3" "group4"

**Page 236 7950 XRS Router Configuration Guide**

---------------------------------------------------------------------- -----------------------------------------------------------------------Qos Details ----------------------------------------------------------------------- Ing Qos Policy : (none) Egr Qos Policy : (none) Ingress FP QGrp : (none) Egress Port QGrp : (none) Ing FP QGrp Inst : (none) Egr Port QGrp Inst: (none) =======================================================================

\* indicates that the corresponding row element may have been truncated. \*A:Dut-C#

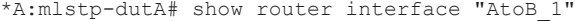

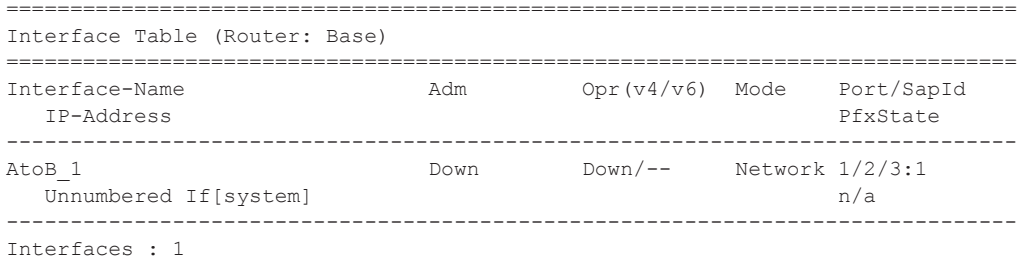

A:ALA-A# show router interface

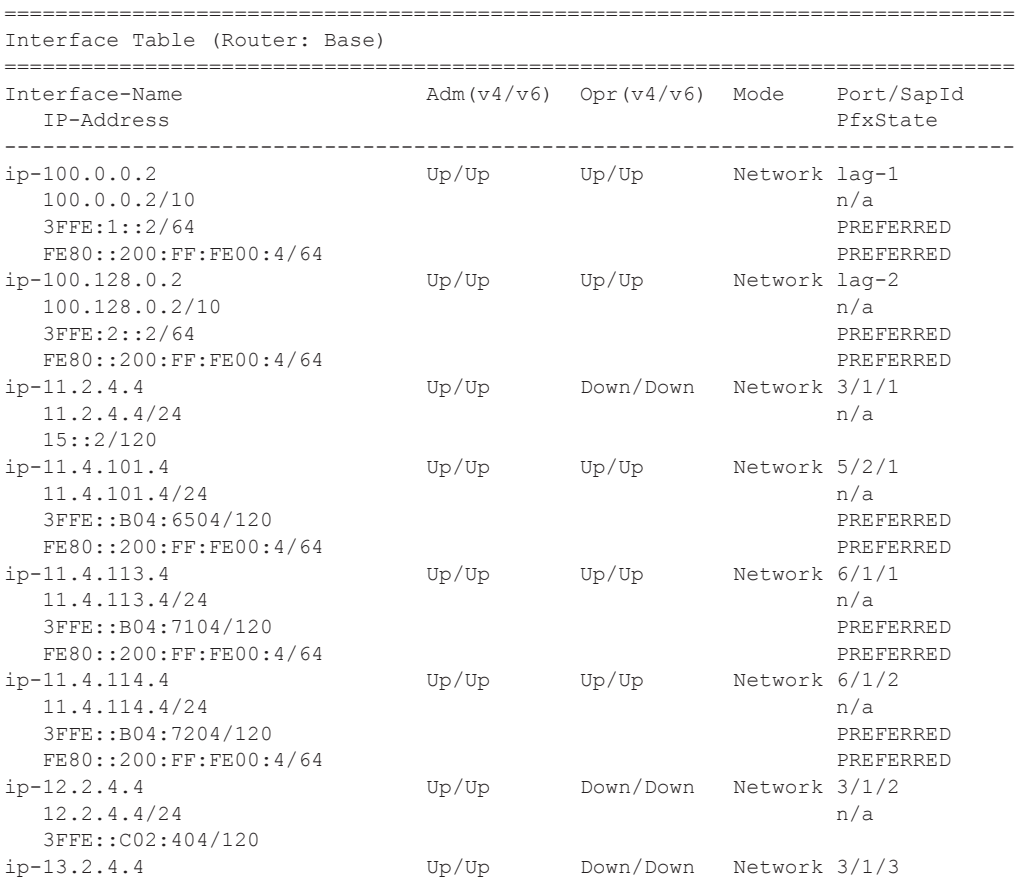

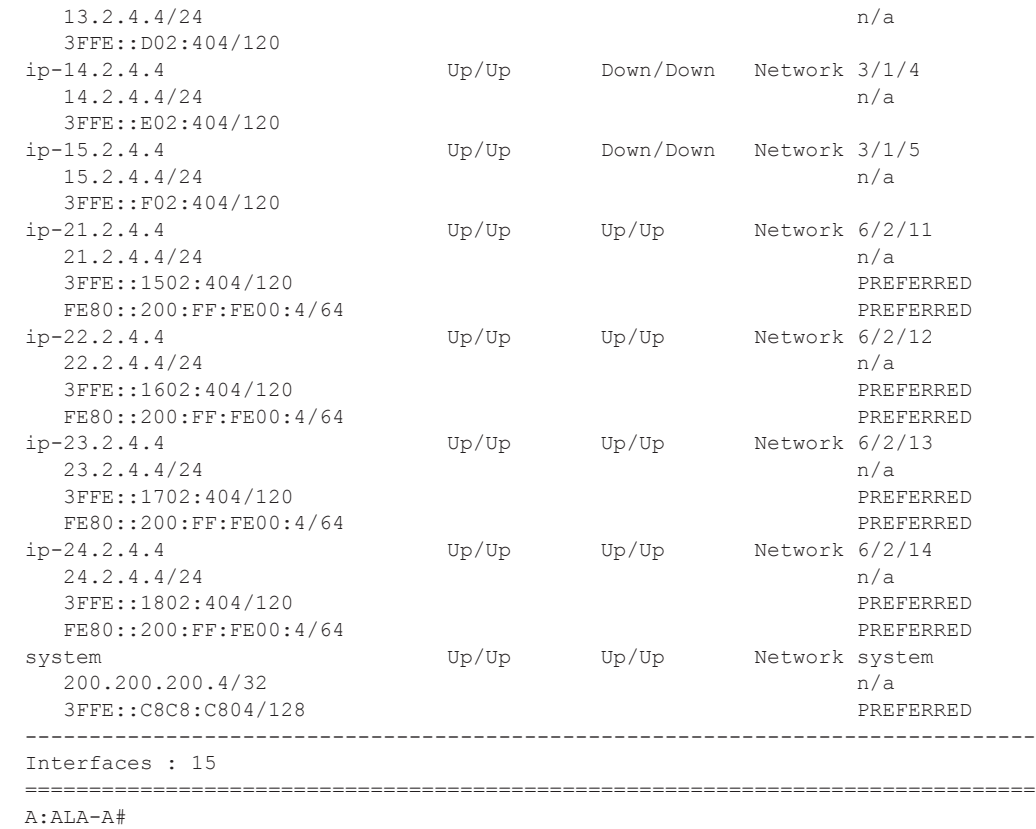

#### A:ALA-A# **show router interface 10.10.0.3/32**

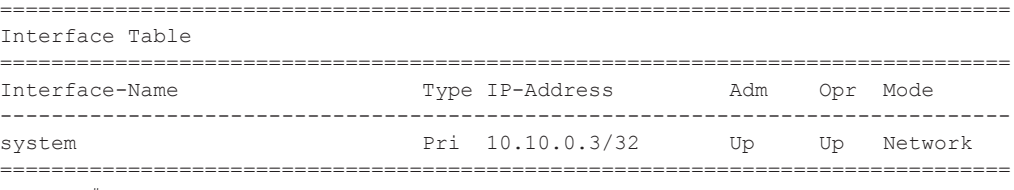

A:ALA-A#

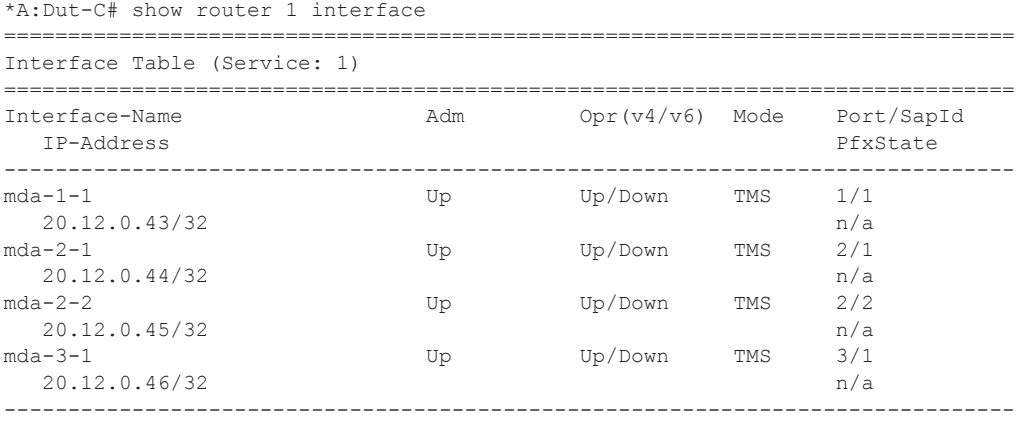

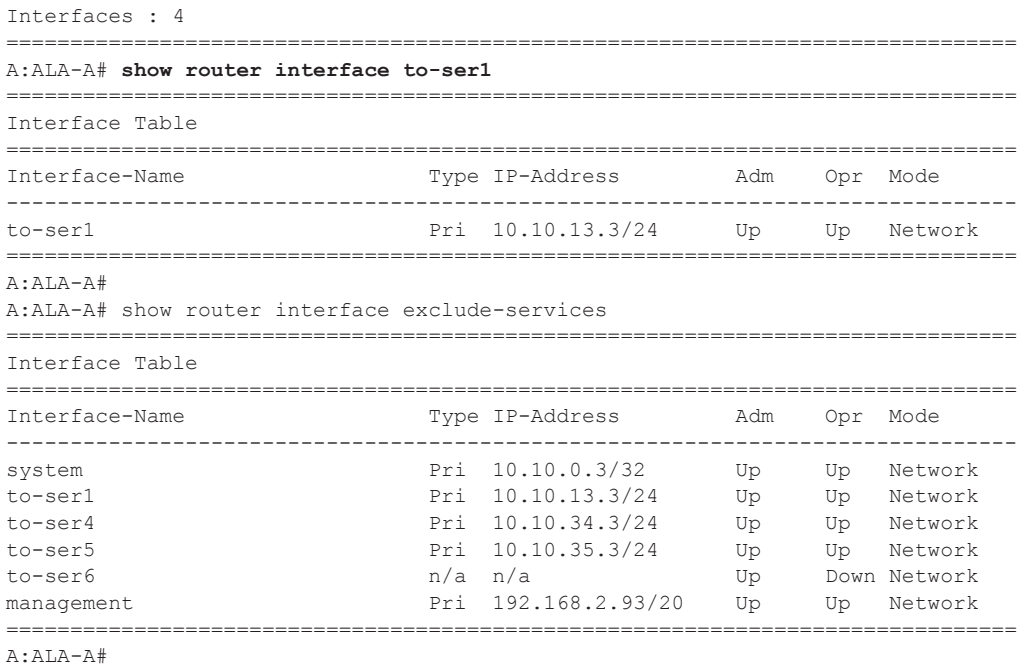

**Detailed IP Interface Output —** The following table describes the detailed output fields for an IP interface.

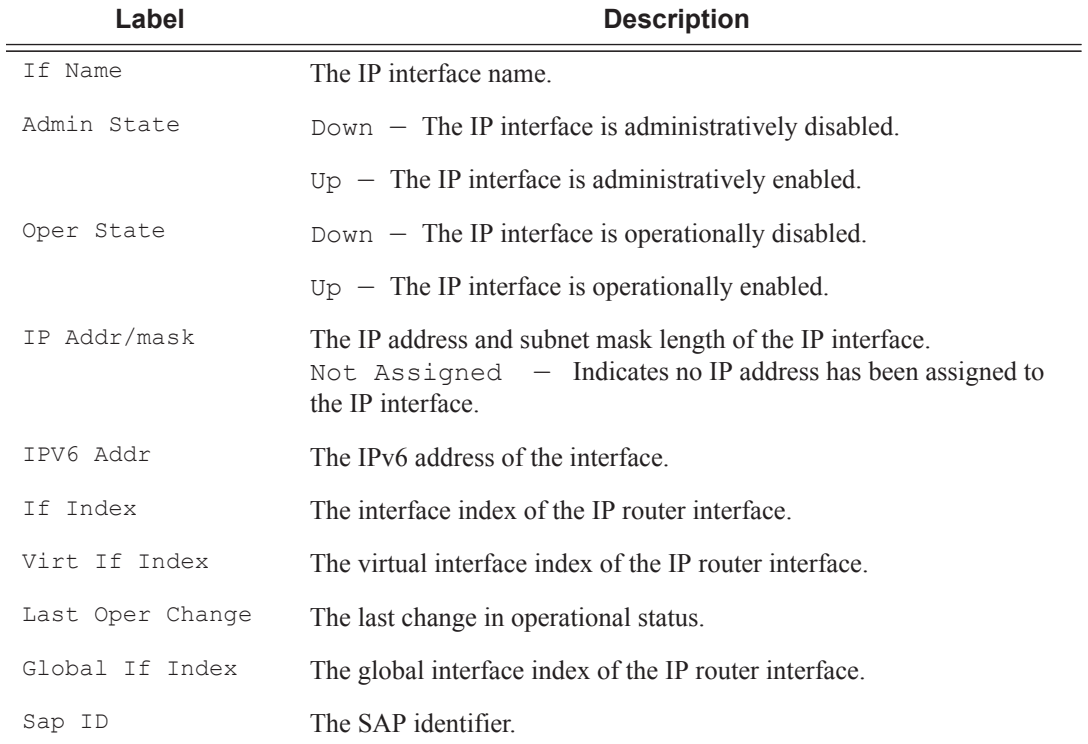

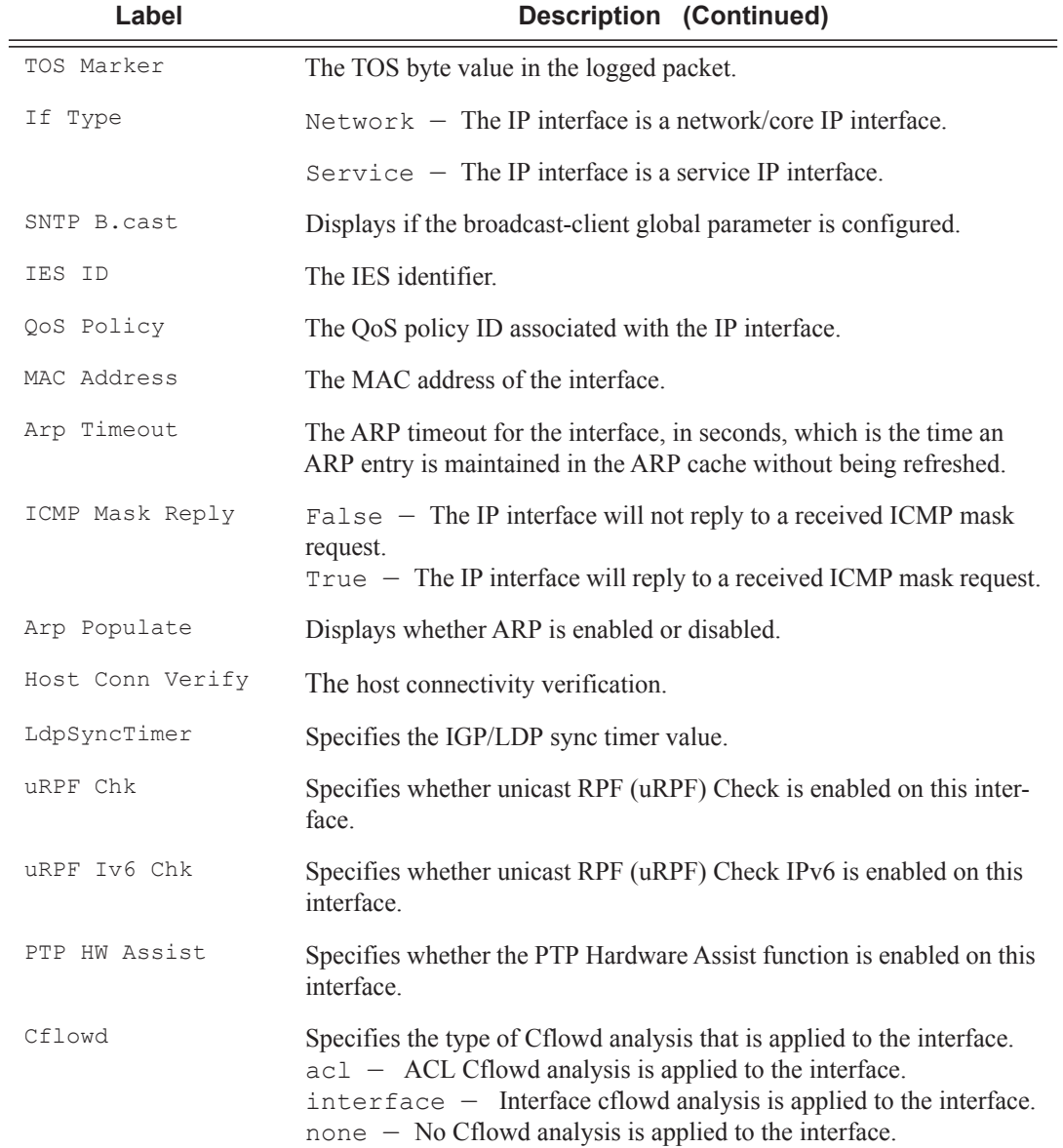

#### **Sample Output**

```
B:bksim1619# show router interface "to-sim1621" detail
===============================================================================
Interface Table (Router: Base)
===============================================================================
-------------------------------------------------------------------------------
Interface
-------------------------------------------------------------------------------
If Name : to-sim1621
Admin State : Up Oper (v4/v6) : Up/--
Protocols : None
```
**Page 240 7950 XRS Router Configuration Guide**

```
IP Addr/mask : 1.1.1.2/24 Address Type : Primary
IGP Inhibit : Disabled Broadcast Address : Host-ones
HoldUp-Time : 0 Track Srrp Inst : 0
-------------------------------------------------------------------------------
Details
-------------------------------------------------------------------------------
Description : (Not Specified)<br>If Index : 5
If Index : 5 Virt. If Index : 5
Last Oper Chg : 01/03/2012 13:29:19 Global If Index : 125
Port Id : 1/1/1TOS Marking : Trusted If Type : Network
Egress Filter : none Ingress Filter : none
Egr IPv6 Flt : none           Ingr IPv6 Flt     : none
BGP FlowSpec : Disabled
SNTP B.Cast : False QoS Policy : 1
Queue-group : None<br>MAC Address : ac:5e
MAC Address : ac:5e:01:01:00:01 Arp Timeout : 14400<br>
IP Oper MTU : 1564 ICMP Mask Reply : True
                         ICMP Mask Reply : True
Arp Populate : Disabled
Cflowd : None<br>LdpSyncTimer : None
                                 Strip-Label : Disabled
LSR Load Balance : system
uRPF Chk : disabled
uRPF Ipv6 Chk : disabled
PTP HW Assist : Enabled<br>Rx Pkts : 360899
Rx Pkts : 360899 Rx Bytes : 32482050
Tx Pkts : 724654 Tx Bytes : 68885238
Tx V4 Pkts : 724654 Tx V4 Bytes : 68885238
Tx V4 Discard Pk*: 0 Tx V4 Discard Byt*: 0
Tx V6 Pkts : 0 Tx V6 Bytes : 0
Tx V6 Discard Pk*: 0 Tx V6 Discard Byt*: 0
Proxy ARP Details
Rem Proxy ARP : Disabled Local Proxy ARP : Disabled
Policies : none
Proxy Neighbor Discovery Details
Local Pxy ND : Disabled
Policies : none
ICMP Details
Redirects : Number - 100 Time (seconds) - 10<br>
Unreachables : Number - 100 Time (seconds) - 10<br>
TIL Expired : Number - 100 Time (seconds) - 10
Unreachables : Number - 100TTL Expired : Number - 100
IPCP Address Extension Details
Peer IP Addr : Not configured
Peer Pri DNS Addr: Not configured
Peer Sec DNS Addr: Not configured
Network Domains Associated
default
 -------------------------------------------------------------------------------
Qos Details
-------------------------------------------------------------------------------
Ing Qos Policy : (none) Egr Qos Policy : (none)
Ingress FP QGrp : (none) Egress Port QGrp : (none)
Ing FP QGrp Inst : (none) Egr Port QGrp Inst: (none)
```

```
* indicates that the corresponding row element may have been truncated.
B:bksim1619#
*A:Dut-C# show router 1 interface "mda-3-1" detail 
===============================================================================
Interface Table (Service: 1)
===============================================================================
       -------------------------------------------------------------------------------
Interface
-------------------------------------------------------------------------------
If Name : mda-3-1
Admin State : Up Oper (v4/v6) : Up/Down
Protocols : None
IP Addr/mask : 20.12.0.46/32 Address Type : Primary
IGP Inhibit : Disabled Broadcast Address : Host-ones<br>
HoldUp-Time : 0 Track Srrp Inst : 0
                                   Track Srrp Inst : 0
-------------------------------------------------------------------------------
Details
-------------------------------------------------------------------------------
Description : tms-3-1
If Index : 5 Virt. If Index : 5
Last Oper Chg : 07/08/2011 06:49:45 Global If Index : 95<br>If Type : TMS
If Type
Rx Pkts : 14935 Rx Bytes : 955840
Tx Pkts : 11992 Tx Bytes : 953088
Tx Discard Pkts : 0 
TMS Health Information
Status : Up<br>Version : Per
Version : Peakflow TMS 5.6 (build BF42)
version : Pe<br>Mitigations : 1
Status message : (Unavailable)
===============================================================================
*A:Dut-C# show router 1 interface "mda-2-1" detail 
===============================================================================
Interface Table (Service: 1)
===============================================================================
-------------------------------------------------------------------------------
Interface
-------------------------------------------------------------------------------
If Name : mda-2-1
Admin State : Up \qquad \qquad Oper (v4/v6) : Up/Down Protocols : None
Protocols
IP Addr/mask : 20.12.0.44/32 Address Type : Primary
IGP Inhibit : Disabled Broadcast Address : Host-ones
HoldUp-Time : 0 Track Srrp Inst : 0
-------------------------------------------------------------------------------
Details
-------------------------------------------------------------------------------
Description : tms-2-1
If Index : 3 Virt. If Index : 3
Last Oper Chg : 09/14/2011 08:39:24 Global If Index : 122
```
===============================================================================

**Page 242 7950 XRS Router Configuration Guide**

```
If Type : TMS 
Rx Pkts : 13508 Rx Bytes : 864512
Tx Pkts : 13552 Tx Bytes : 867328
Tx Discard Pkts : 0 
TMS Health Information
Status : Up
Version : Peakflow TMS 5.6 (build BHDF)
Mitigations : 1
Status message : (Unavailable)
===============================================================================
with
  Rx Pkts/Rx Bytes: Offramped traffic counters
  Tx Pkts/Tx Bytes: Onramped traffic counters
  Tx Discard Pkts: Discarded packets by TMS
It displays the #of pkts dropped while the traffic is getting distributed to various 
  It doesn't account for the pkts dropped in HW level.
  Status: TMS status could be Up/Down
  Version: TMS software version
  Mitigations: Number of active mitigations on this TMS
  Status message: Not applicable. For future usage
===============================================================================
```
**Statistics IP Interface Output —** The following table describes the packet statistics for the router IP interfaces.

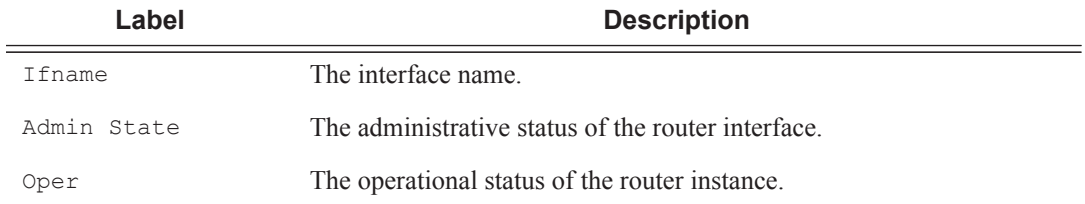

#### <span id="page-34-0"></span>**Sample Output**

The following displays output if **enable-interface-statistics** is enabled for a given interface.

```
A:ALA-A# show router interface "to_ixia" statistics
```
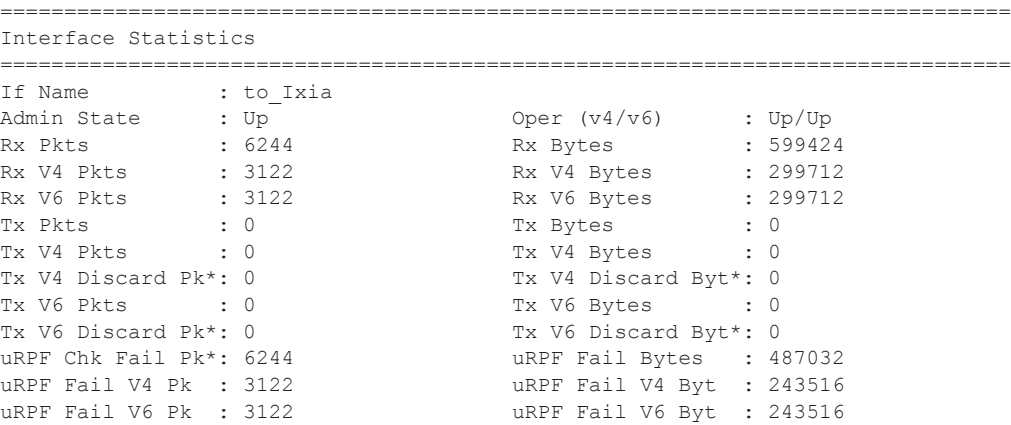

Mpls Rx Pkts : 0 Mpls Rx Bytes : 0 Mpls Tx Pkts : 0 Mpls Tx Bytes : 0 =============================================================================== \* indicates that the corresponding row element may have been truncated. \*A:Dut-C# show router interface "to\_Ixia" detail =============================================================================== Interface Table (Router: Base) =============================================================================== ------------------------------------------------------------------------------- Interface ------------------------------------------------------------------------------- If Name : to\_Ixia Admin State : Up  $Oper$  (v4/v6) : Up/Up Protocols : None IP Addr/mask : 1.3.9.3/24 Address Type : Primary IGP Inhibit : Disabled Broadcast Address : Host-ones HoldUp-Time : 0 Track Srrp Inst : 0 Holdup-Time : 0<br>
IPv6 Addr : 3FFE::103:903/120<br>
HoldUp-Time : 0 Track Srrp Inst : 0 HoldUp-Time : 0 IPv6 Addr : FE80::200:FF:FE00:3/64 PREFERRED ------------------------------------------------------------------------------- Details ------------------------------------------------------------------------------- Description : (Not Specified) If Index : 3 Virt. If Index : 3 Last Oper Chg : 01/27/2014 16:42:40 Global If Index : 19 Lag Link Map Prof: none Port Id :  $1/1/4$ TOS Marking  $\qquad \qquad :$  Trusted  $\qquad \qquad$  If Type  $\qquad \qquad :$  Network Egress Filter : none Ingress Filter : none Egr IPv6 Flt : none 1ngr IPv6 Flt : none BGP IP FlowSpec : Disabled BGP IPv6 FlowSpec: Disabled SNTP B.Cast : False  $Q$ oS Policy : 1 Queue-group : None MAC Address : 00:00:00:00:00:03 Mac Accounting : Disabled Ingress stats : Enabled IPv6 DAD : Enabled TCP MSS V4 : 0 TCP MSS V6 : 0 Arp Timeout : 14400 IPv6 Nbr ReachTime: 30 IPv6 stale time(s): 14400 IP Oper MTU : 1500 ICMP Mask Reply : True Arp Populate : Disabled Cflowd : None LdpSyncTimer : None Strip-Label : Disabled LSR Load Balance : system EGR Load Balance : both TEID Load Balance: Disabled uRPF Chk : enabled uRPF Chk Mode : strict<br>uRPF Ipv6 Chk : enabled uRPF Ipv6 Chk Mode: strict uRPF Ipv6 Chk : enabled uRPF Ipv6 Chk Mode: strict PTP HW Assist : Disabled Rx Pkts : 6244 Rx Bytes : 599424 Rx V4 Pkts : 3122 Rx V4 Bytes : 299712<br>Rx V6 Pkts : 3122 Rx V6 Bytes : 299712 Rx V6 Pkts : 3122 Rx V6 Bytes : 299712<br>
Tx Pkts : 0 Tx Bytes : 0<br>
Tx V4 Pkts : 0 Tx V4 Bytes : 0 Tx Pkts : 0 Tx Bytes : 0 Tx V4 Pkts : 0 Tx V4 Bytes : 0 Tx V4 Discard Pk\*: 0 Tx V4 Discard Byt\*: 0

#### **Page 244 7950 XRS Router Configuration Guide**
```
Tx V6 Pkts : 0 Tx V6 Bytes : 0
Tx V6 Discard Pk*: 0 Tx V6 Discard Byt*: 0
uRPF Chk Fail Pk*: 6244 uRPF Fail Bytes : 487032
uRPF Fail V4 Pk : 3122<br>
uRPF Fail V6 Pk : 3122<br>
uRPF Fail V6 Byt : 243516
                                     uRPF Fail V6 Byt : 243516
Proxy ARP Details
Rem Proxy ARP : Disabled Local Proxy ARP : Disabled
Policies : none
Proxy Neighbor Discovery Details
Local Pxy ND : Disabled
Policies : none
Secure ND Details
Secure ND : Disabled
ICMP Details
Redirects : Number - 100 Time (seconds) - 10<br>
Unreachables : Number - 100 Time (seconds) - 10
Unreachables : Number - 100TTL Expired : Number - 100 Time (seconds) - 10
IPCP Address Extension Details
Peer IP Addr : Not configured
Peer Pri DNS Addr: Not configured
Peer Sec DNS Addr: Not configured
Network Domains Associated
default
----------------------------------------------------------------------
Admin Groups
----------------------------------------------------------------------
No Matching Entries
                  ----------------------------------------------------------------------
----------------------------------------------------------------------
Srlg Groups
----------------------------------------------------------------------
No Matching Entries
  ----------------------------------------------------------------------
-------------------------------------------------------------------------------
Qos Details
-------------------------------------------------------------------------------
Ing Qos Policy : (none) <br>
Ingress FP QGrp : (none) <br>
Egress Port QGrp : (none)
Ingress FP QGrp : (none) Egress Port QGrp : (none)
Ing FP QGrp Inst : (none) Egr Port QGrp Inst: (none)
===============================================================================
```
\* indicates that the corresponding row element may have been truncated.

The following displays output if **enable-interface-statistics** is not enabled for a given interface.

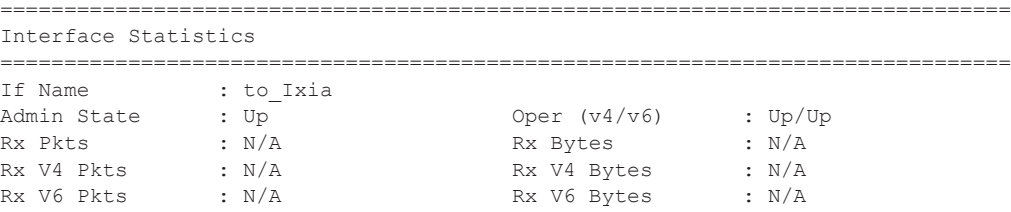

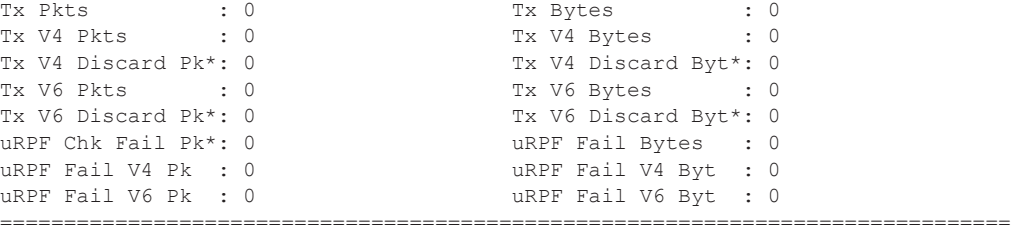

\* indicates that the corresponding row element may have been truncated.

```
*A:Dut-C# show router 1 interface "mda-3-1" detail
```
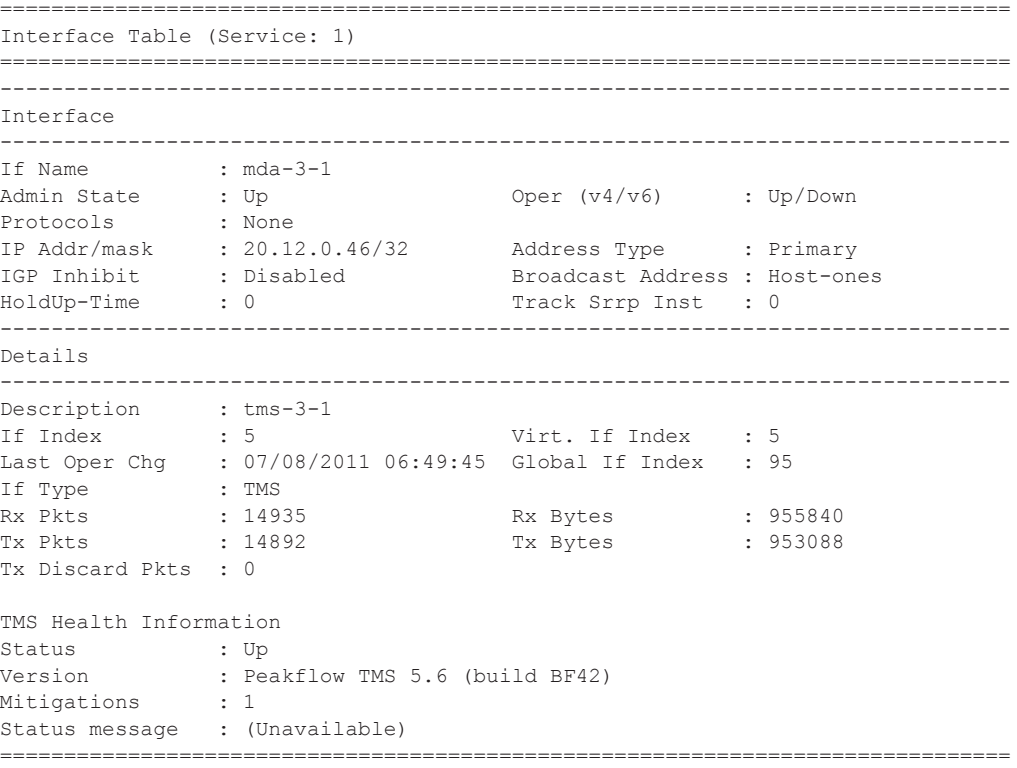

**Summary IP Interface Output —** The following table describes the summary output fields for the router IP interfaces.

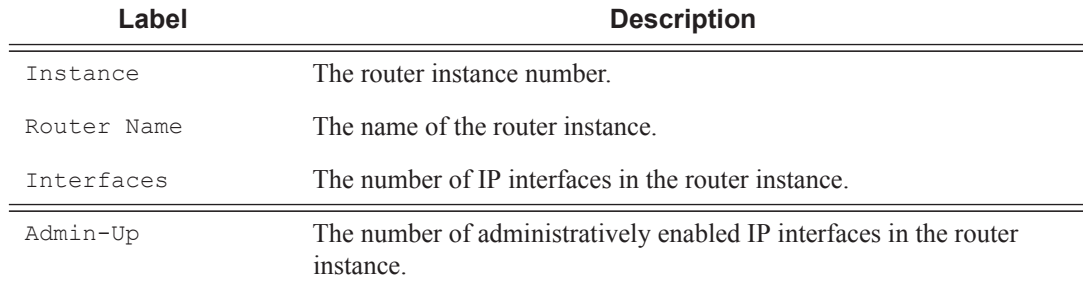

## **Label Description (Continued)**

Oper-Up The number of operationally enabled IP interfaces in the router instance.

#### **Sample Output**

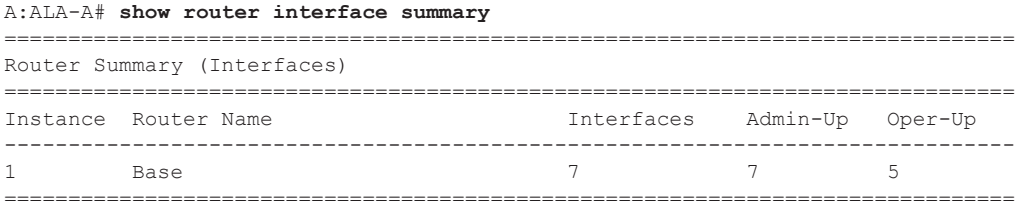

**Detailed IPv6 Interface Output —** The following is an example of the IPv6 interface detailed output.

### **Sample Output**

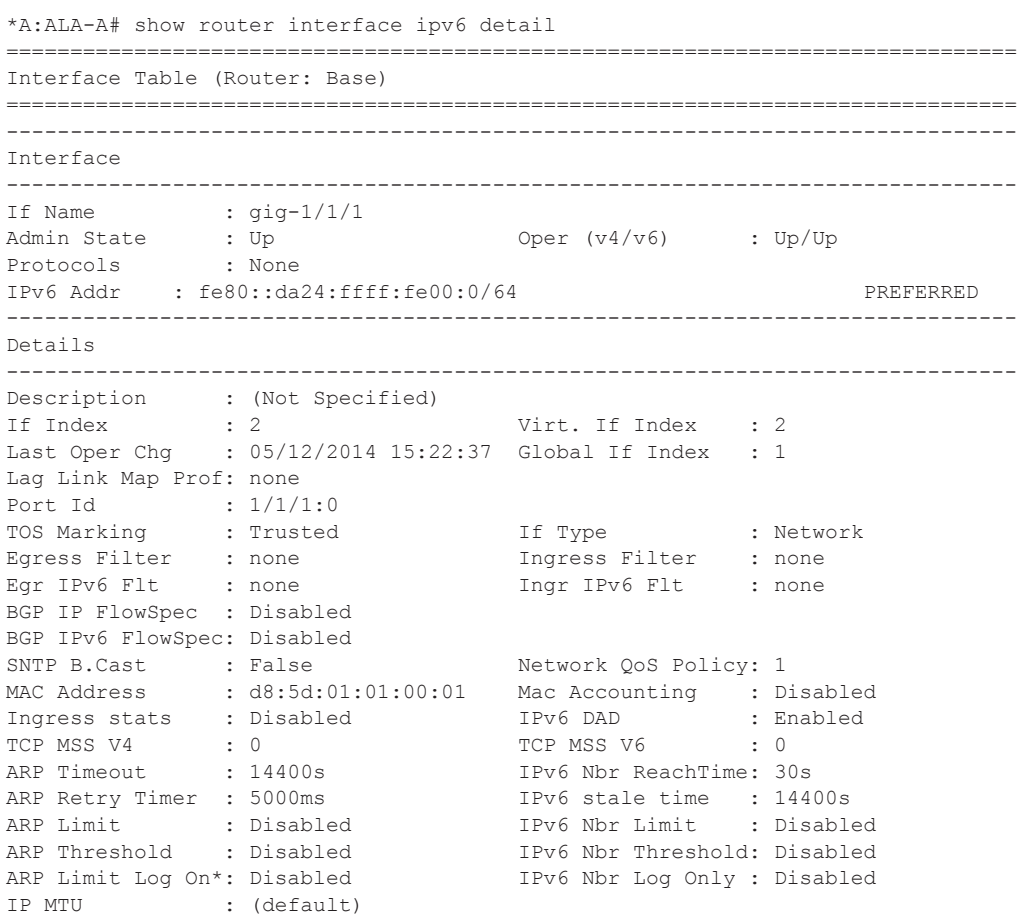

```
IP Oper MTU : 1500 ICMP Mask Reply : True
ARP Populate : Disabled 
<trimmed for brevity>
```
routes

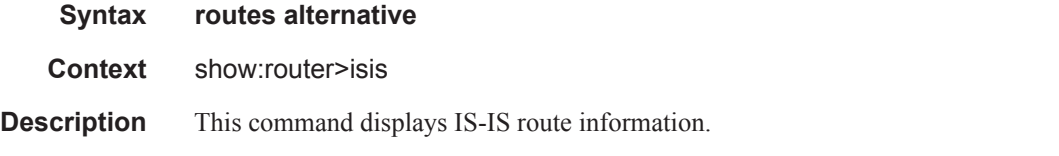

### **Sample Output**

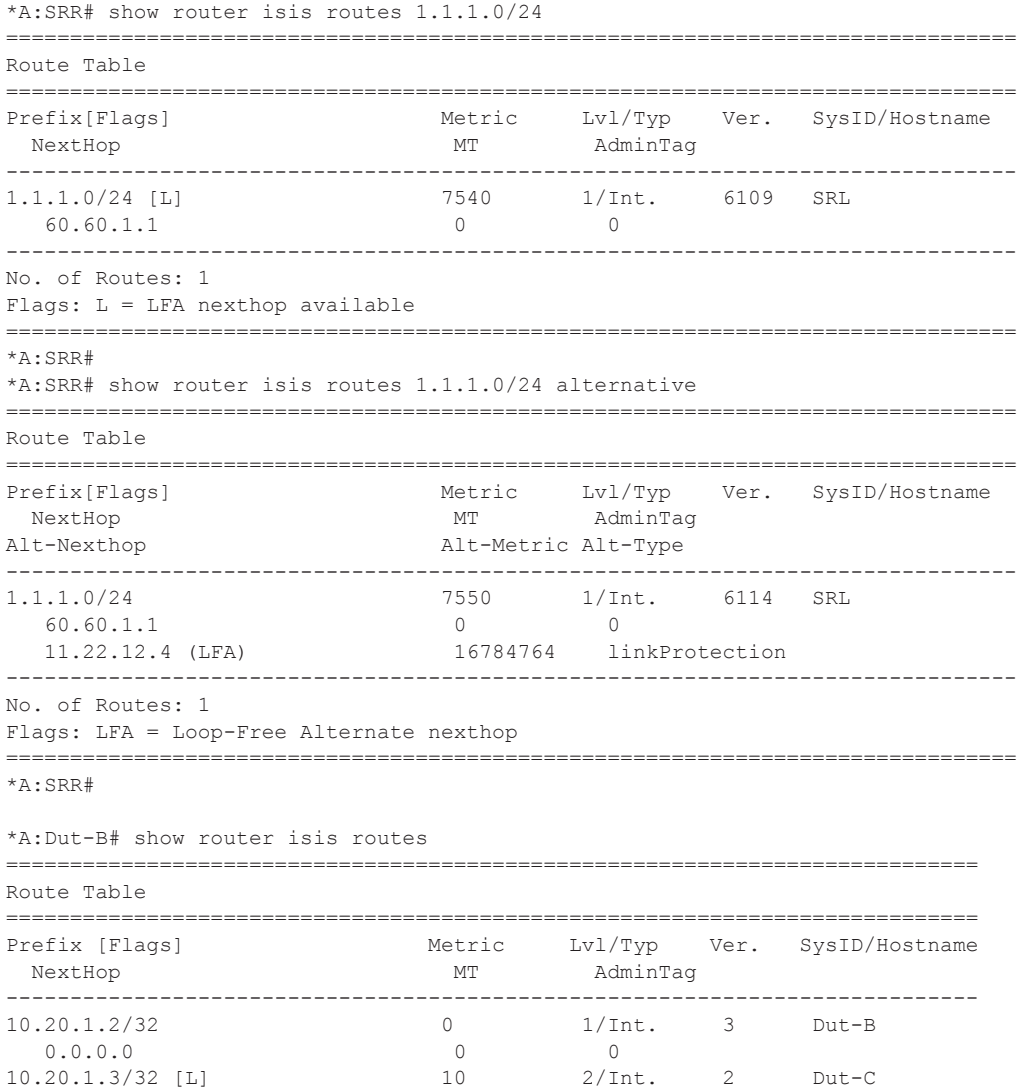

**Page 248 7950 XRS Router Configuration Guide**

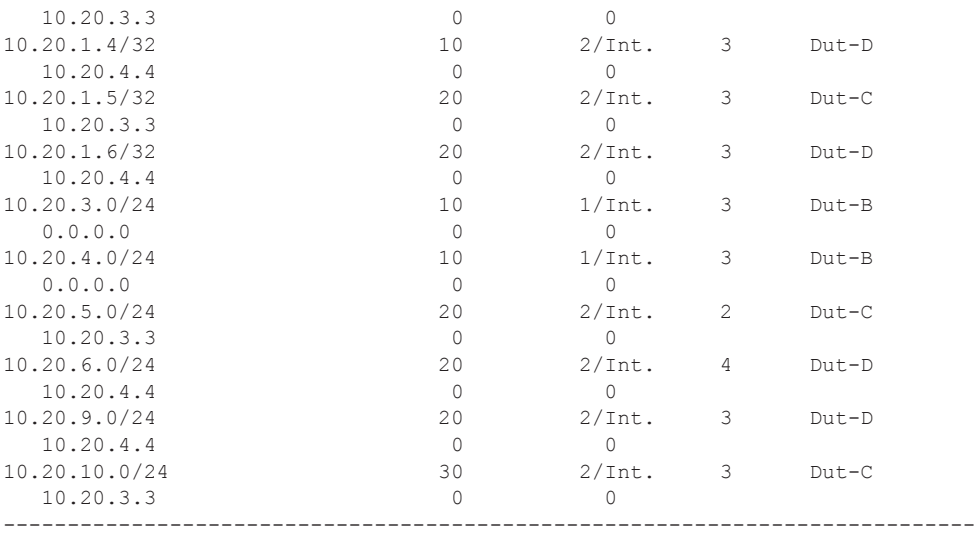

Routes : 11

Flags: L = LFA nexthop available ============================================================================

\*A:Dut-B#

\*A:Dut-B# show router isis routes alternative

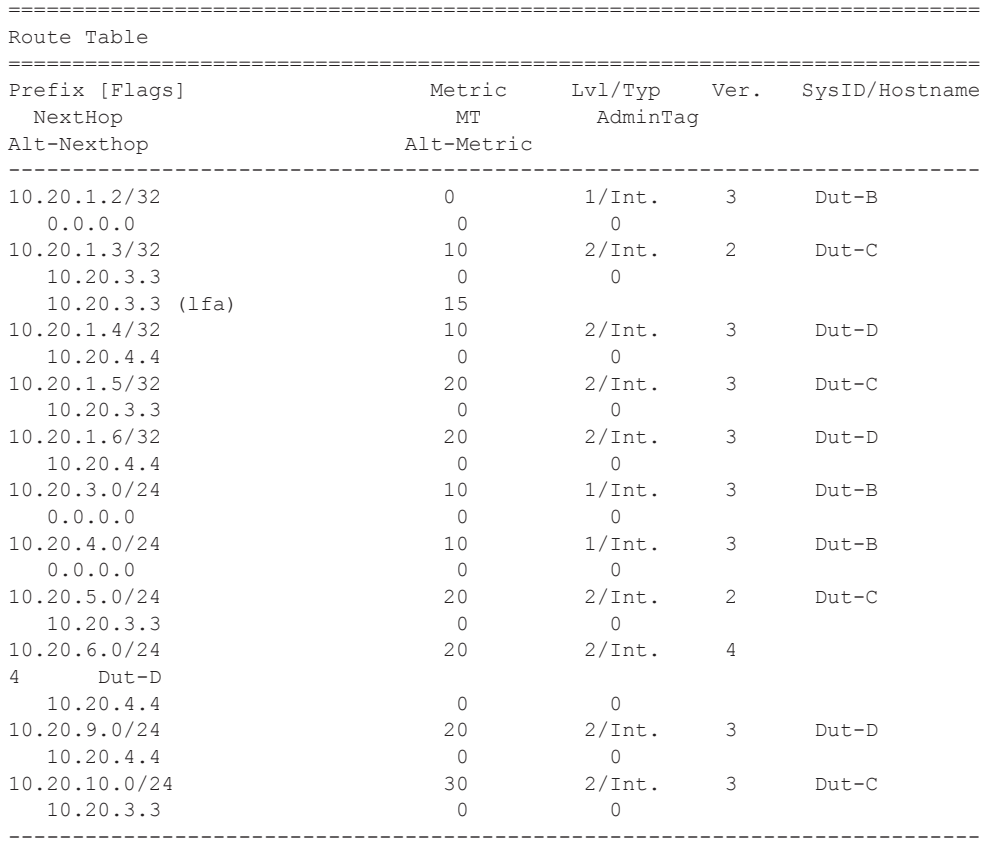

```
Routes : 11
Flags: LFA = Loop-Free Alternate nexthop
============================================================================
*A:Dut-B#
```
# bindings

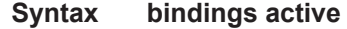

**Context** show>router>ldp

**Description** This command displays LDP bindings information.

#### **Sample Output**

\*A:Dut-A# show router ldp bindings active

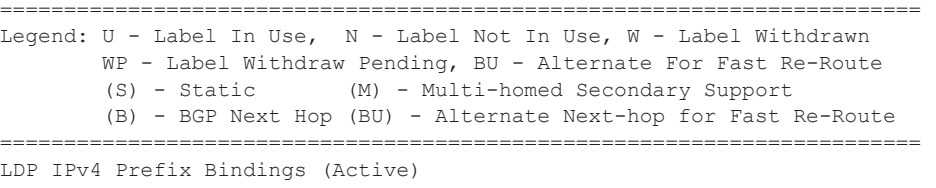

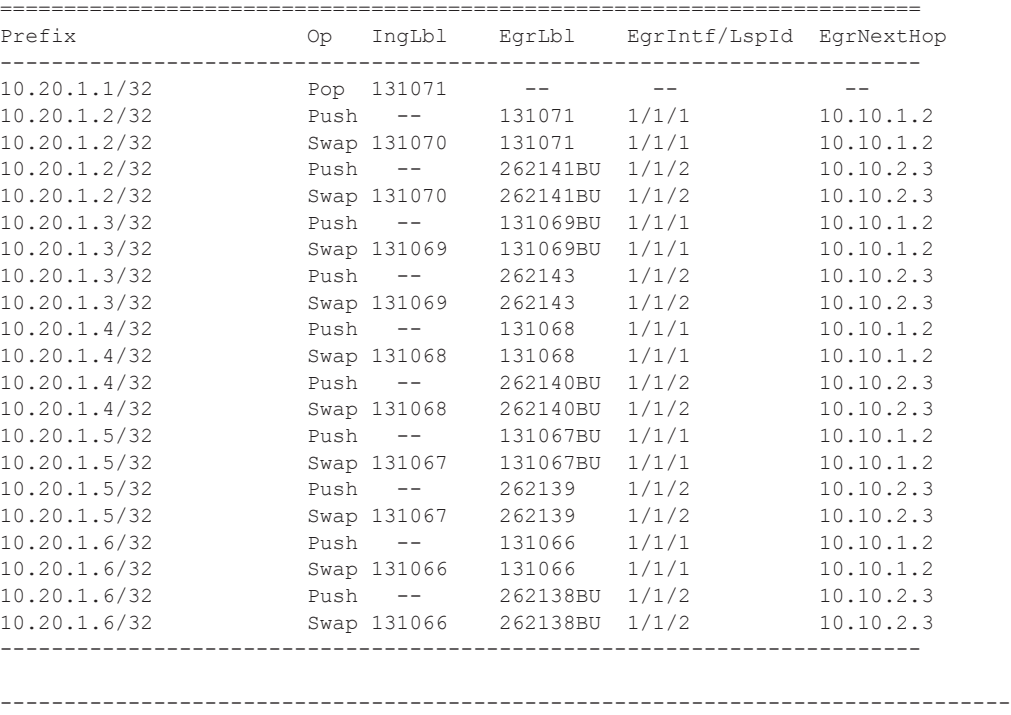

No. of IPv4 Prefix Active Bindings: 10 ===============================================================================

===============================================================================

**Page 250 7950 XRS Router Configuration Guide**

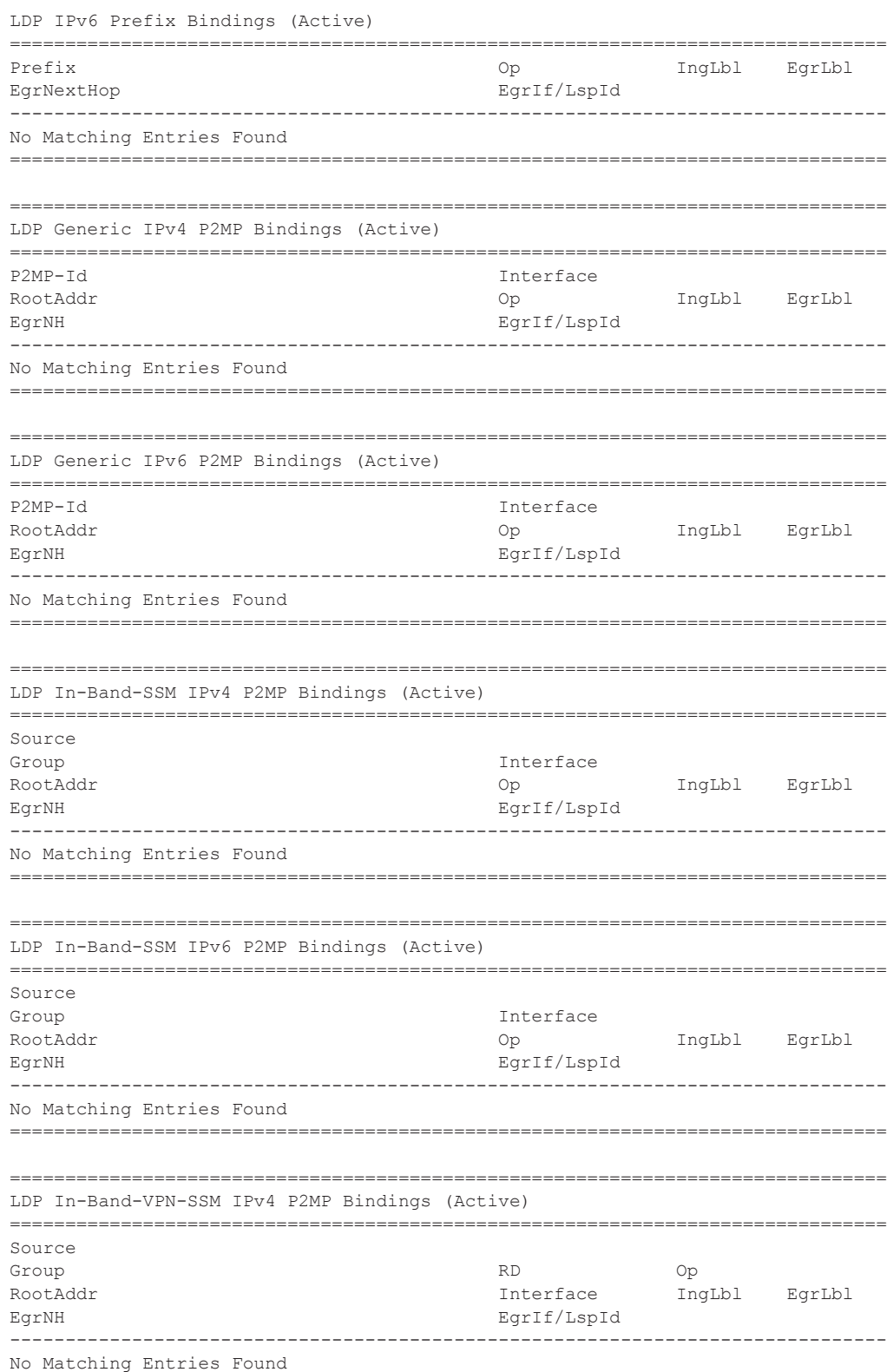

```
===============================================================================
       ===============================================================================
LDP In-Band-VPN-SSM IPv6 P2MP Bindings (Active)
===============================================================================
Source
Group Contract of the Contract of the Contract of the Contract of the Contract of the Contract of the Contract of the Contract of the Contract of the Contract of the Contract of the Contract of the Contract of the Contract
RootAddr Interface IngLbl EqrLbl
EgrNH EgrIf/LspId
-------------------------------------------------------------------------------
No Matching Entries Found
     ===============================================================================
*A:Dut-A# show router ldp bindings 
========================================================================
LDP Bindings (IPv4 LSR ID 1.1.1.1:0)
            (IPv6 LSR ID ::[0])
===============================================================================
Legend: U - Label In Use, N - Label Not In Use, W - Label Withdrawn
        S - Status Signaled Up, D - Status Signaled Down
        E - Epipe Service, V - VPLS Service, M - Mirror Service
        A - Apipe Service, F - Fpipe Service, I - IES Service, R - VPRN service
        P - Ipipe Service, WP - Label Withdraw Pending, C - Cpipe Service
        BU - Alternate For Fast Re-Route, TLV - (Type, Length: Value)
           ===============================================================================
LDP IPv4 Prefix Bindings
========================================================================
Prefix Peer IngLbl EgrLbl EgrIntf/ EgrNextHop
                                                LspId 
  ------------------------------------------------------------------------
10.20.1.1/32    10.20.1.2    1310710    --    --    --    --
10.20.1.1/32 10.20.1.3 131071U -- -- -- --
10.20.1.2/32 10.20.1.2 -- 131071 1/1/1 10.10.1.2
10.20.1.2/32 10.20.1.3 131070U 262141 1/1/2 10.10.2.3
10.20.1.3/32 10.20.1.2 131069U 131069 1/1/1 10.10.1.2
10.20.1.3/32 10.20.1.3 -- 262143 1/1/2 10.10.2.3
10.20.1.4/32 10.20.1.2 131068N 131068 1/1/1 10.10.1.2
10.20.1.4/32 10.20.1.3 131068BU 262140 1/1/2 10.10.2.3
10.20.1.5/32 10.20.1.2 131067U 131067 1/1/1 10.10.1.2
10.20.1.5/32 10.20.1.3 131067N 262139 1/1/2 10.10.2.3
10.20.1.6/32 10.20.1.2 131066N 131066 1/1/1 10.10.1.2
10.20.1.6/32 10.20.1.3 131066BU 262138 1/1/2 10.10.2.3
------------------------------------------------------------------------
No. of IPv4 Prefix Bindings: 12
        ========================================================================
===============================================================================
LDP IPv6 Prefix Bindings
   ===============================================================================
Prefix IngLbl EgrLbl
Peer EgrIntf/LspId
EgrNextHop
-------------------------------------------------------------------------------
No Matching Entries Found
===============================================================================
===============================================================================
```
**Page 252 7950 XRS Router Configuration Guide**

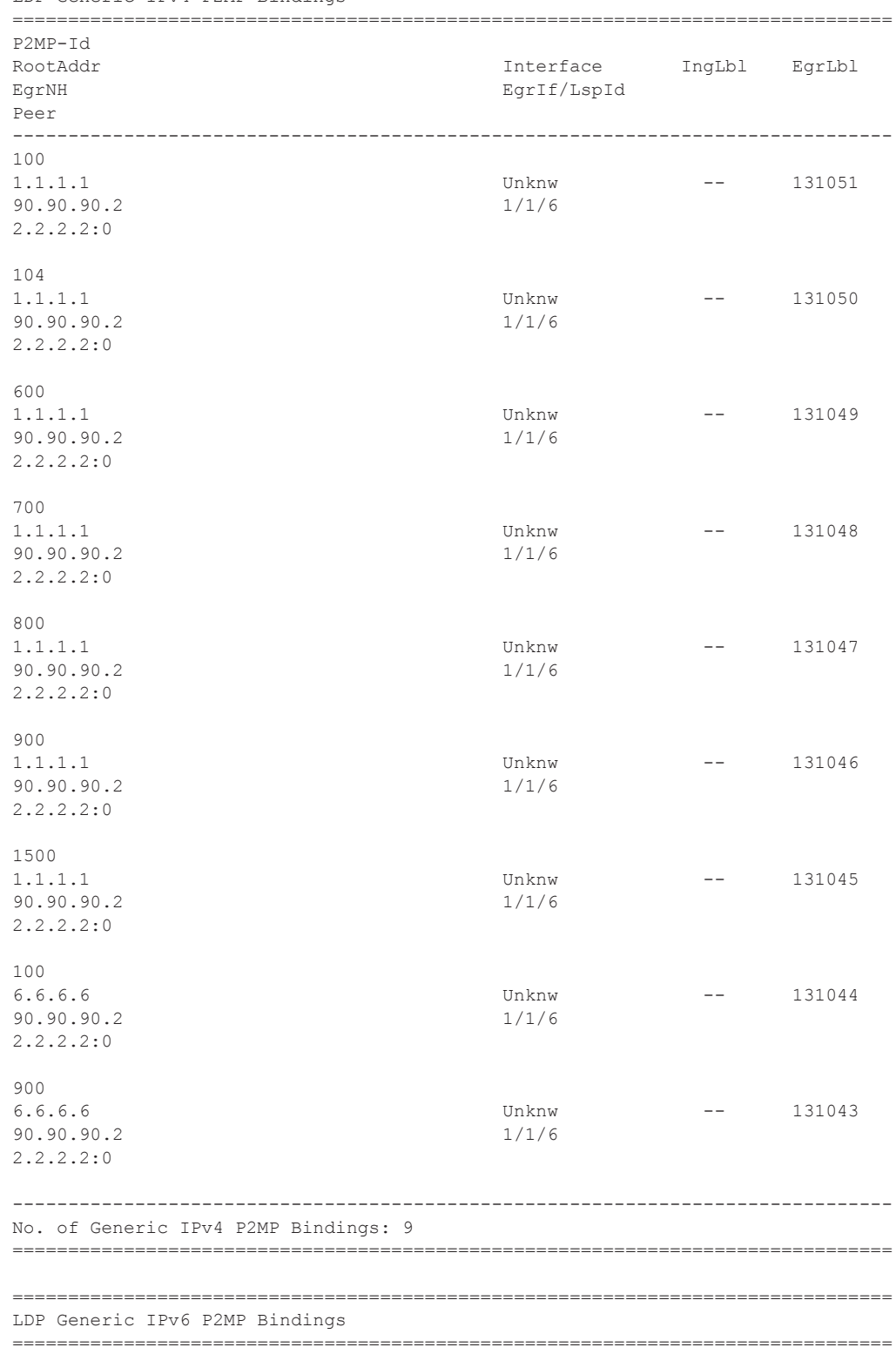

LDP Generic IPv4 P2MP Bindings

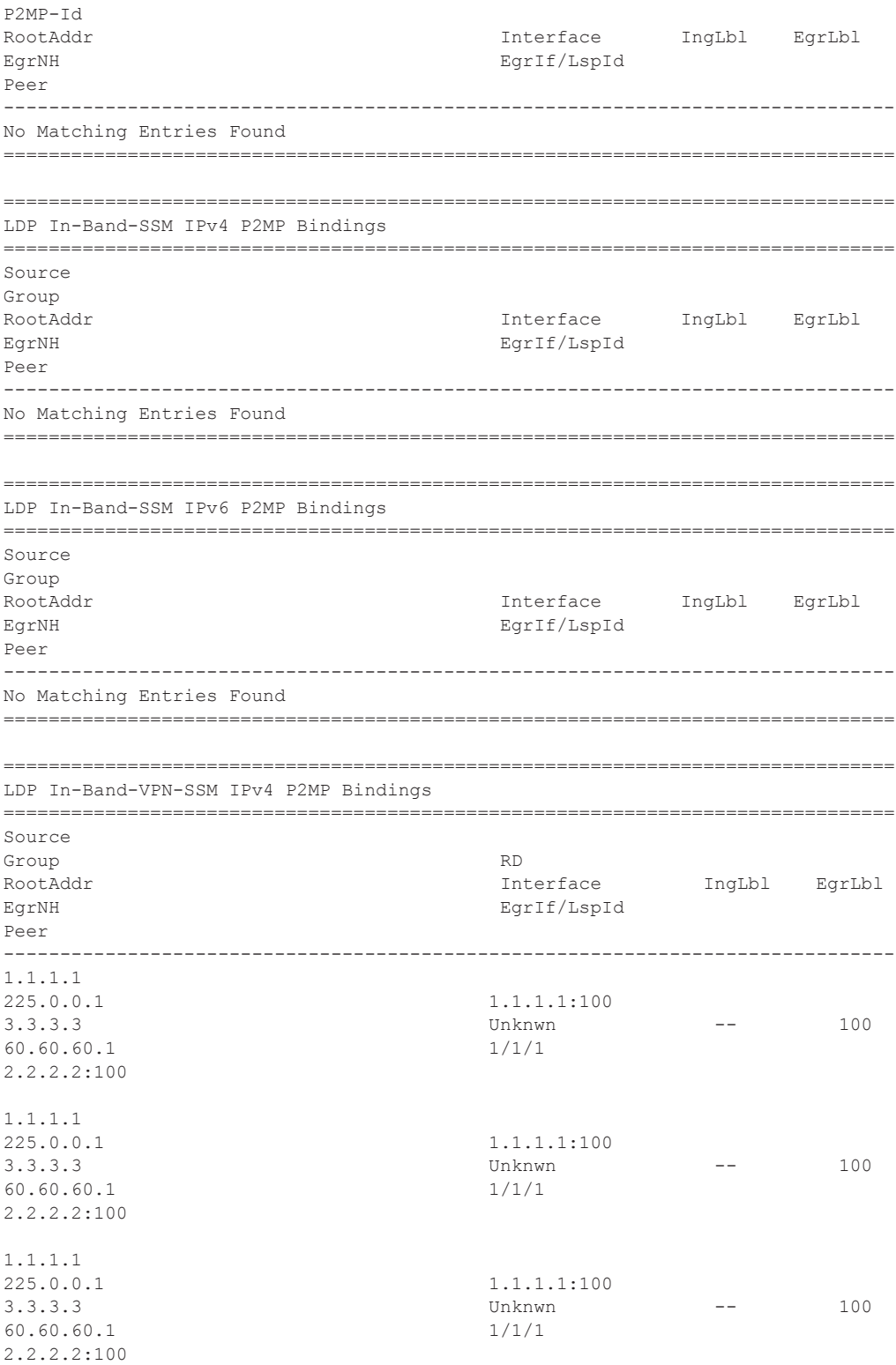

**Page 254 7950 XRS Router Configuration Guide**

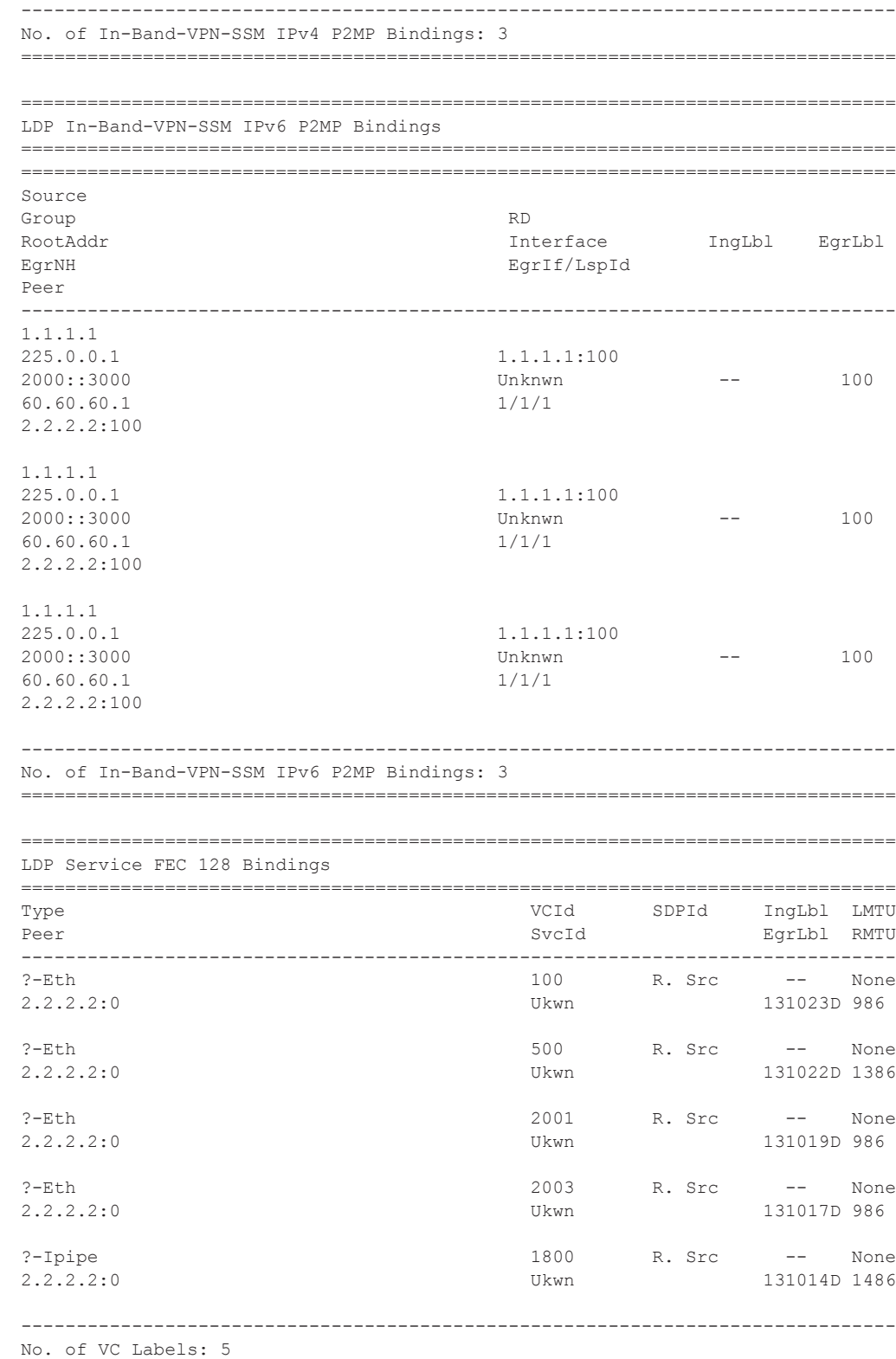

### Show Commands

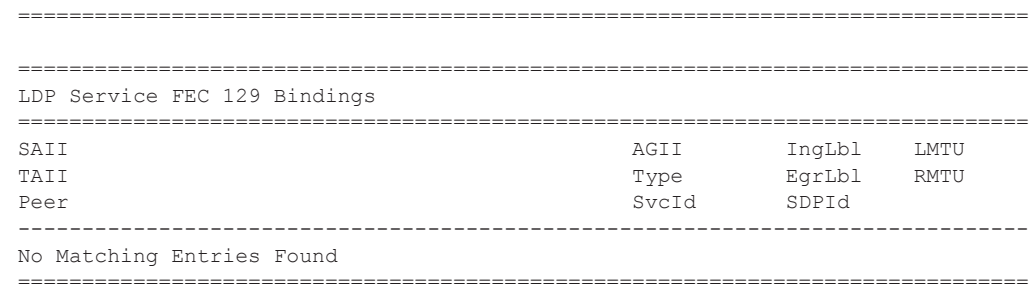

# mvpn

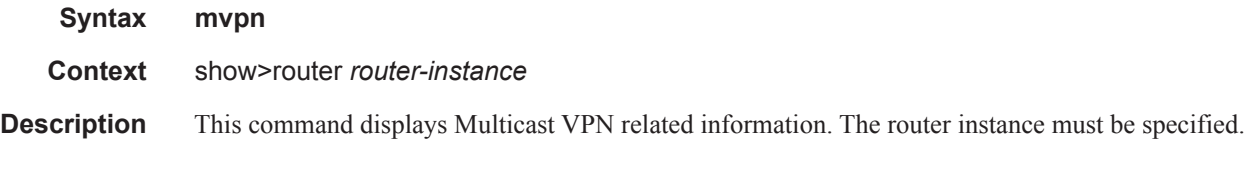

## **Sample Output**

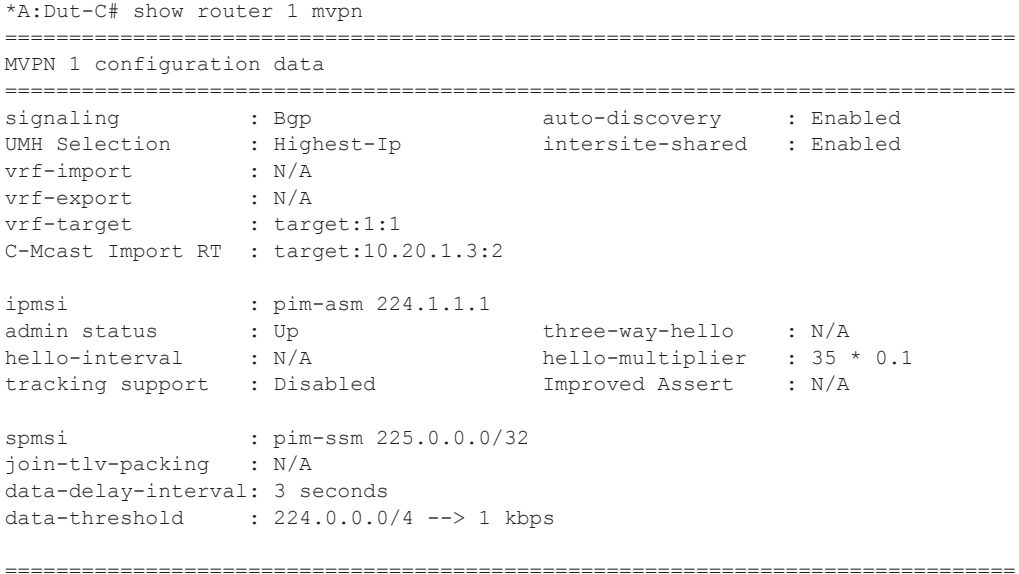

# neighbor

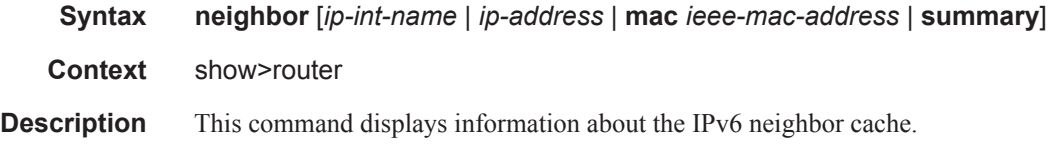

# **Page 256 7950 XRS Router Configuration Guide**

**Parameters** *ip-int-name —* Specify the IP interface name. *ip-address —* Specify the address of the IPv6 interface address. **mac** *ieee-mac-address —* Specify the MAC address. **summary —** Displays summary neighbor information.

**Output Neighbor Output** — The following table describes neighbor output fields.

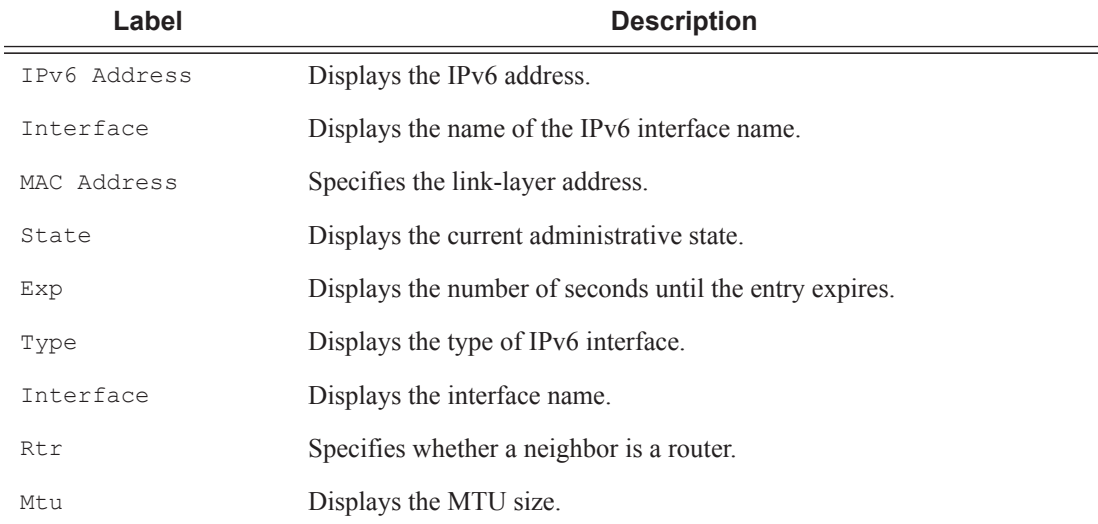

### **Sample Output**

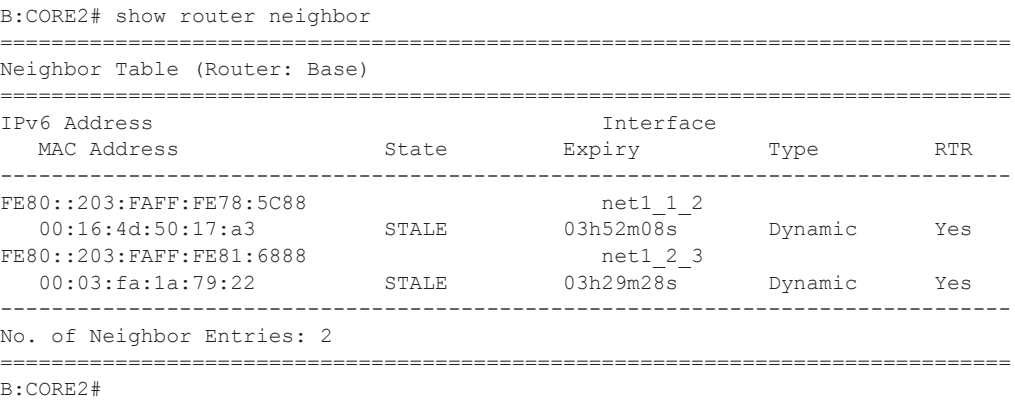

# network-domains

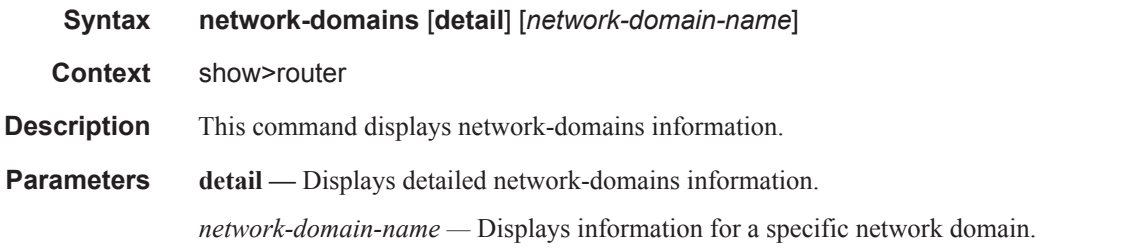

### **Sample**

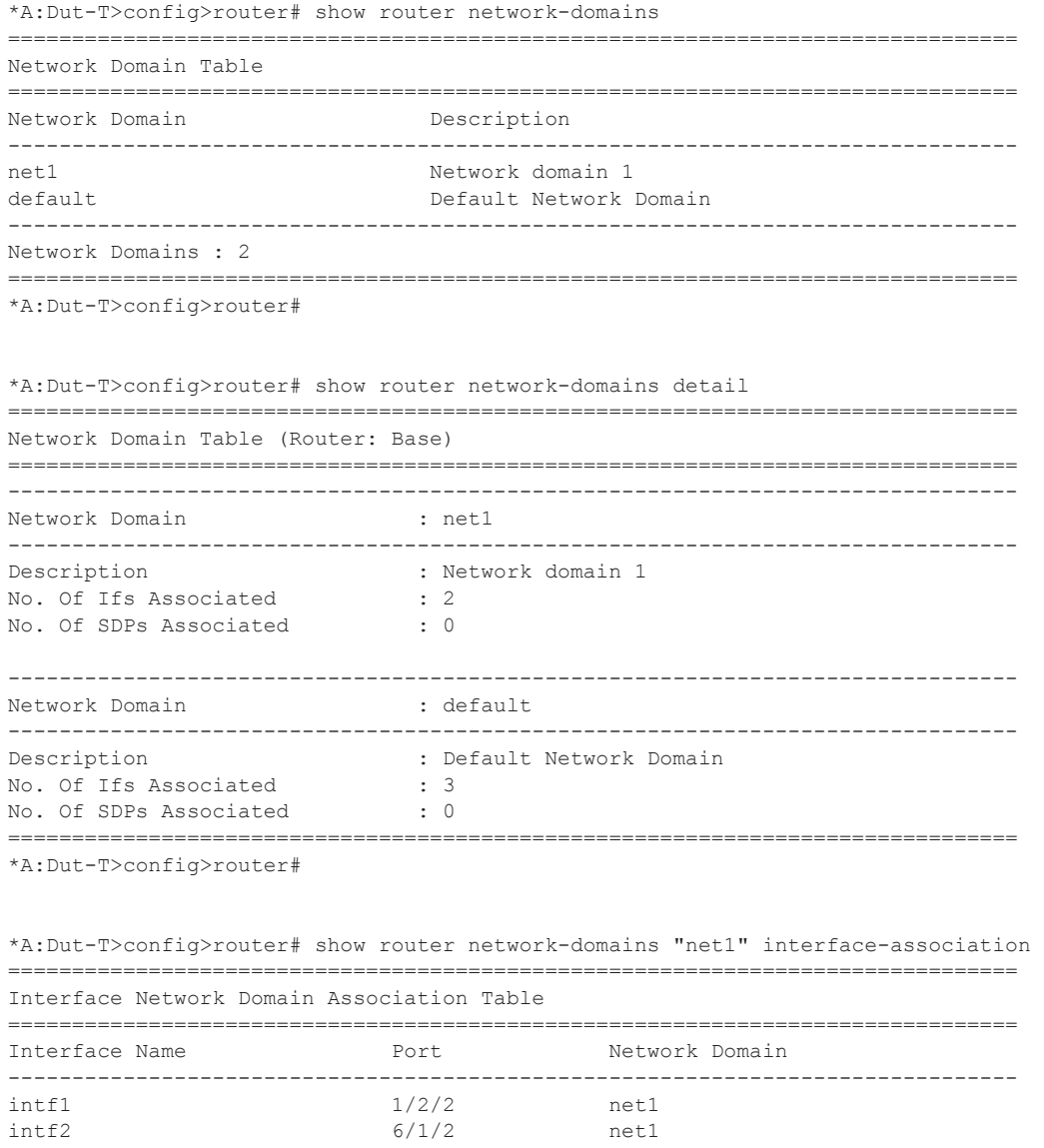

```
-------------------------------------------------------------------------------
Interfaces : 2
===============================================================================
*A:Dut-T>config>router# 
*A:Dut-T>config>service# show router network-domains "net1" sdp-association 
===============================================================================
SDP Network Domain Association Table
===============================================================================
                               Network Domain
-------------------------------------------------------------------------------
100 net1 
-------------------------------------------------------------------------------
SDPs : 1
 ===============================================================================
*A:Dut-T>config>service#
```
# policy

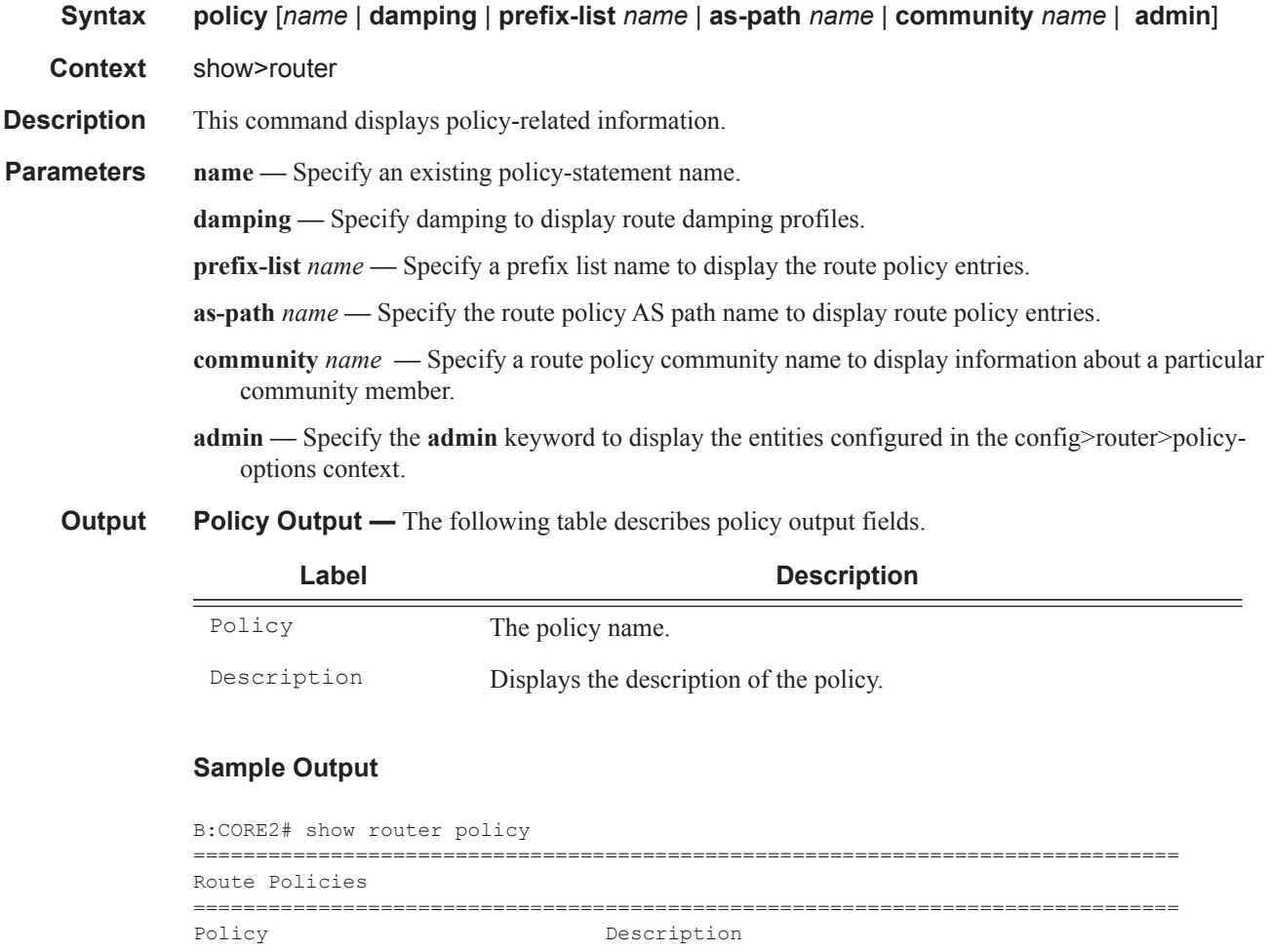

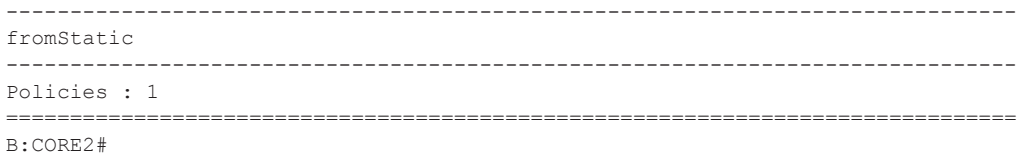

# policy-edits

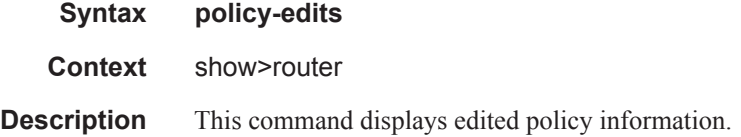

# route-table

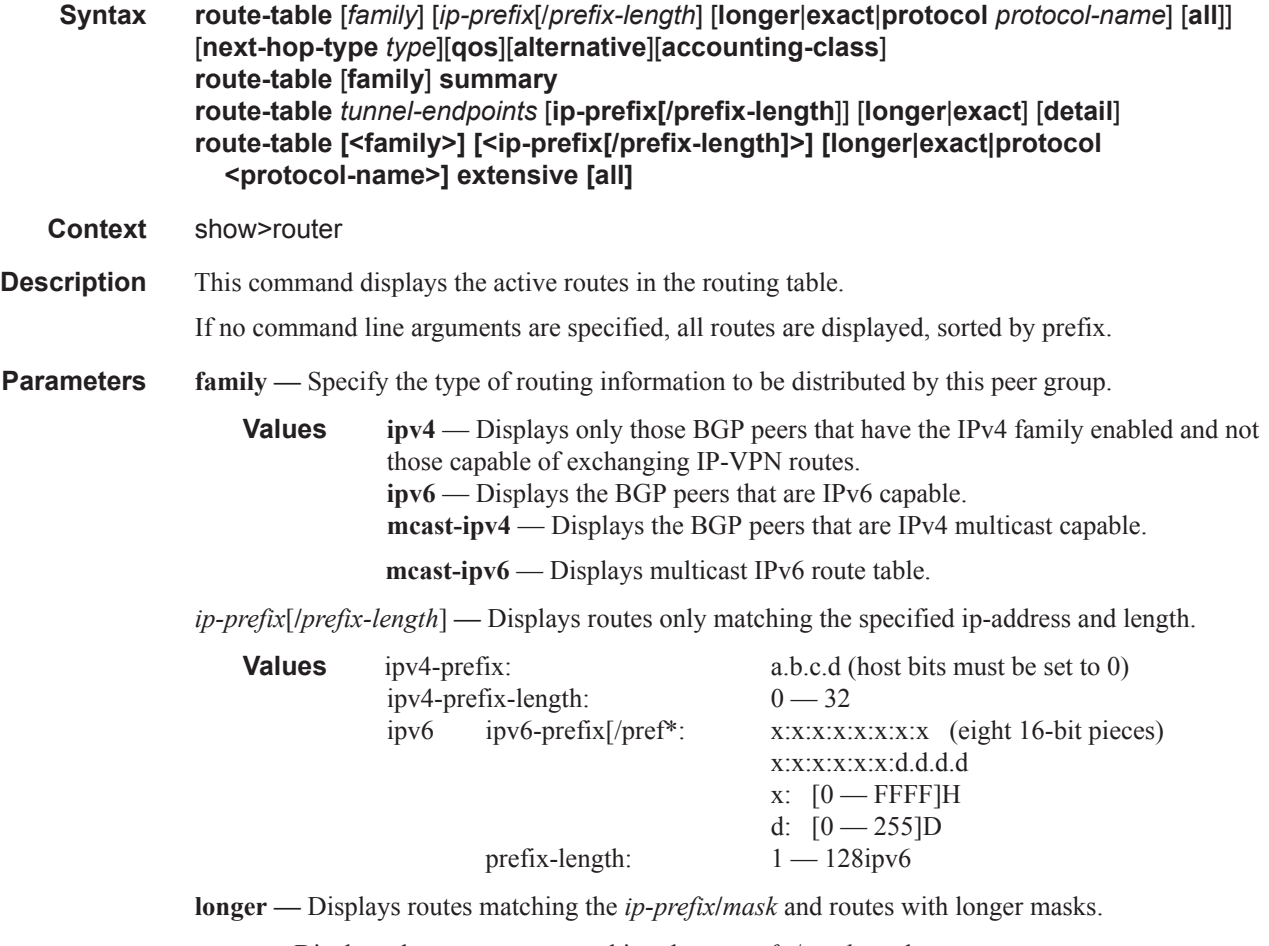

**exact —** Displays the exact route matching the *ip-prefix*/*mask* masks.

**protocol** *protocol-name* **—** Displays routes learned from the specified protocol.

**Values** local, sub-mgmt, managed, static, ospf, ospf3, isis, rip, aggregate, bgp, bgp-vpn

**summary —** Displays a route table summary information.

**tunnel-endpoints —** Specifies to include tunnel endpoint information.

**Output** Standard Route Table Output — The following table describes the standard output fields for the route table.

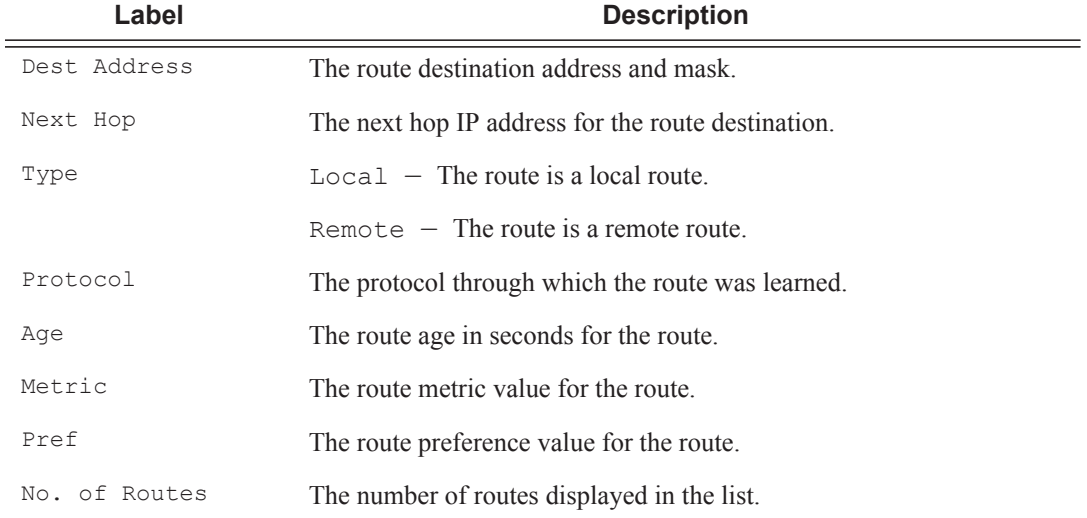

#### **Sample Output**

\*A:Dut-B#config>service>vprn# show router 1 route-table

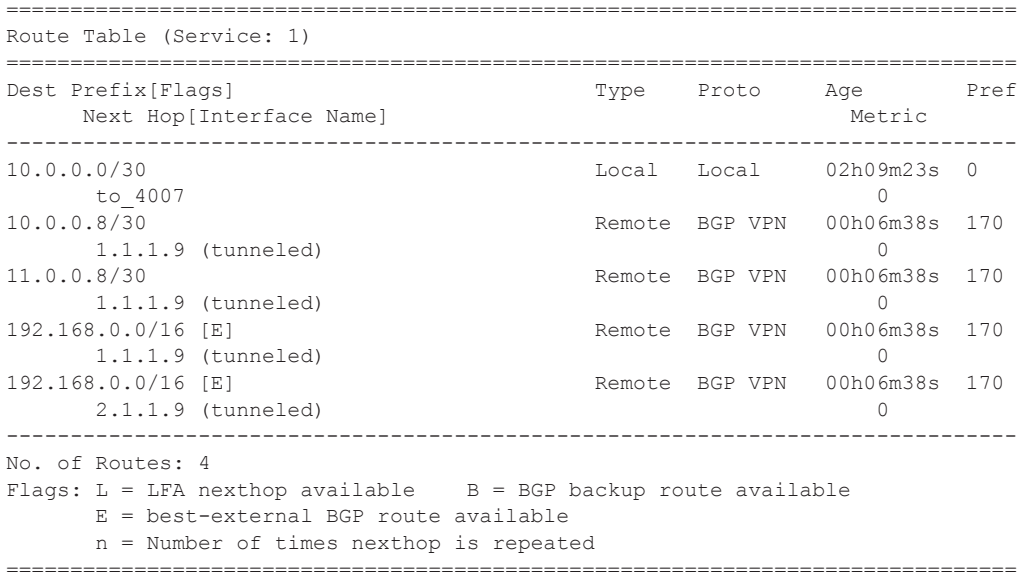

=============================================================================== Route Table (Service: 1) =============================================================================== Dest Prefix[Flags] Type Proto Age Pref Next Hop[Interface Name] Metric Metric Alt-NextHop Alt- Metric ------------------------------------------------------------------------------- 10.0.0.0/30 Local Local 02h17m23s 0 to 4007 0 10.0.0.8/30 Remote BGP VPN 00h14m37s 170 1.1.1.9 (tunneled) 0 11.0.0.8/30 Remote BGP VPN 00h14m37s 170 1.1.1.9 (tunneled) 0 192.168.0.0/16 Remote BGP VPN 00h14m37s 170 1.1.1.9 (tunneled) 0 192.168.0.0/16 (Backup) Remote BGP VPN 00h14m37s 170 2.1.1.9 (tunneled) 0 192.168.0.0/16 (Best-ext) Remote BGP  $10.0.0.9$  0 ------------------------------------------------------------------------------- No. of Routes: 5 Flags: Backup = BGP backup route LFA = Loop-Free Alternate nexthop Best-ext = best-external BGP route n = Number of times nexthop is repeated =============================================================================== \*A:Dut-B# show router route-table ============================================================================ Route Table (Router: Base) ============================================================================ Dest Prefix[Flags] Type Proto Age Pref Next Hop[Interface Name] Metric ---------------------------------------------------------------------------- 10.10.1.0/24 Local Local 00h01m25s 0 ip-10.10.1.2 0 10.10.2.0/24 [L] Remote ISIS 00h00m58s 15 10.10.12.3 13 10.10.3.0/24 Local Local 00h01m25s 0 ip-10.10.3.2 0 10.10.4.0/24 Local Local 00h01m25s 0 ip-10.10.4.2 0 10.10.5.0/24 [L] Remote ISIS 00h00m58s 15 10.10.12.3 13 10.10.6.0/24 [L] Remote ISIS 00h00m58s 15 10.10.4.4 20 10.10.9.0/24 [L] Remote ISIS 00h00m58s 15 10.10.4.4 20 10.10.10.0/24 [L] Remote ISIS 00h00m58s 15 10.10.12.3 23 10.10.11.0/24 [L] Remote ISIS 00h00m58s 15 10.10.12.3 13 10.10.12.0/24 Local Local 00h01m25s 0 ip-10.10.12.2 0 10.20.1.1/32 [L] Remote ISIS 00h00m58s 15 10.10.1.1 10

\*A:Dut-B#config>service>vprn# show router 1 route-table alternative

```
10.20.1.2/32 Local Local 00h01m25s 0
system 0
10.20.1.3/32 [L] Remote ISIS 00h00m58s 15
10.10.12.3 3
10.20.1.4/32 [L] Remote ISIS 00h00m58s 15
10.10.4.4 10
10.20.1.5/32 [L] Remote ISIS 00h00m58s 15
10.10.12.3 13
10.20.1.6/32 [L] Remote ISIS 00h00m58s 15
10.10.4.4 20
----------------------------------------------------------------------------
No. of Routes: 16
Flags: L = LFA nexthop available B = BGP backup route available
   ============================================================================
*A:Dut-B# show router route-table alternative 
============================================================================
Route Table (Router: Base)
============================================================================
Dest Prefix[Flags] Type Proto Age Pref
Next Hop[Interface Name] Metric
Alt-NextHop Alt-Metric
----------------------------------------------------------------------------
10.10.1.0/24 Local Local 00h02m28s 0
ip-10.10.1.2 0
10.10.2.0/24 Remote ISIS 00h02m01s 15
10.10.12.3 13
10.10.1.1 (LFA) 20
10.10.3.0/24 Local Local 00h02m27s 0
ip-10.10.3.2 0
10.10.4.0/24 Local Local 00h02m28s 0
ip-10.10.4.2 0
10.10.5.0/24 Remote ISIS 00h02m01s 15
10.10.12.3 13
10.10.1.1 (LFA) 20
10.10.6.0/24 Remote ISIS 00h02m01s 15
10.10.4.4 20
10.10.12.3 (LFA) 13
10.10.9.0/24 Remote ISIS 00h02m01s 15
10.10.4.4 20
10.10.12.3 (LFA) 13
10.10.10.0/24 Remote ISIS 00h02m01s 15
10.10.12.3 23
10.10.4.4 (LFA) 20
10.10.11.0/24 Remote ISIS 00h02m01s 15
10.10.12.3 13
10.10.1.1 (LFA) 20
10.10.12.0/24 Local Local 00h02m28s 0
ip-10.10.12.2 0
10.20.1.1/32 Remote ISIS 00h02m01s 15
10.10.1.1 10
10.10.12.3 (LFA) 13
10.20.1.2/32 Local Local 00h02m28s 0
system 0
10.20.1.3/32 Remote ISIS 00h02m05s 15
10.10.12.3 3
10.10.1.1 (LFA) 20
10.20.1.4/32 Remote ISIS 00h02m05s 15
10.10.4.4 10
```

```
10.10.12.3 (LFA) 13
10.20.1.5/32 Remote ISIS 00h02m05s 15
10.10.12.3 13
10.10.4.4 (LFA) 20
10.20.1.6/32 Remote ISIS 00h02m05s 15
10.10.4.4 20
10.10.12.3 (LFA) 23
----------------------------------------------------------------------------
No. of Routes: 16
Flags: Backup = BGP backup routeLFA = Loop-Free Alternate nexthop 
============================================================================
```
\*A:Dut-C# show router route-table 1.1.1.1/32

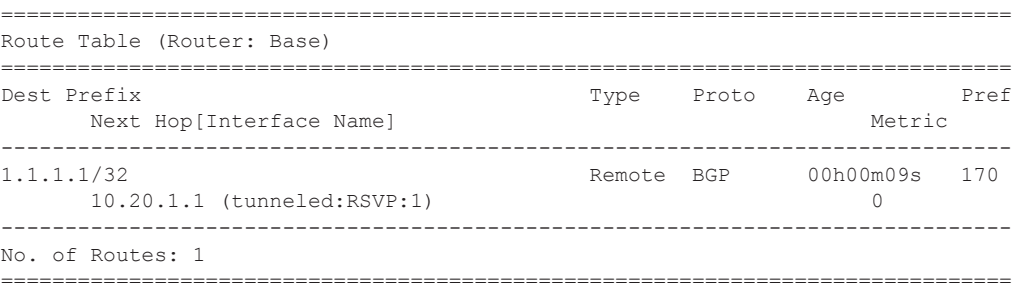

```
A:ALA# show router route-table
===============================================================================
Route Table (Router: Base)
===============================================================================
Dest Prefix Type Proto
Age Pref
    Next Hop[Interface Name] Metric
-------------------------------------------------------------------------------
11.2.103.0/24 Remote OSPF 
00h59m02s 10
 21.2.4.2 2
11.2.103.0/24 Remote OSPF 
00h59m02s 10
    22.2.4.2 2
11.2.103.0/24 Remote OSPF 
00h59m02s 10
    23.2.4.2 2
11.2.103.0/24 Remote OSPF 
00h59m02s 10
    24.2.4.2 2
11.2.103.0/24 Remote OSPF 
00h59m02s 10
    100.0.0.1 2
11.2.103.0/24 Remote OSPF 
00h59m02s 10
    100.128.0.1 2
11.4.101.0/24 Local Local 02h14m29s 0
...
-------------------------------------------------------------------------------
A:ALA#
```
**Page 264 7950 XRS Router Configuration Guide**

```
B:ALA-B# show router route-table 100.10.0.0 exact 
=============================================================================== 
Route Table (Router: Base) 
=============================================================================== 
Dest Address Next Hop Type Proto Age Metric Pref 
------------------------------------------------------------------------------- 
100.10.0.0/16 Black Hole Remote Static 00h03m17s 1 5 
------------------------------------------------------------------------------- 
No. of Routes: 1 
=============================================================================== 
B:ALA-B#
```
#### A:ALA-A# **show router route-table 10.10.0.4**

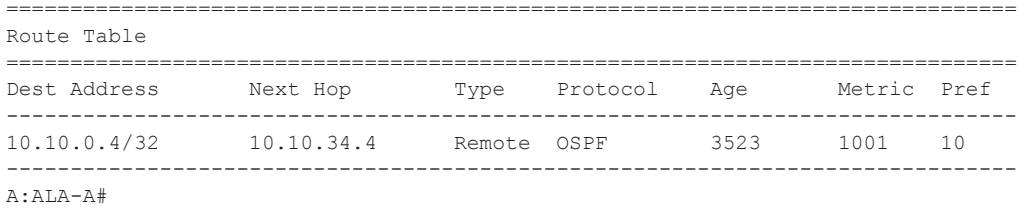

#### A:ALA-A# **show router route-table 10.10.0.4/32 longer**

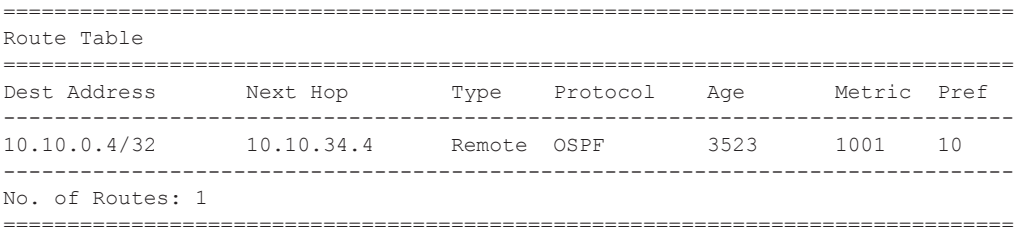

```
+ : indicates that the route matches on a longer prefix
A:ALA-A#
```
\*A:Dut-C# show router route-table

```
===============================================================================
Route Table (Router: Base)
```
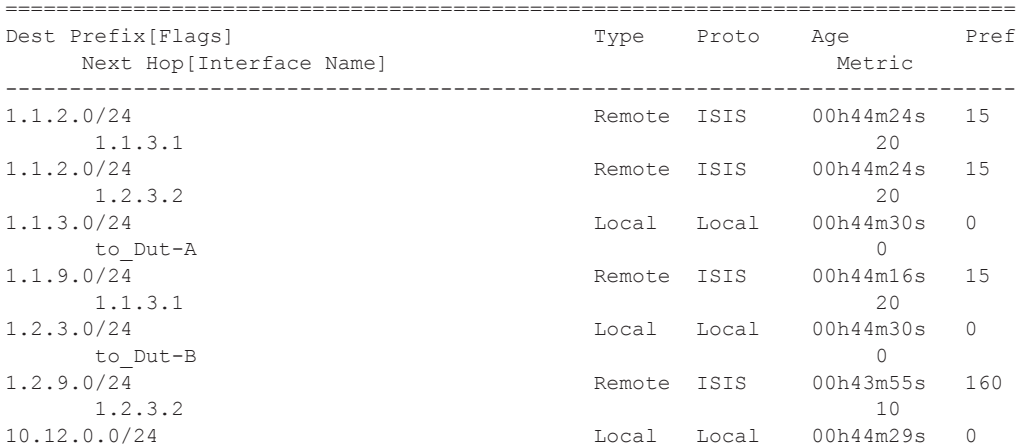

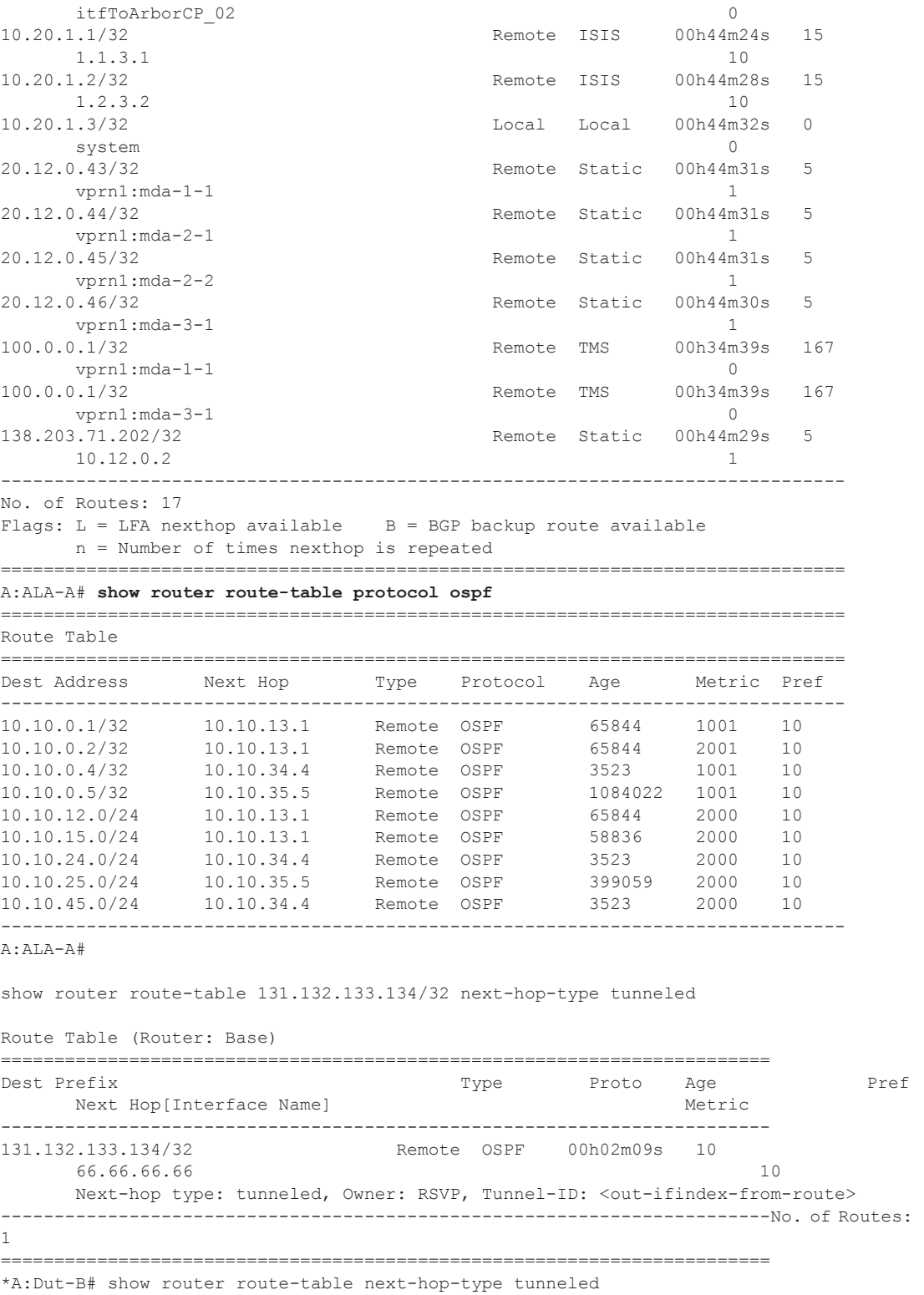

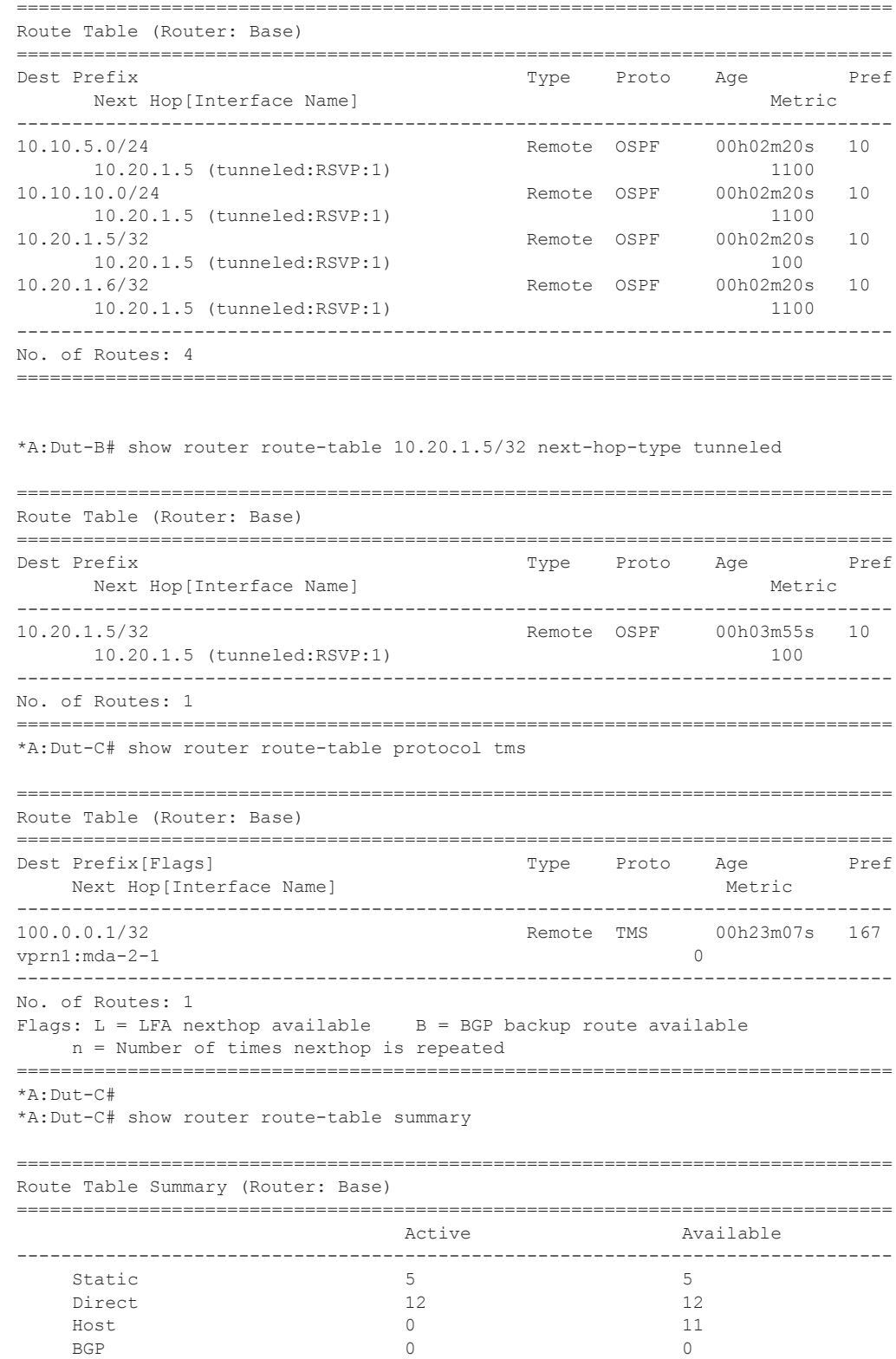

**7950 XRS Router Configuration Guide Page 267**

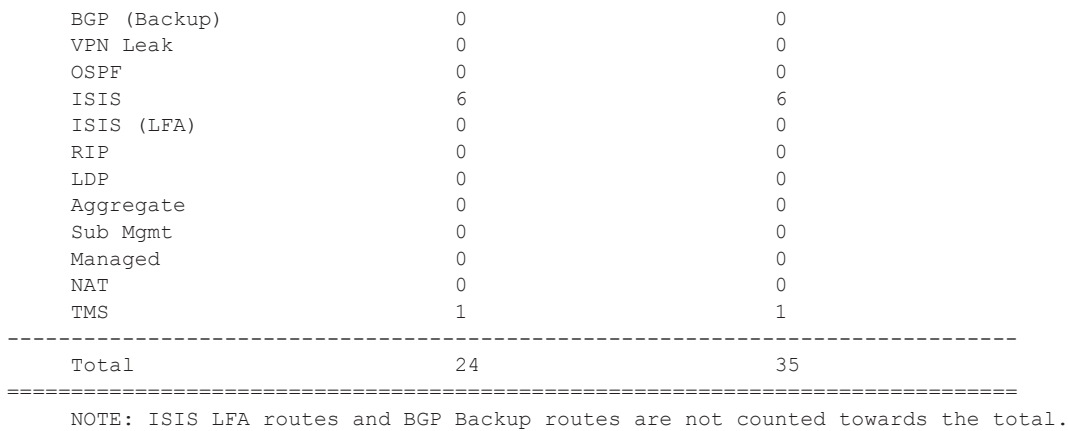

**Summary Route Table Output —** Summary output for the route table displays the number of active routes and the number of routes learned by the router by protocol. Total active and available routes are also displayed.

#### **Sample Output**

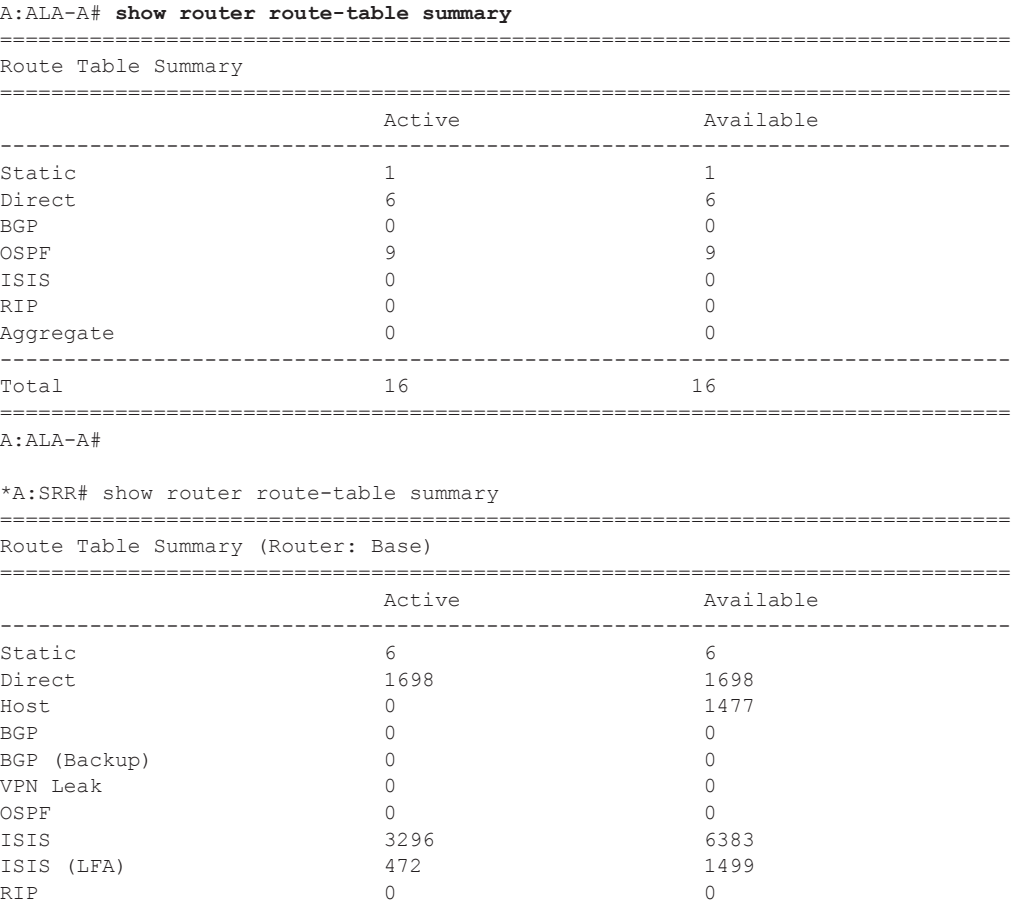

## **Page 268 7950 XRS Router Configuration Guide**

```
LDP 6 6
Aggregate 0 0
Sub Mgmt 0 0
Managed 0 0
NAT 0
TMS 0
-------------------------------------------------------------------------------
Total 5006 9570
===============================================================================
NOTE: ISIS LFA routes and BGP Backup routes are not counted towards the total.
*A:SRR#
*A:Dut-C>config>router>mpls>lsp# show router route-table 10.0.0.2/32 extensive 
      ===============================================================================
Route Table (Router: Base)
 ===============================================================================
Dest Prefix : 10.0.0.2/32
Protocol : OSPF (1)
 Age : 00h02m40s
 Preference : 150<br>Next-Hop : 1.0
                 : 1.0.0.3 (RSVP tunnel:94)
   QoS : Priority=n/c, FC=n/c
  Source-Class : 0<br>Dest-Class : 0
  Dest-Class
   Metric : 10<br>ECMP-Weight : 20
  ECMP-Weight
  Next-Hop : 1.0.0.3 (RSVP tunnel:61442)
    QoS : Priority=n/c, FC=n/c
   Source-Class : 0
   Dest-Class : 0
  Metric : 10
  ECMP-Weight : 1
-------------------------------------------------------------------------------
No. of Destinations: 1
===============================================================================
*A:Dut-C>config>router>static-route-entry>indirect>tunnel-next-hop# show router route-
table 10.1.0.5/32 extensive 
===============================================================================
Route Table (Router: Base)
===============================================================================
Dest Prefix : 10.1.0.5/32<br>Protocol : STATIC
Protocol : STATIC
Age : 00h00m11s
 ng-<br>Preference<br>Next-Hop
Next-Hop : 1.0.0.2 (RSVP tunnel:128)
   QoS : Priority=n/c, FC=n/c
   Source-Class : 0
   Dest-Class : 0
  Metric : 1
 ECMP-Weight : 18<br>Next-Hop : 1.0
                  : 1.0.0.2 (RSVP tunnel:132)
    QoS : Priority=n/c, FC=n/c
   Source-Class : 0
   Dest-Class : 0<br>Metric : 1
  Metric : 1<br>ECMP-Weight : 2
 ECMP-Weight<br>Next-Hop
                 : 1.0.0.3 (RSVP tunnel:94)
    QoS : Priority=n/c, FC=n/c
```

```
Source-Class : 0
 Dest-Class : 0
Metric : 1
ECMP-Weight : 7
 Next-Hop : 1.0.0.3 (RSVP tunnel:61442)
 QoS : Priority=n/c, FC=n/c
Source-Class : 0
 Dest-Class : 0
Metric : 1
ECMP-Weight : 2
-------------------------------------------------------------------------------
No. of Destinations: 1
===============================================================================
```
# rtr-advertisement

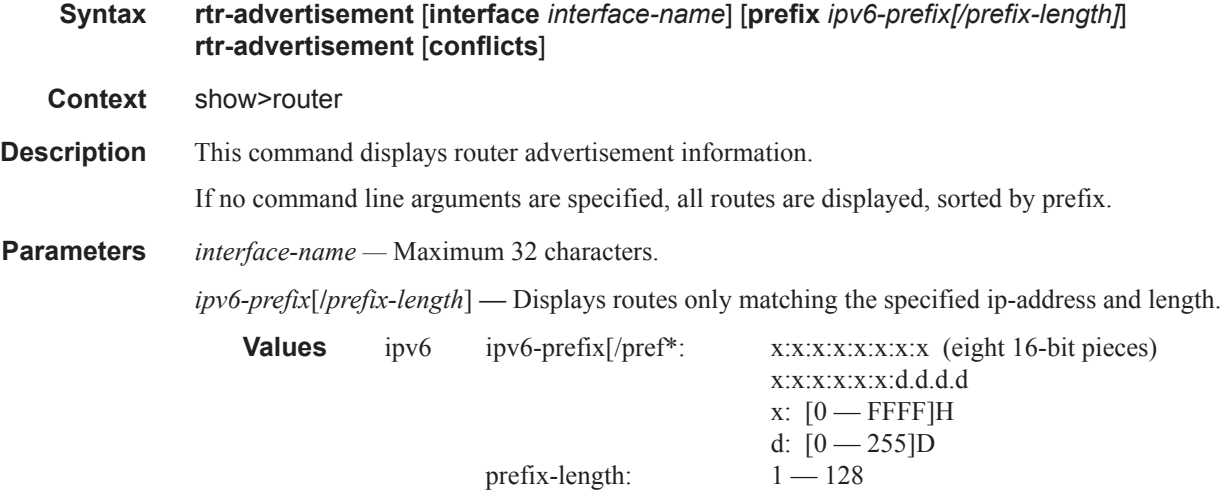

*Output* **Router-Advertisement Table Output —** The following table describes the output fields for routeradvertisement.

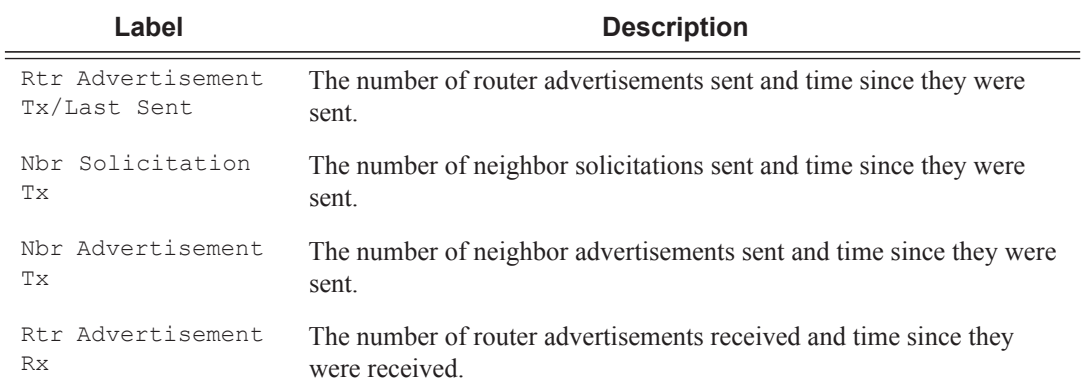

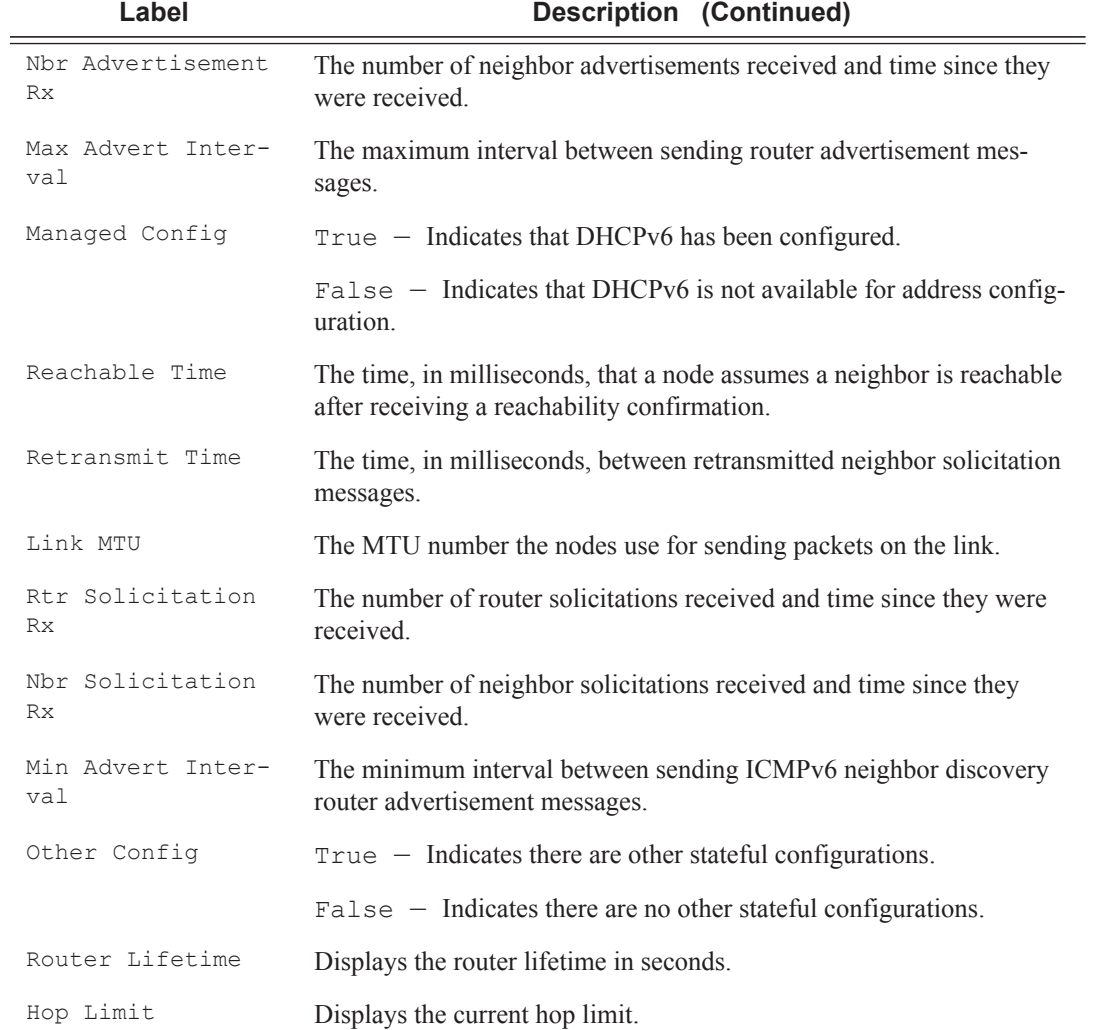

### **Sample Output**

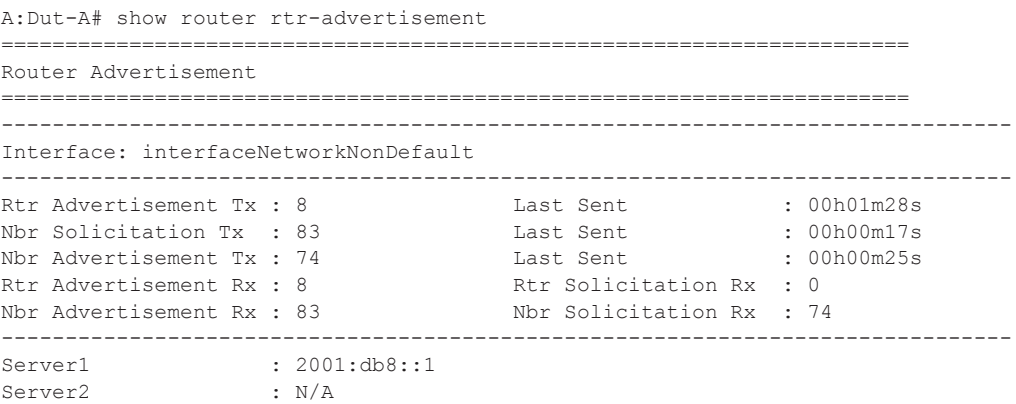

**7950 XRS Router Configuration Guide Page 271**

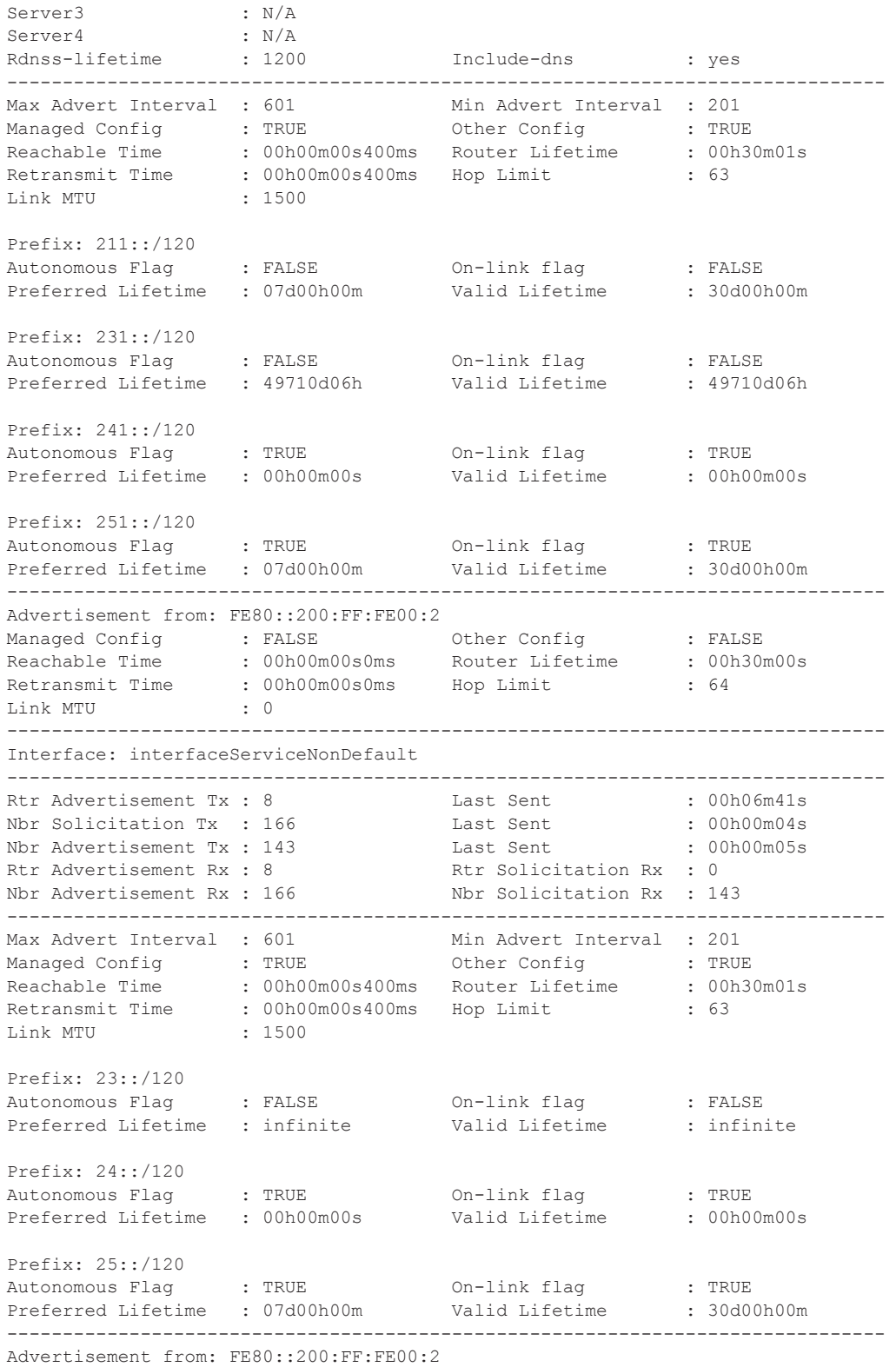

**Page 272 7950 XRS Router Configuration Guide**

```
Managed Config : FALSE Other Config : FALSE 
Reachable Time : 00h00m00s0ms Router Lifetime : 00h30m00s 
Retransmit Time : 00h00m00s0ms  Hop Limit : 64
Link MTU : 0 
Prefix: 2::/120
Autonomous Flag : TRUE On-link flag : TRUE 
Preferred Lifetime : 07d00h00m Valid Lifetime : 30d00h00m 
Prefix: 23::/120
Autonomous Flag : TRUE On-link flag : TRUE 
Preferred Lifetime : 07d00h00m Valid Lifetime : 30d00h00m 
Prefix: 24::/119
Autonomous Flag : TRUE On-link flag : TRUE 
Preferred Lifetime : 07d00h00m Valid Lifetime : 30d00h00m 
Prefix: 25::/120
Autonomous Flag : TRUE On-link flag : TRUE 
Preferred Lifetime : 07d00h00m Valid Lifetime : infinite 
Prefix: 231::/120
Autonomous Flag : TRUE On-link flag : TRUE 
Preferred Lifetime : 07d00h00m Valid Lifetime : 30d00h00m 
  -------------------------------------------------------------------------------
...
```

```
A:Dut-A#
```
**Output** Router-Advertisement Conflicts Output — The following table describes the output fields for router- advertisement conflicts.

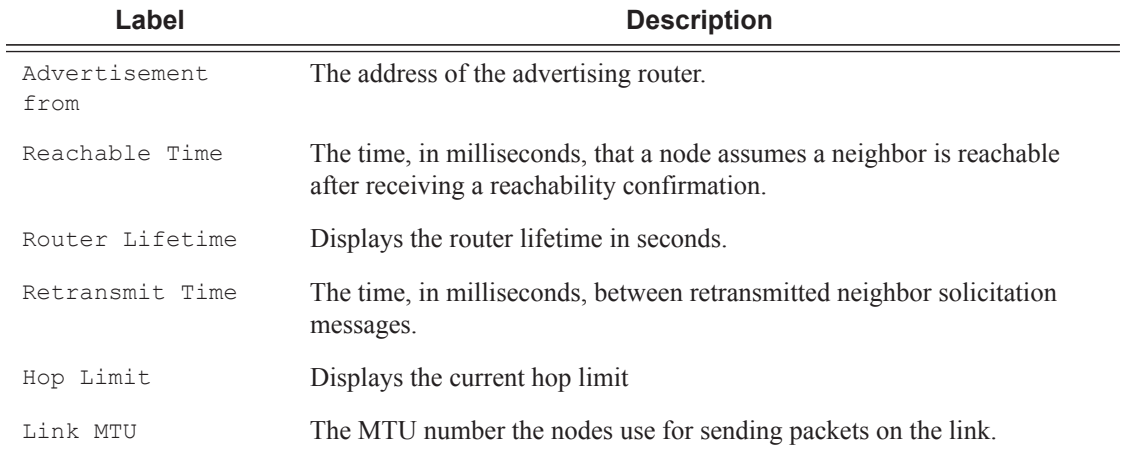

#### **Sample Output**

```
A:Dut-A# show>router# rtr-advertisement conflicts 
===============================================================================
Router Advertisement
===============================================================================
Interface: interfaceNetworkNonDefault
-------------------------------------------------------------------------------
```

```
Advertisement from: FE80::200:FF:FE00:2
Managed Config : FALSE [TRUE]
Other Config : FALSE [TRUE]
Reachable Time : 00h00m00s0ms [00h00m00s400ms]
Router Lifetime : 00h30m00s [00h30m01s]
Retransmit Time : 00h00m00s0ms [00h00m00s400ms]
Hop Limit : 64 [63]
Link MTU : 0 [1500]
Prefix not present in neighbor router advertisement
Prefix: 211::/120
Autonomous Flag : FALSE On-link flag : FALSE 
Preferred Lifetime : 07d00h00m Valid Lifetime : 30d00h00m 
Prefix not present in neighbor router advertisement
Prefix: 231::/120
Autonomous Flag : FALSE On-link flag : FALSE 
Preferred Lifetime : 49710d06h
Prefix not present in neighbor router advertisement
Prefix: 241::/120
Autonomous Flag : TRUE On-link flag : TRUE 
Preferred Lifetime : 00h00m00s Valid Lifetime : 00h00m00s 
Prefix not present in neighbor router advertisement
Prefix: 251::/120<br>Autonomous Flaq : TRUE
Autonomous Flag : TRUE On-link flag : TRUE 
Preferred Lifetime : 07d00h00m Valid Lifetime : 30d00h00m 
-------------------------------------------------------------------------------
Interface: interfaceServiceNonDefault
-------------------------------------------------------------------------------
Advertisement from: FE80::200:FF:FE00:2
Managed Config : FALSE [TRUE]
Other Config : FALSE [TRUE]
Reachable Time : 00h00m00s0ms [00h00m00s400ms]
Router Lifetime : 00h30m00s [00h30m01s]
Retransmit Time : 00h00m00s0ms [00h00m00s400ms]
Hop Limit : 64 [63]
Link MTU : 0 [1500]
Prefix not present in own router advertisement
Prefix: 2::/120
Autonomous Flag : TRUE On-link flag : TRUE 
Preferred Lifetime : 07d00h00m Valid Lifetime : 30d00h00m 
Prefix: 23::/120
Autonomous Flag : TRUE [FALSE]
On-link flag : TRUE [FALSE]
Preferred Lifetime: 07d00h00m [infinite]
Valid Lifetime : 30d00h00m [infinite]
Prefix not present in own router advertisement
Prefix: 24::/119
Autonomous Flag : TRUE On-link flag : TRUE 
Preferred Lifetime : 07d00h00m Valid Lifetime : 30d00h00m 
Prefix not present in neighbor router advertisement
Prefix: 24::/120
Autonomous Flag : TRUE On-link flag : TRUE
```
**Page 274 7950 XRS Router Configuration Guide**

```
Preferred Lifetime : 00h00m00s    Valid Lifetime : 00h00m00s
Prefix: 25::/120
Valid Lifetime : infinite [30d00h00m]
Prefix not present in own router advertisement
Prefix: 231::/120
Autonomous Flag : TRUE On-link flag : TRUE 
Preferred Lifetime : 07d00h00m Valid Lifetime : 30d00h00m 
===============================================================================
A:Dut-A#
```
# static-arp

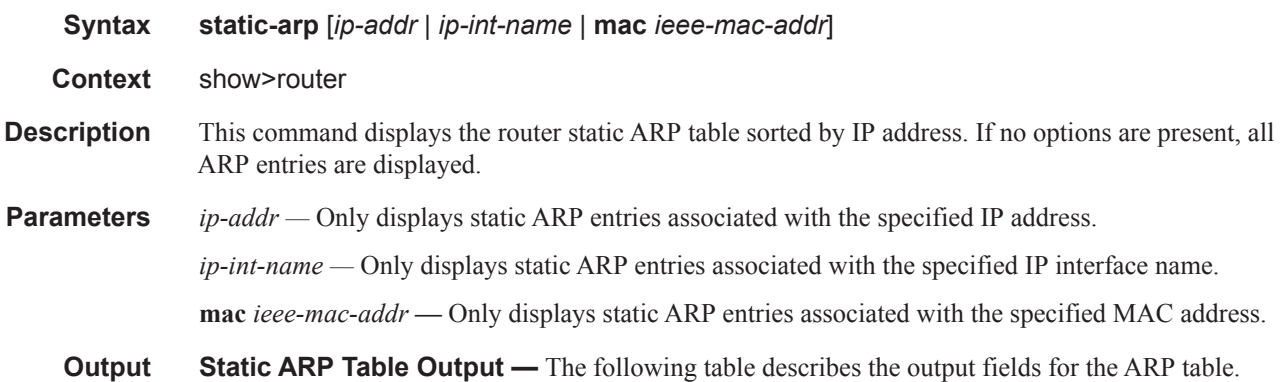

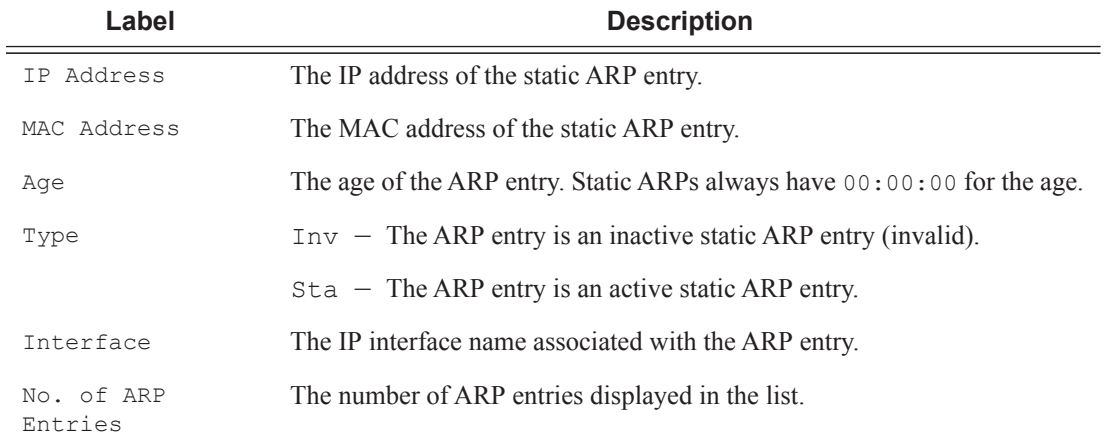

### **Sample Output**

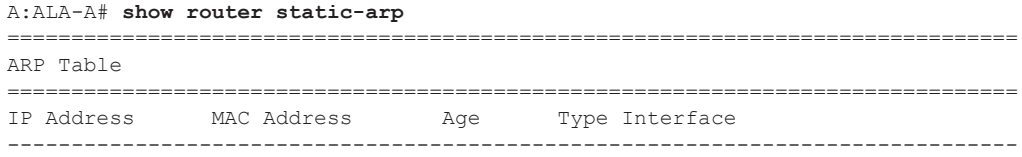

```
10.200.0.253 00:00:5a:40:00:01 00:00:00 Sta to-ser1 
12.200.1.1 00:00:5a:01:00:33 00:00:00 Inv to-ser1a
       -------------------------------------------------------------------------------
No. of ARP Entries: 1 
===============================================================================
A:ALA-A# 
A:ALA-A# show router static-arp 12.200.1.1
===============================================================================
ARP Table 
===============================================================================
IP Address MAC Address Age Type Interface 
  -------------------------------------------------------------------------------
12.200.1.1 00:00:5a:01:00:33 00:00:00 Inv to-ser1 
===============================================================================
A:ALA-A# 
A:ALA-A# show router static-arp to-ser1
===============================================================================
ARP Table 
===============================================================================
IP Address MAC Address Age Type Interface 
-------------------------------------------------------------------------------
10.200.0.253 00:00:5a:40:00:01 00:00:00 Sta to-ser1 
===============================================================================
A:ALA-A# 
A:ALA-A# show router static-arp mac 00:00:5a:40:00:01
 ===============================================================================
ARP Table 
 ===============================================================================
IP Address MAC Address Age Type Interface 
  -------------------------------------------------------------------------------
10.200.0.253 00:00:5a:40:00:01 00:00:00 Sta to-ser1 
===============================================================================
A:ALA-A#
```
## static-route

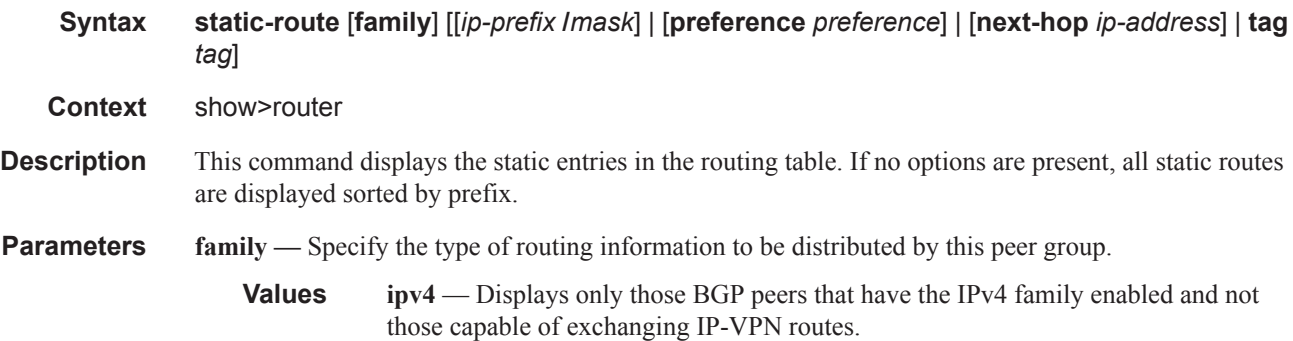

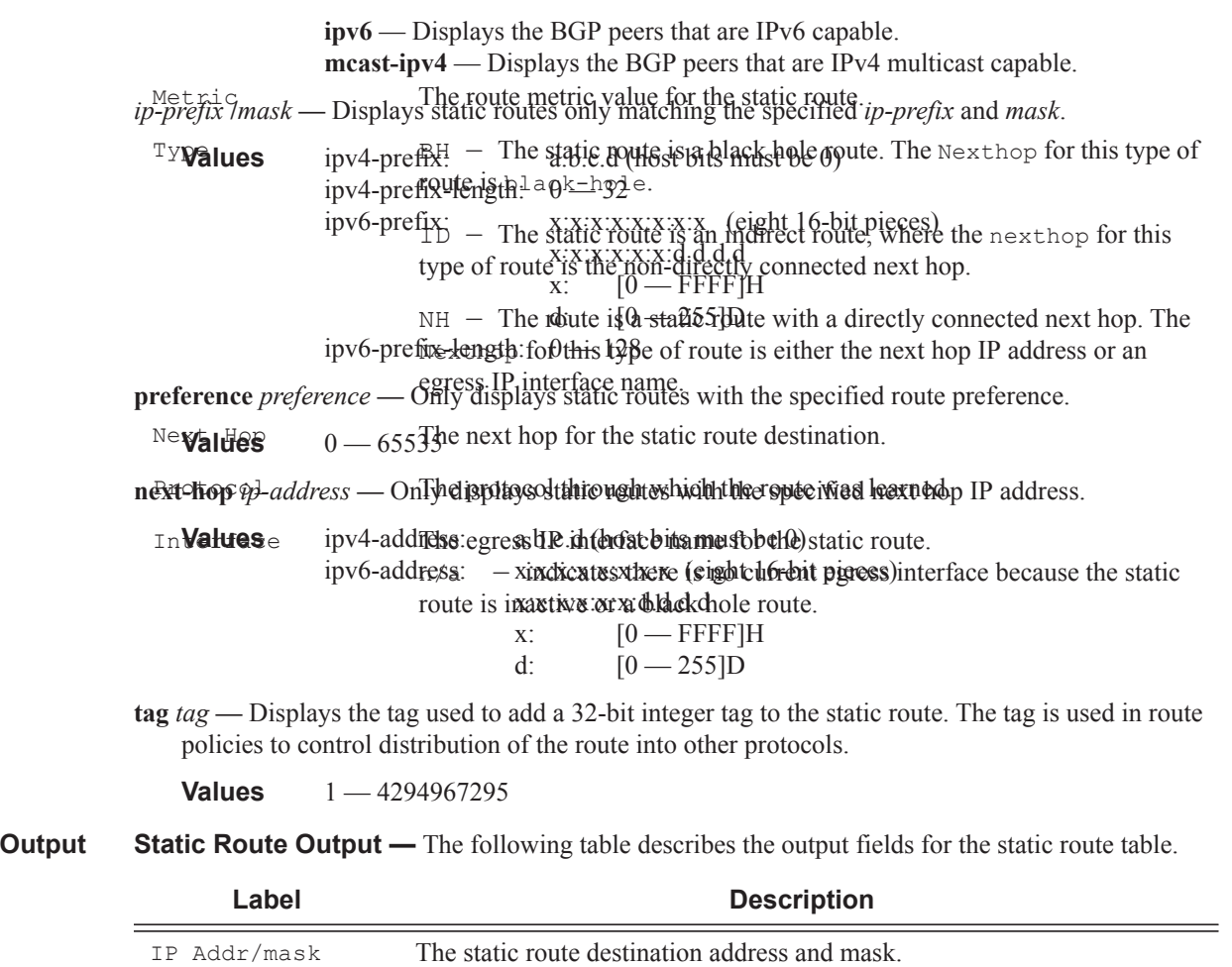

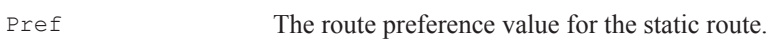

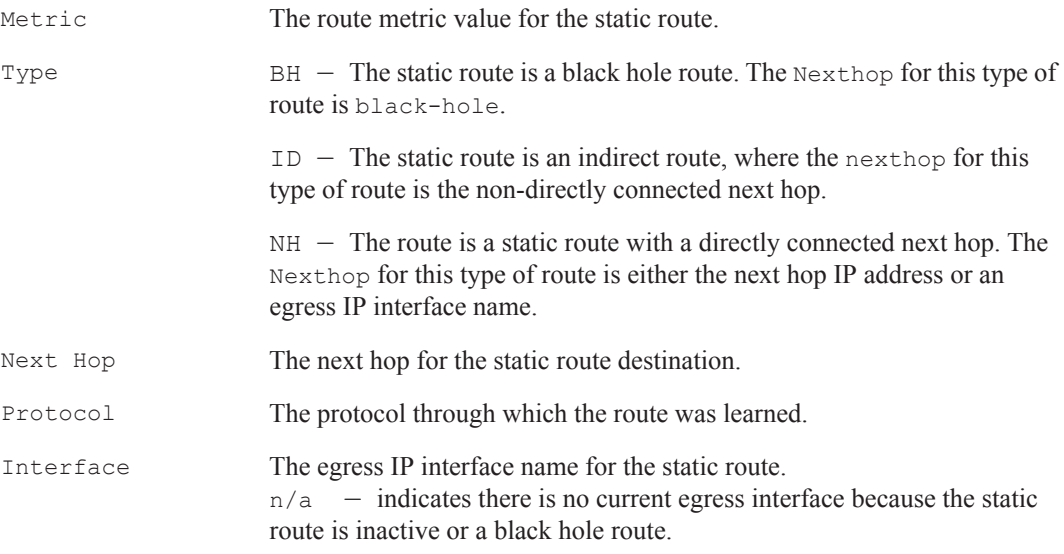

# **Sample Output**

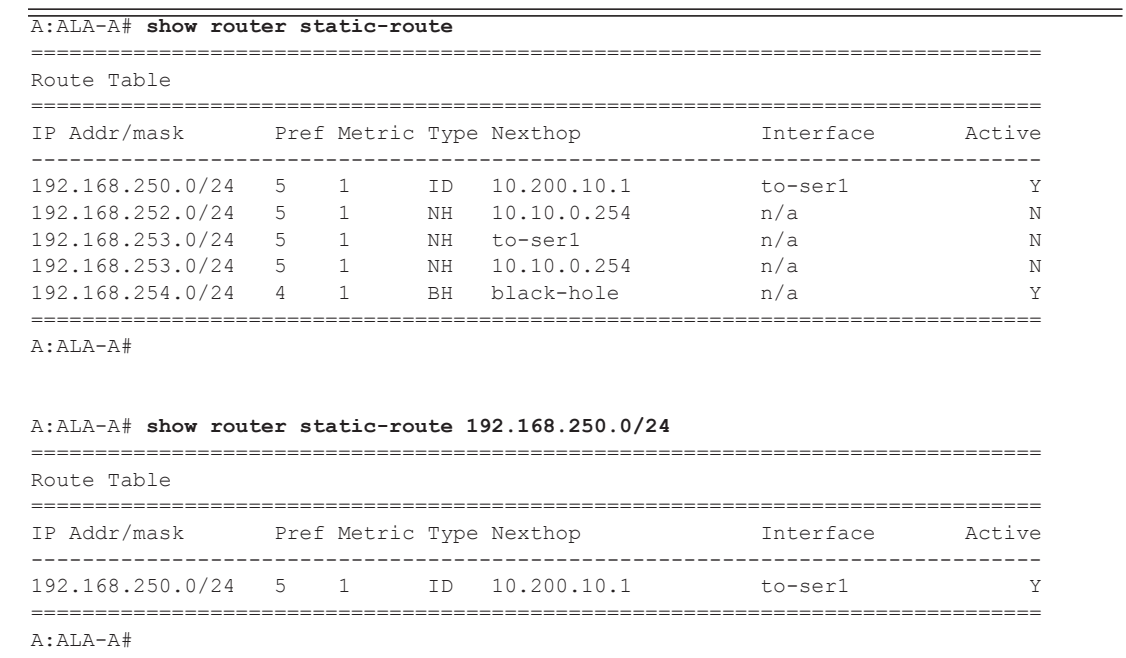

**Page 278 7950 XRS Router Configuration Guide**

```
=============================================================================== 
Route Table 
            =============================================================================== 
IP Addr/mask Pref Metric Type Nexthop Interface Active 
 ------------------------------------------------------------------------------- 
192.168.254.0/24 4 1 BH black-hole n/a Y 
=============================================================================== 
A:ALA-A# 
A:ALA-A# show router static-route next-hop 10.10.0.254
  =============================================================================== 
Route Table 
         =============================================================================== 
IP Addr/mask Pref Metric Type Nexthop Interface Active 
  ------------------------------------------------------------------------------- 
192.168.253.0/24 5 1 NH 10.10.0.254 n/a N 
=============================================================================== 
A:ALA-A#
*A:sim1# show router static-route 10.10.0.0/16 detail
=============================================================================== 
Static Route Table (Router: Base) Family : [IPv4|MCast-IPv4|IPv6]
=============================================================================== 
Network : 3FFD:FFFF:FFFF:FFFF:FFFF:FFFF:FFFF:FFE3/120 Type : [Nexthop|Indirect|Black-
hole]
Nexthop : [address | LSP label & name] Nexthop type: [IP|LDP|RSVP-TE] 
Interface :
Metric : 1 Prefence : 5
Active : [Y|N] <br>
Admin State : [Up|Down]
Tag : 
BFD: [enable|disabled]
CPE-check: [enabled|disabled] State: [Up|Down]
Target : <address>
Interval : [value | n/a] Drop Count : <value>
Log : [Y|N]CPE Host Up/Dn Time : 0d 16:32:28
CPE Echo Req Tx : 0 CPE Echo Reply Rx: 0
CPE Up Transitions : 0 CPE Down Transitions : 0
CPE TTL : 13
 ===============================================================================
A:sim1# 
*A:CPM133>config>router# show router static-route 3.3.3.3/32 detail
===============================================================================
Static Route Table (Router: Base) Family: IPv4
===============================================================================
Prefix : 3.3.3.3/32
Nexthop : n/a
Type : Blackhole : Nexthop Type : IP<br>
Interface : n/a<br>
\begin{array}{ccc} . & . & . \\ . & . & . \end{array}Interface : n/a <br>Prefix List : n/a <br>Prefix List Type : n
             Prefix List : n/a Prefix List Type : n/a
Metric : 1 Preference
Admin State : Up Tag : 0<br>BFD : disabled : Community : 100:33
BFD : disabled Community : 100:33
CPE-check : disabled
```
A:ALA-A# **show router static-route preference 4**

```
-------------------------------------------------------------------------------
No. of Static Routes: 1
    ===============================================================================
*A:Dut-C> show router static-route 10.1.0.5/32 detail 
===============================================================================
Static Route Table (Router: Base) Family: IPv4 
===============================================================================
Prefix : 10.1.0.5/32
Nexthop : 1.0.0.2
Indirect : Type
Interface : n/a active : Y
Prefix List : n/a Prefix List Type : n/a
Metric \qquad \qquad : 1 Preference : 5
Source Class : 0 Dest Class : 0
Admin State : Up Tag : 0
Creation Origin : manual 
BFD : disabled
Community : 
CPE-check : disabled
Tunnel Resolution: filter Tunnels (Execution: Filter State of the Disallow-IGP : disabled \overline{LDP} Tunnels : disabled
RSVP-TE Tunnels : enabled Tunnels : enabled LDP Tunnels : disabled
-------------------------------------------------------------------------------
No. of Static Routes: 1
===============================================================================
```
# service-prefix

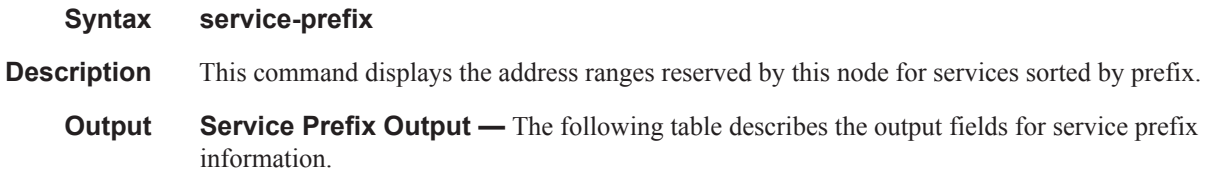

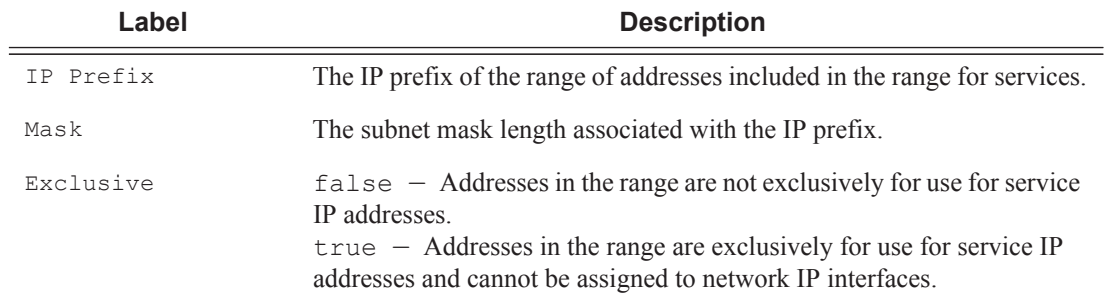

#### **Sample Output**

A:ALA-A# **show router service-prefix** =================================================

**Page 280 7950 XRS Router Configuration Guide**
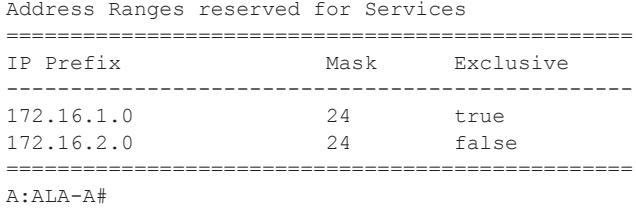

## sgt-qos

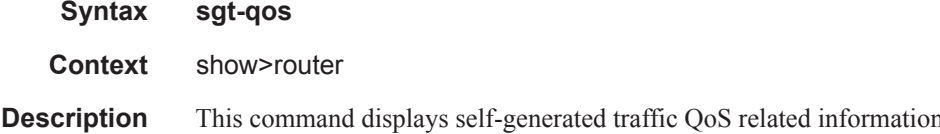

# application

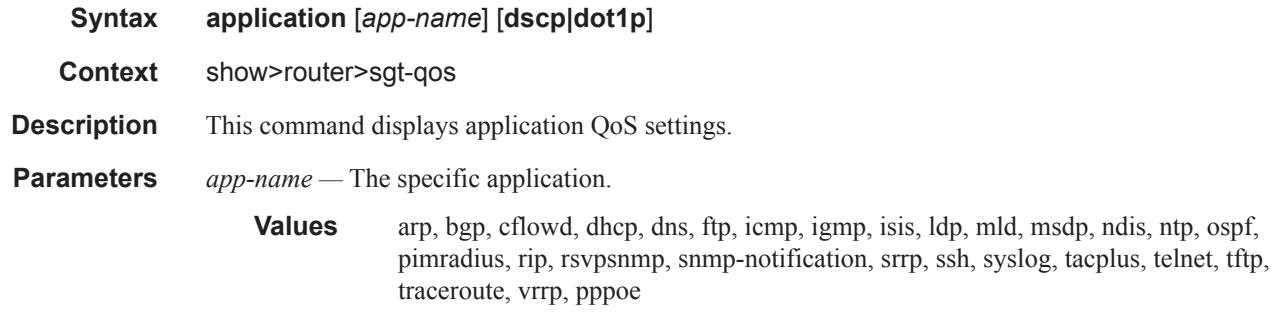

## dscp-map

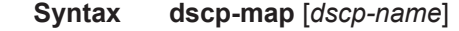

- **Context** show>router>sgt-qos
- **Description** This command displays DSCP to FC mappings.
- **Parameters** *dscp-name* The specific DSCP name.
	- **Values** be, ef, cp1, cp2, cp3, cp4, cp5, cp6, cp7, cp9, cs1, cs2, cs3, cs4, cs5, nc1, nc2, af11, af12, af13, af21, af22, af23, af31, af32, af33, af41, af42, af43, cp11, cp13, cp15, cp17, cp19, cp21, cp23, cp25, cp27, cp29, cp31, cp33, cp35, cp37, cp39, cp41, cp42, cp43, cp44, cp45, cp47, cp49, cp50, cp51, cp52, cp53, cp54, cp55, cp57, cp58, cp59, cp60, cp61, cp62, cp63

## Show Commands

## status

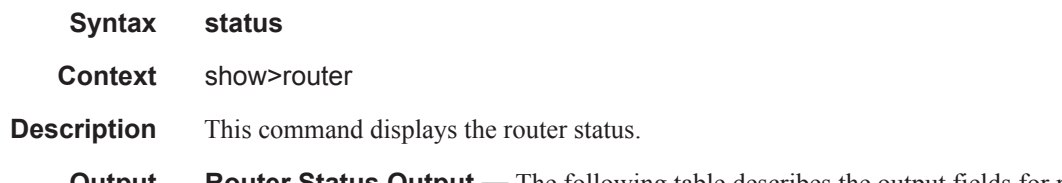

**Output** Router Status Output — The following table describes the output fields for router status information.

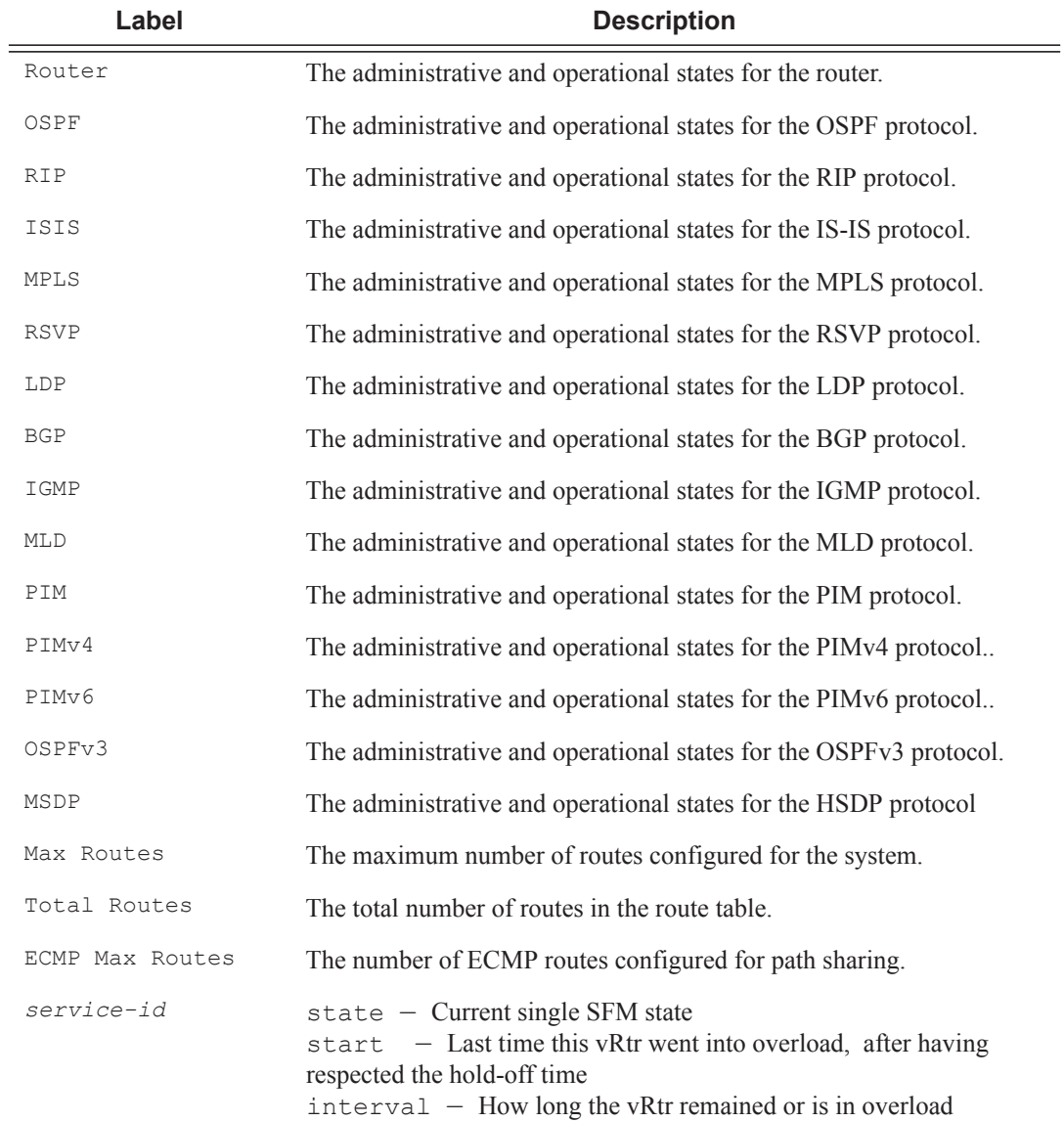

**Page 282 7950 XRS Router Configuration Guide**

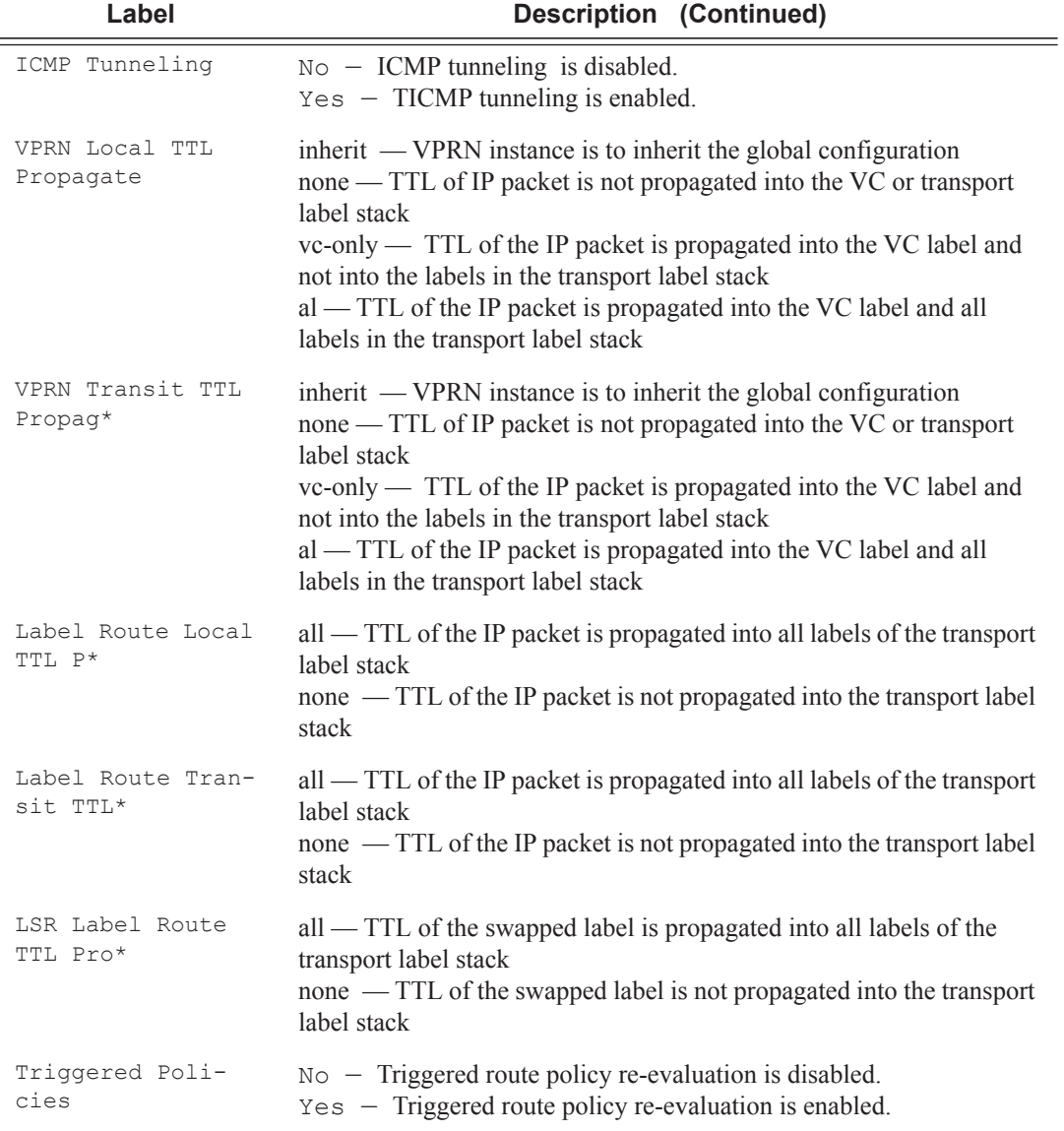

#### **Sample Output**

Note that there are multiple instances of OSPF. OSPF-0 is persistent. OSPF-1 through OSPF-31 are present when that particular OSPF instance is configured.

\*A:Performance# show router status

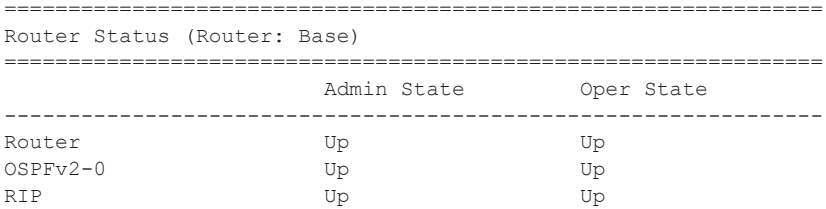

```
ISIS Up Up
MPLS Not configured Not configured
RSVP Not configured Not configured
LDP Not configured Not configured
BGP Up Up
IGMP Not configured Not configured
PIM Not configured Not configured
OSPFv3 Not configured Not configured
MSDP Not configured Not configured
Max Routes No Limit
Total IPv4 Routes 244285<br>Total IPv6 Routes 0
Total IPv6 Routes 0<br>
Max Multicast Routes 0 No Limit
Max Multicast Routes
Total Multicast Routes PIM not configured
ECMP Max Routes 1
Triggered Policies No
================================================================
*A:Performance#
*A:Performance# configure router ospf [1..31] shutdown
*A:Performance# show router status
================================================================
Router Status (Router: Base)
================================================================
               Admin State Oper State
----------------------------------------------------------------
Router Up Up Up
OSPFv2-0 Up Up
OSPFv2-1 Down Down
OSPFv2-2 Down Down
OSPFv2-3 Down Down
OSPFv2-4 Down Down
OSPFv2-5 Down Down
OSPFv2-6 Down Down
OSPFv2-7 Down Down
OSPFv2-8 Down Down
OSPFv2-9 Down Down
OSPFv2-10 Down Down
OSPFv2-11 Down Down
OSPFv2-12 Down Down
OSPFv2-13 Down Down
OSPFv2-14 Down Down
OSPFv2-15 Down Down
OSPFv2-16 Down Down
OSPFv2-17 Down Down
OSPFv2-18 Down Down
OSPFv2-19 Down Down
OSPFv2-20 Down Down
OSPFv2-21 Down Down
OSPFv2-22 Down Down
OSPFv2-23 Down Down
OSPFv2-24 Down Down
OSPFv2-25 Down Down
OSPFv2-26 Down Down
OSPFv2-27 Down Down
OSPFv2-28 Down Down
OSPFv2-29 Down Down
OSPFv2-30 Down Down
OSPFv2-31 Down Down
```
### **Page 284 7950 XRS Router Configuration Guide**

```
RIP Up Up Up
ISIS Up Up
MPLS Not configured Not configured
RSVP Not configured Not configured
LDP Not configured Not configured
BGP Up Up
IGMP Not configured Not configured
PIM Not configured Not configured
OSPFv3 Not configured Not configured
MSDP Not configured Not configured
Max Routes No Limit
Total IPv4 Routes 244277
Total IPv6 Routes 0
Max Multicast Routes No Limit
Total Multicast Routes PIM not configured
ECMP Max Routes 1
Single SFM Overload Bnabled hold-off 30 sec
Single SFM State normal
Single SFM Start 004 19:03:39.680
Single SFM Interval 0d 00:16:06
Reassembly ISA-BB group Not configured 
Ipv6 Nbr Reachab. time Not configured 30
Triggered Policies No
================================================================
```
\*A:Performance#

#### **Sample Output**

The folowing show command outputs show TTL propagation and ICMP tunneling configurations, first in base router and then in a VPRN service.

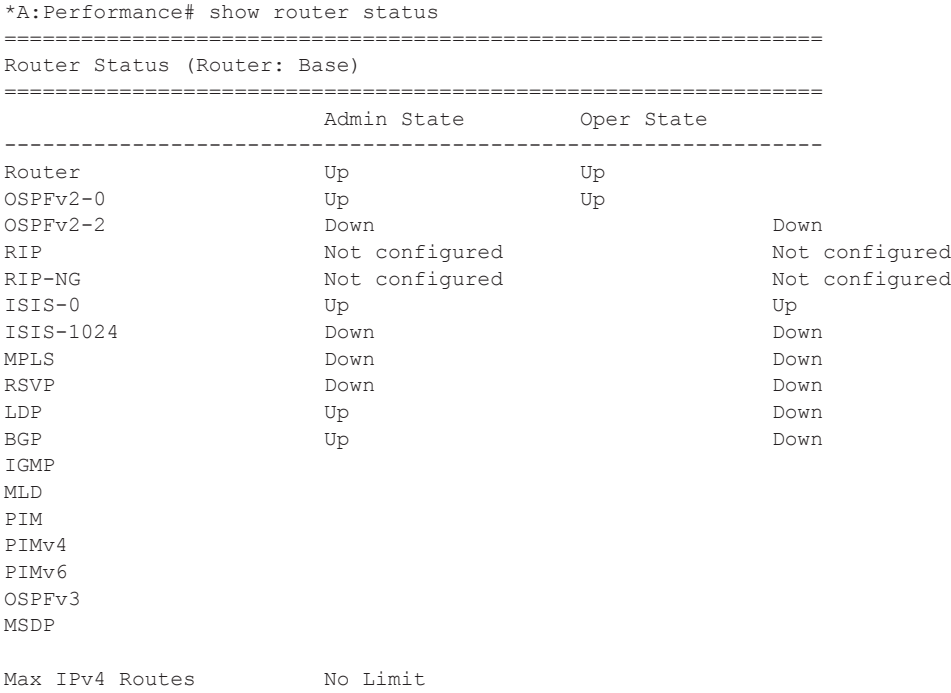

```
Max IPv6 Routes No Limit
Total IPv4 Routes 0<br>Total IPv6 Routes 0
Total IPv6 Routes
Max Multicast Routes No Limit
Total IPv4 Mcast Routes PIM not configured
Total IPv6 Mcast Routes PIM not configured
ECMP Max Routes 1
Mcast Info Policy default
Triggered Policies No
LDP Shortcut Disabled
Single SFM Overload Disabled<br>IP Fast Reroute Disabled
IP Fast Reroute Disabled
ICMP Tunneling Disabled
Reassembly ISA-BB group Not configured
ICMP Tunneling Disabled 
Ipv6 Nbr Reachab. time Not configured 30
IPv6 Nbr stale time (s) 14400
VPRN Local TTL Propagate vc-only
VPRN Transit TTL Propag* vc-only
Label Route Local TTL P* none
Label Route Transit TTL* none
LSR Label Route TTL Pro* none
===============================================================================
* indicates that the corresponding row element may have been truncated.
```

```
*B:bkvm31#
```
The folowing is output of the show command for the TTL propagation and ICMP tunneling configurations in a VPRN service. The ttl-propagation has been specified as local and all for VPRN service 5001.

===============================================================================

\*A:Dut-A# configure service vprn 5001 ttl-propagate local all \*A:Dut-A# show router 5001 status

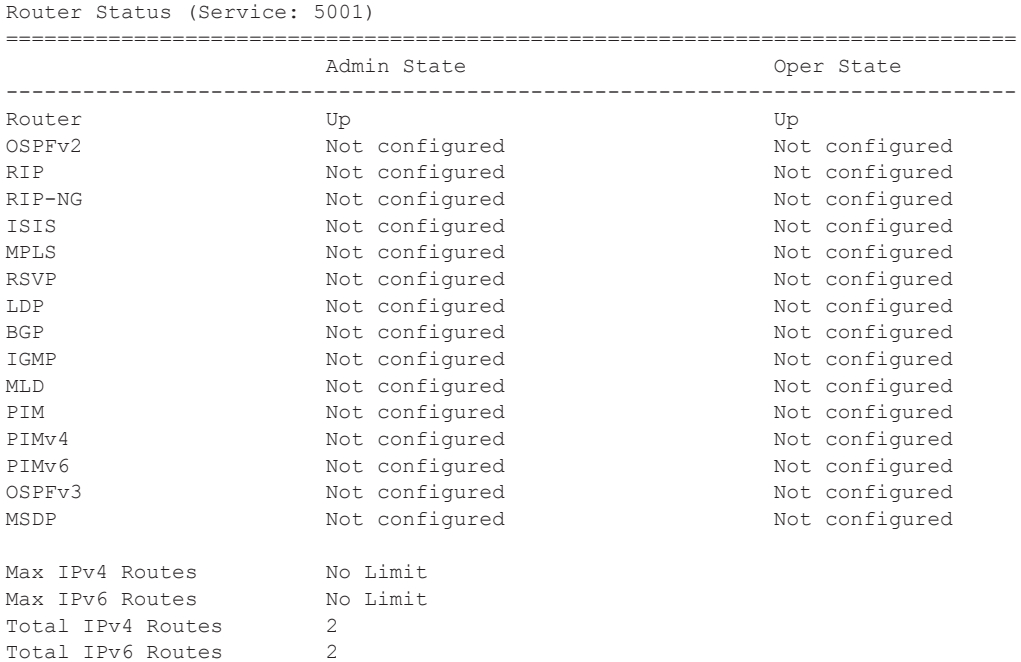

## **Page 286 7950 XRS Router Configuration Guide**

```
Max Multicast Routes Mo Limit
Total IPv4 Mcast Routes PIM not configured 
Total IPv6 Mcast Routes PIM not configured 
ECMP Max Routes 1 
Mcast Info Policy default 
Triggered Policies No 
GRT Lookup Disabled 
Local Management Disabled 
Single SFM Overload Disabled 
IP Fast Reroute Disabled 
ICMP Tunneling Disabled 
Reassembly ISA-BB group Not configured 
ICMP Tunneling Disabled 
Ipv6 Nbr Reachab. time Not configured 30
VPRN Local TTL Propagate all 
VPRN Transit TTL Propag* inherit (vc-only) 
===============================================================================
```
\* indicates that the corresponding row element may have been truncated. \*A:Dut-A#

### tms

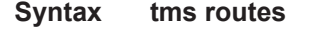

- **Context** show>router *router-instance*
- **Description** This command displays Threat Management Services related information. The router instance must be specified.

#### **Sample Output**

```
show router <router-instance> tms routes
-------------------------------------------
*A:Dut-C# show router 1 tms routes
```
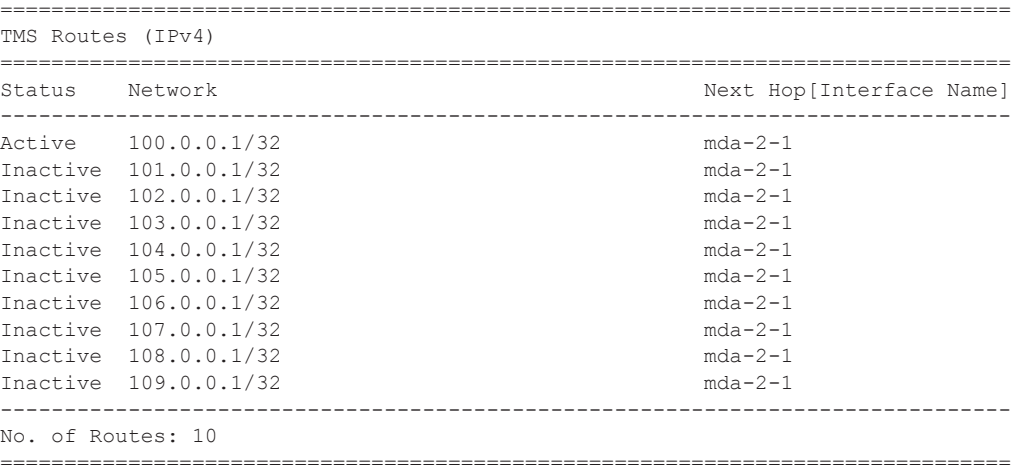

\*A:Dut-C# show router 1 tms routes

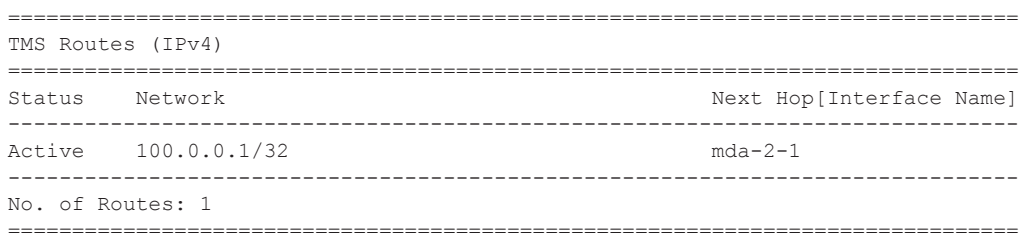

# tunnel-table

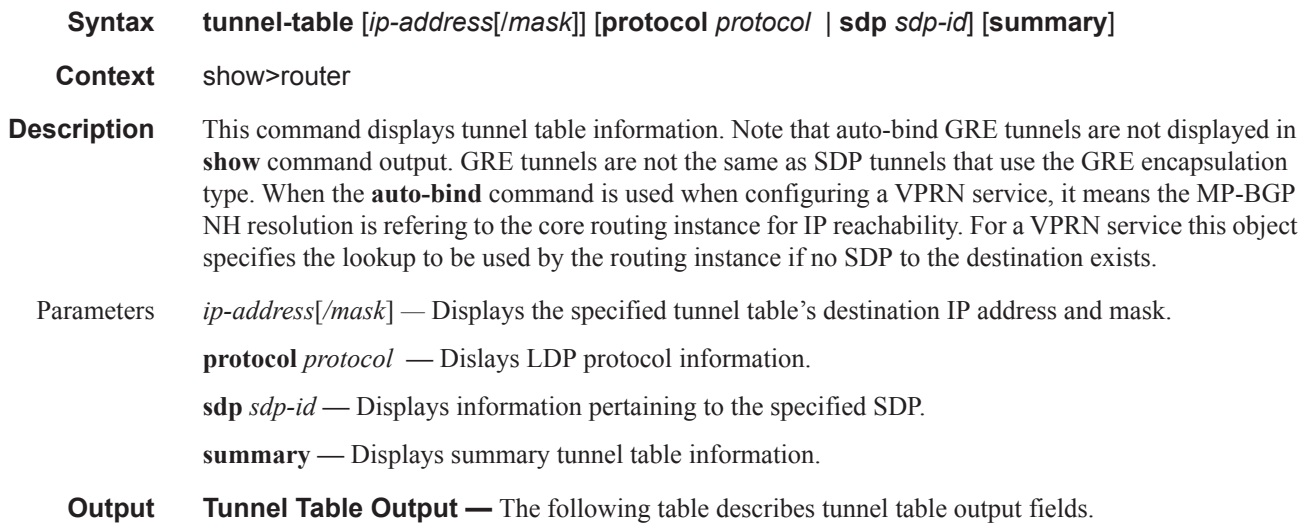

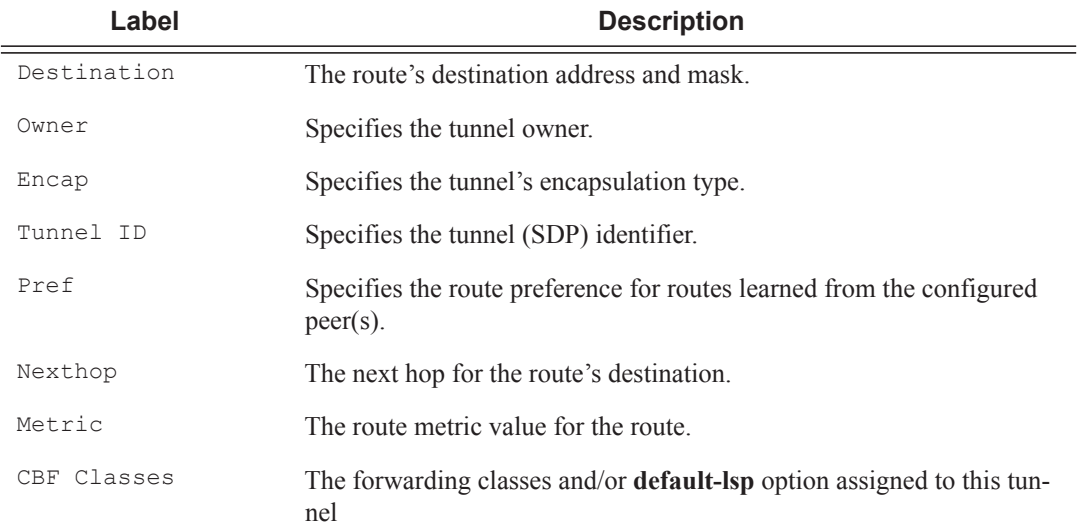

I

### **Sample Output**

\*A:Dut-D>config>service>vpls# show router tunnel-table sdp 17407 ======================================================================= Tunnel Table (Router: Base) =============================================================================== Owner Encap TunnelId Pref ----------------------------------------------------------------------- 127.0.68.0/32 sdp MPLS 17407 5 127.0.68.0 0 ======================================================================= \*A:Dut-D# show service id 1 sdp 17407:4294967294 detail ======================================================================= Service Destination Point (Sdp Id : 17407:4294967294) Details ======================================================================= ------------------------------------------------------------------------------- Sdp Id 17407:4294967294 -(not applicable) ----------------------------------------------------------------------- Description : (Not Specified) SDP Id : 17407:4294967294 Type : VplsPmsi Split Horiz Grp : (Not Specified) VC Type : Ether VC Tag : n/a Admin Path MTU : 9194 Oper Path MTU : 9194 Delivery : MPLS Far End : not applicable Tunnel Far End : n/a LSP Types : None Hash Label : Disabled Hash Lbl Sig Cap : Disabled Oper Hash Label : Disabled Admin State : Up <br>  $\begin{array}{ccc} \text{Oper State} & \text{IUP} & \text{IUP} \end{array}$ Acct. Pol : None Collect Stats : Disabled<br>
Ingress Label : 0<br>
Ingr Mac Fltr-Id : n/a<br>
Ingr IP Fltr-Id : n/a<br>
Ingr IP Fltr-Id : n/a<br>
Ingr IP Fltr-Id : n/a<br>
Ingr IP Fltr-Id : n/a<br>
Ingr IP Fltr-Id : n/a<br>
Egr IP Fltr-Id : n/a<br> Ingress Label : None<br>
Ingress Label : 3<br>
Independent : 3<br>
Independent : 3<br>
Independent : 3<br>
Independent : 3<br>
Independent : 3<br>
Independent : 3<br>
Independent : 3<br>
Independent : 3<br>
Independent : 3<br>
Independent : 3<br>
Independent Ingr Mac Fltr-Id : n/a Egr Mac Fltr-Id : n/a Ingr IP Fltr-Id : n/a Egr IP Fltr-Id : n/a Ingr IPv6 Fltr-Id : n/a Egr IPv6 Fltr-Id : n/a Admin ControlWord : Not Preferred Oper ControlWord : False Last Status Change : 12/14/2012 12:42:22 Signaling : None Last Mgmt Change : 12/14/2012 12:42:19 Force Vlan-Vc : Disabled Endpoint : N/A Precedence : 4 PW Status Sig : Enabled Class Fwding State : Down Flags : None Time to RetryReset : never Retries Left : 3 Mac Move : Blockable Blockable Level : Tertiary Local Pw Bits : None Peer Pw Bits : None<br>
Peer Fault Ip : None Peer Fault Ip Peer Vccv CV Bits : None Peer Vccv CC Bits : None Application Profile: None Max Nbr of MAC Addr: No Limit Total MAC Addr : 0 Learned MAC Addr : 0 Static MAC Addr : 0 MAC Learning : Enabled Discard Unkwn Srce: Disabled MAC Aging : Enabled BPDU Translation : Disabled L2PT Termination : Disabled MAC Pinning : Disabled Ignore Standby Sig : False Block On Mesh Fail: False Oper Group : (none) Monitor Oper Grp : (none)

Rest Prot Src Mac : Disabled Auto Learn Mac Prot: Disabled RestProtSrcMacAct : Disable Ingress Qos Policy : (none) Egress Qos Policy : (none) Ingress FP QGrp : (none) Egress Port QGrp : (none) Ing FP QGrp Inst : (none) Egr Port QGrp Inst: (none) ----------------------------------------------------------------------- ETH-CFM SDP-Bind specifics ----------------------------------------------------------------------- V-MEP Filtering : Disabled KeepAlive Information : Admin State : Disabled Oper State : Disabled Hello Time : 10 Hello Msg Len : 0 Max Drop Count : 3 Hold Down Time : 10 Statistics : I. Fwd. Pkts. : 0 I. Dro. Pkts. : 0 I. Fwd. Octs. : 0 I. Dro. Octs. : 0 E. Fwd. Pkts. : 2979761 E. Fwd. Octets : 476761760 ----------------------------------------------------------------------- Control Channel Status ----------------------------------------------------------------------- PW Status : disabled Refresh Timer : <none><br>Peer Status Expire : false (Clear On Timeout : true Peer Status Expire : false MCAC Policy Name : MCAC Max Unconst BW: no limit **MCAC Max Mand BW** : no limit MCAC In use Mand BW: 0 MCAC Avail Mand BW: unlimited MCAC In use Opnl BW: 0 MCAC Avail Opnl BW: unlimited ----------------------------------------------------------------------- RSVP/Static LSPs ----------------------------------------------------------------------- Associated LSP List : No LSPs Associated ----------------------------------------------------------------------- Class-based forwarding : ----------------------------------------------------------------------- Class forwarding : Disabled EnforceDSTELspFc : Disabled Default LSP : Uknwn Multicast LSP : None ======================================================================= FC Mapping Table ======================================================================= FC Name LSP Name ----------------------------------------------------------------------- No FC Mappings ----------------------------------------------------------------------- Stp Service Destination Point specifics ----------------------------------------------------------------------- Stp Admin State : Down Stp Oper State : Down Core Connectivity : Down Port Role : N/A Port State : Forwarding

**Page 290 7950 XRS Router Configuration Guide**

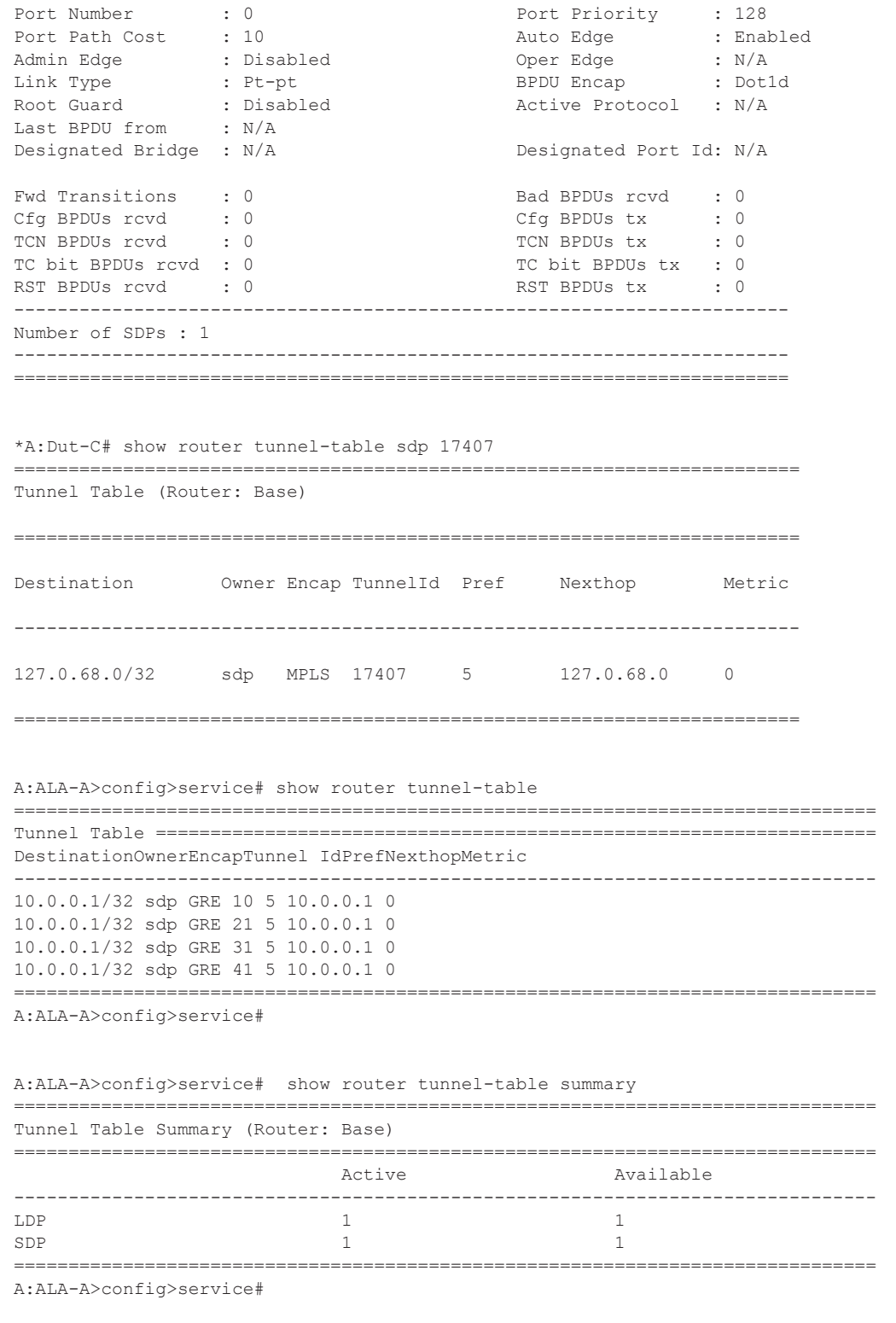

A:Dut-C# show router tunnel-table

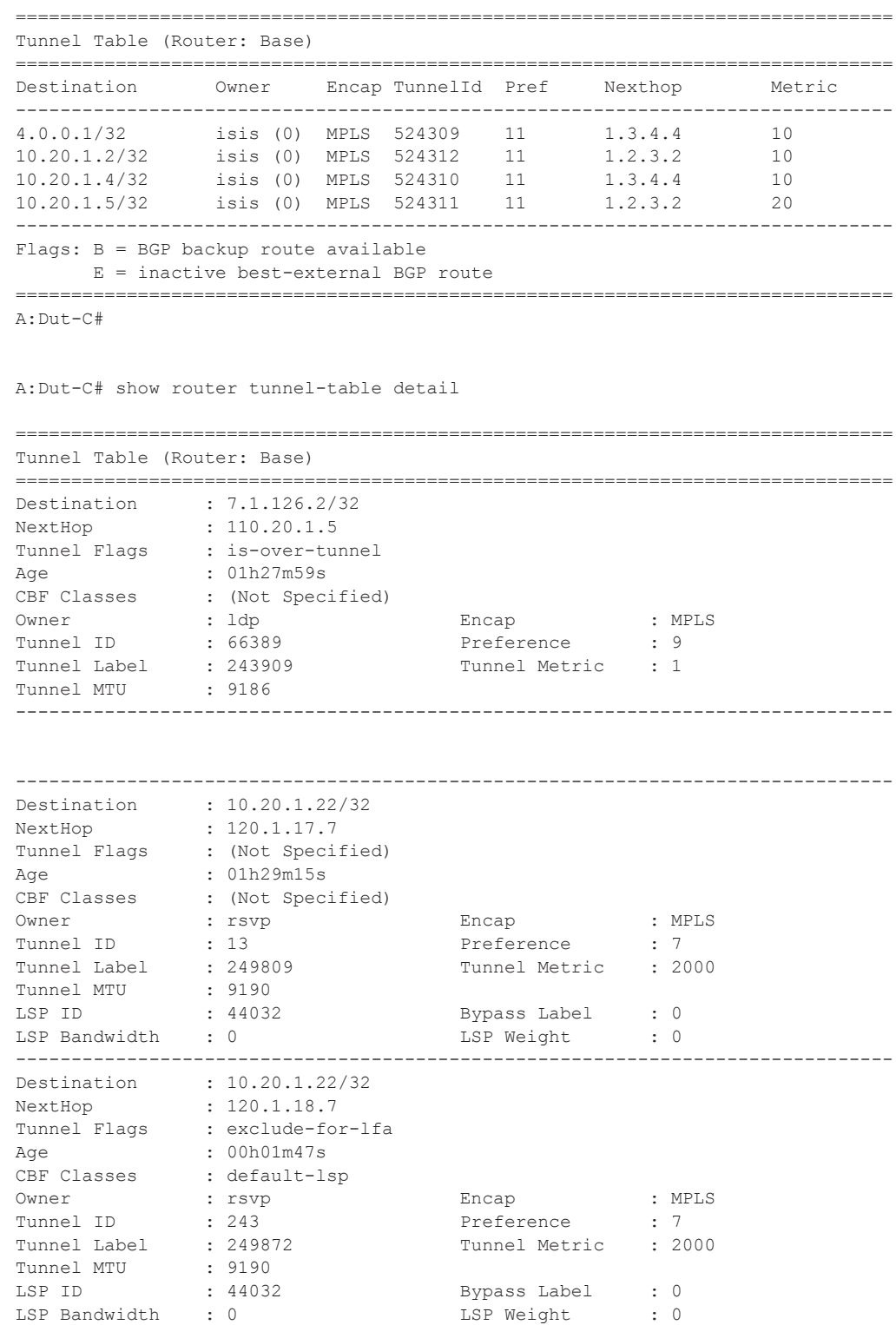

-------------------------------------------------------------------------------

**Page 292 7950 XRS Router Configuration Guide**

```
Destination : 10.20.1.22/32
NextHop : 120.1.18.7
Tunnel Flags : exclude-for-lfa
Age : 00h00m38s
CBF Classes : af l1 ef nc
Owner : rsvp Encap : MPLS
Tunnel ID : 244 Preference : 7
Tunnel Label : 249905 Tunnel Metric : 2000
Tunnel MTU : 9190 
LSP ID : 45568 Bypass Label : 0
LSP Bandwidth : 0
-------------------------------------------------------------------------------
Destination : 10.20.1.22/32
NextHop : 120.1.17.7
Tunnel Flags : exclude-for-lfa
Age : 00h00m21s
CBF Classes : h2
Owner : rsvp Encap : MPLS
Tunnel ID : 245 Preference : 7
Tunnel Label : 250063 Tunnel Metric : 2000
Tunnel MTU : 9190 
LSP ID : 39936 Bypass Label : 0
LSP ID : 39936 Bypass Label : 0<br>
LSP Bandwidth : 0 LSP Weight : 0
-------------------------------------------------------------------------------
Destination : 10.20.1.22/32<br>NextHop : 120.1.18.7
NextHop : 120.1.18.7
Tunnel Flags : exclude-for-lfa
Age : 01h29m40s
CBF Classes : ef default-lsp
Owner : rsvp Encap : MPLS
Tunnel ID : 246 Preference : 7
Tunnel Label : 250024 Tunnel Metric : 2000
Tunnel MTU : 9190
LSP ID : 38400 Bypass Label : 0
LSP Bandwidth : 0 Contract Construction is the LSP Weight : 0
-------------------------------------------------------------------------------
-------------------------------------------------------------------------------
Destination : 211.1.0.254/32
NextHop : 110.20.1.4
Tunnel Flags : is-over-tunnel
Age : 01h28m38s
CBF Classes : (Not Specified)
Owner : bgp Encap : MPLS
Tunnel ID : 264115 Preference : 12
Tunnel Label : 260512 Tunnel Metric : 1000
Tunnel MTU : 9186 
-------------------------------------------------------------------------------
Number of tunnel-table entries
Number of tunnel-table entries with LFA : 0
===============================================================================
```
A:Dut-C#

# **L2TP Show Commands**

# l2tp

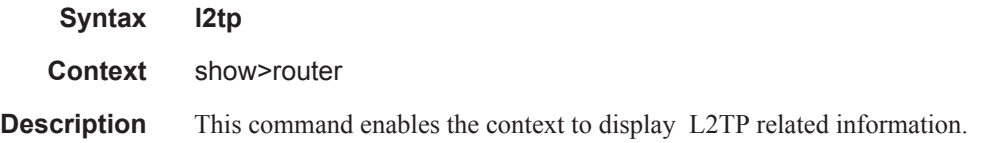

# group

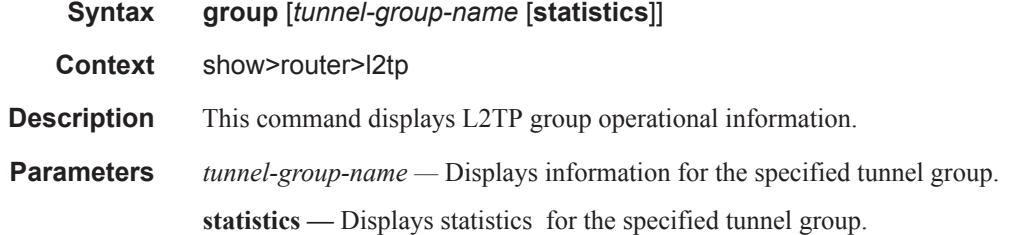

## **Sample Output**

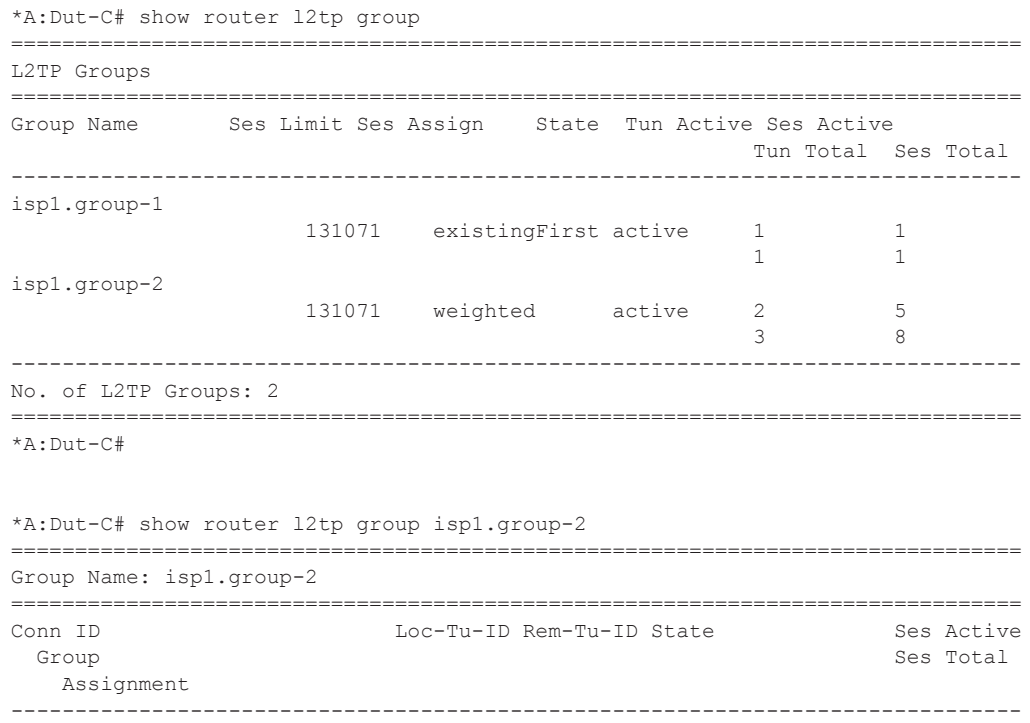

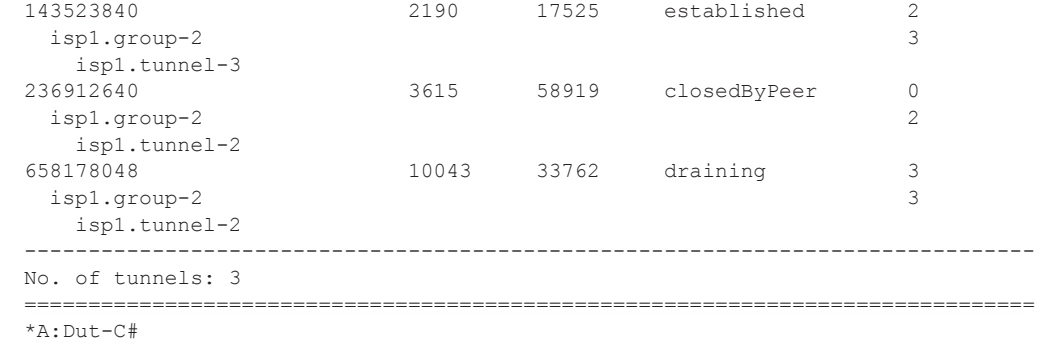

\*A:Dut-C# show router l2tp group isp1.group-2 statistics Group Name: isp1.group-2

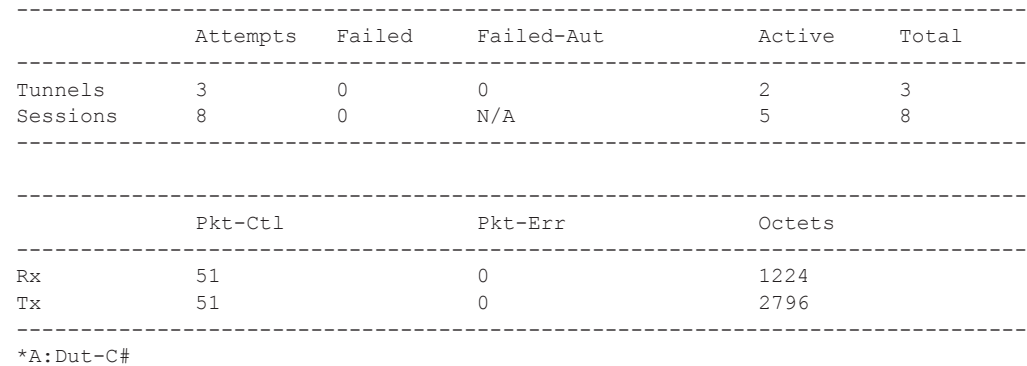

### peer

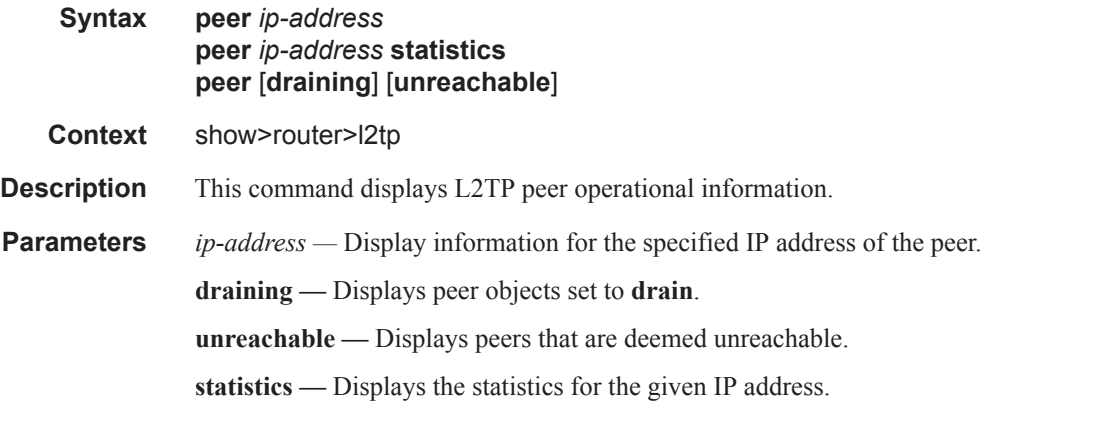

## **Sample Output**

```
*A:Dut-C# show router l2tp peer 
===============================================================================
L2TP Peers
```

```
===============================================================================
Peer IP Tun Active Ses Active
                                     Drain Unreach Role Tun Total Ses Total 
     -------------------------------------------------------------------------------
10.10.14.8 1
                                                  LAC 1 1
10.10.20.100 1 3
                                     drain LAC 2 5
10.10.20.101 0 0 
                                        unreach LAC 1 1
-------------------------------------------------------------------------------
No. of peers: 3
       ===============================================================================
*A:Dut-C# 
*A:Dut-C# show router l2tp peer unreachable 
===============================================================================
L2TP Peers
===============================================================================
Peer IP Tun Active Ses Active
                                     Drain Unreach Role Tun Total Ses Total 
-------------------------------------------------------------------------------
10.10.20.101 0 0
                                          unreach LAC 1 1
-------------------------------------------------------------------------------
No. of peers: 1
===============================================================================
*A:Dut-C# 
*A:Dut-C# show router l2tp peer 10.10.20.101 
===============================================================================
Peer IP: 10.10.20.101
===============================================================================
Role : LAC Draining<br>
Tunnels : 1 Tunnels Ac<br>
Sessions : 1 Sessions i
                                    Tunnels Active : 0
Sessions : 1 <br>
Unreachable : 1 : 1 Sessions Active : 04<br>
Time Unreachable : 04
                                     Time Unreachable : 04/17/2009 19:34:04
===============================================================================
Conn ID Loc-Tu-ID Rem-Tu-ID State Ses Active
Group Ses Total Ses Total Ses Total Ses Total Ses Total Ses Total Ses Total Ses Total Ses Total Ses Total Ses Total Ses Total Ses Total Ses Total Ses Total Ses Total Ses Total Ses Total Ses Total Ses Total Ses Total Ses To
   Assignment
-------------------------------------------------------------------------------
                       279 0 closed 0
  isp1.group-2 1 
    isp1.tunnel-3
-------------------------------------------------------------------------------
No. of tunnels: 1
       ===============================================================================
*A:Dut-C# 
*A:Dut-C# show router l2tp peer draining 
===============================================================================
L2TP Peers
===============================================================================
Peer IP Tun Active Ses Active Ses Active Ses Active Ses Active Ses Active Ses Active Ses Active Ses Active Ses Active Ses Active Ses Active Ses Active Ses Active Ses Active Ses Active Ses Active Ses Active Ses Active Ses A
                                      Drain Unreach Role Tun Total Ses Total
```
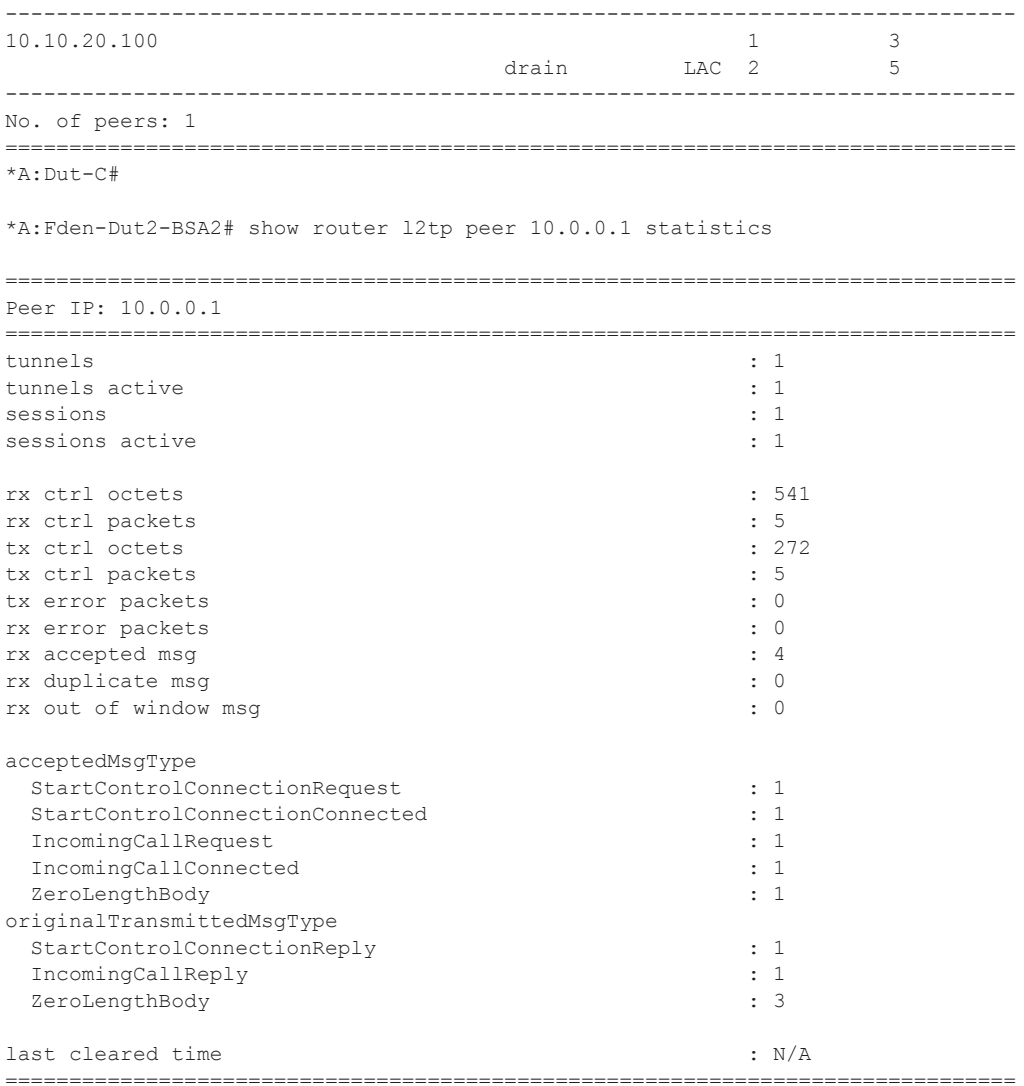

# session

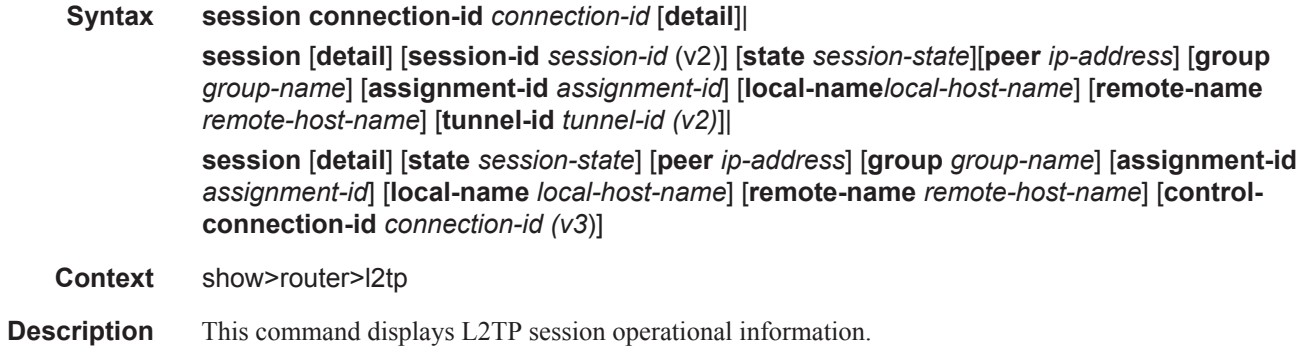

**Parameters connection-id** *connection-id* — Specifies the identification number for a Layer Two Tunneling Protocol connection.

**Values** 1 — 429496729

**detail —** Displays detailed L2TP session information.

**session-id** *session-id* (v2) **—** Specifies the identification number for a Layer Two Tunneling Protocol session.

**Values**  $1 - 65535$ 

**state** *session-state* **—** Specifies the values to identify the operational state of the L2TP session.

**Values** closed, closed-by-peer, established, idle, wait-reply, wait-tunnel

**peer** *ip-address* **—** Specifies the IP address of the peer.

**Values** ipv4-address a.b.c.d (host bits must be 0) ipv6-address x:x:x:x:x:x:x:x[-interface] x:x:x:x:x:x:d.d.d.d[-interface] x: [0..FFFF]H d: [0..255]D interface: 32 characters maximum, mandatory for link local addresses

**group** *group-name* **—** Specifies a string to identify a Layer Two Tunneling Protocol Tunnel group.

- **assignment-id** *assignment-id*Specifies a string that distinguishes this Layer Two Tunneling Protocol tunnel.
- **local-name** *local-host-name*Specifies the host name used by this system during the authentication phase of tunnel establishment.
- **remote-name** *remote-host-name*Specifies a string that is compared to the host name used by the tunnel peer during the authentication phase of tunnel establishment.
- **tunnel-id** *tunnel-id (v2)*Specifies the local identifier of this Layer Two Tunneling Protocol tunnel, when L2TP version 2 is used.

**Values**  $1 - 65535$ 

**control-connection-id** *connection-id* (*v3*) — Specifies an identification number for a Layer Two Tunneling Protocol session.

**Values** 1 — 429496729

#### **Sample Output**

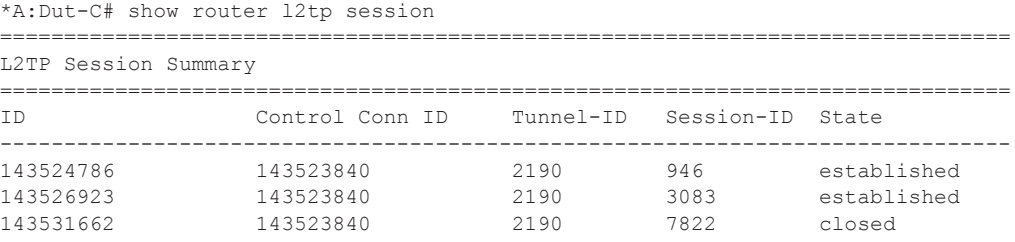

**Page 298 7950 XRS Router Configuration Guide**

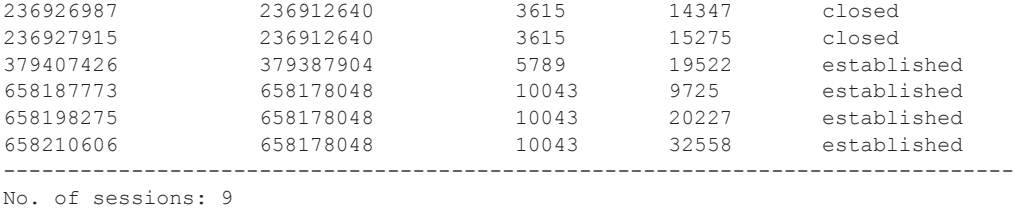

===============================================================================

\*A:Dut-C#

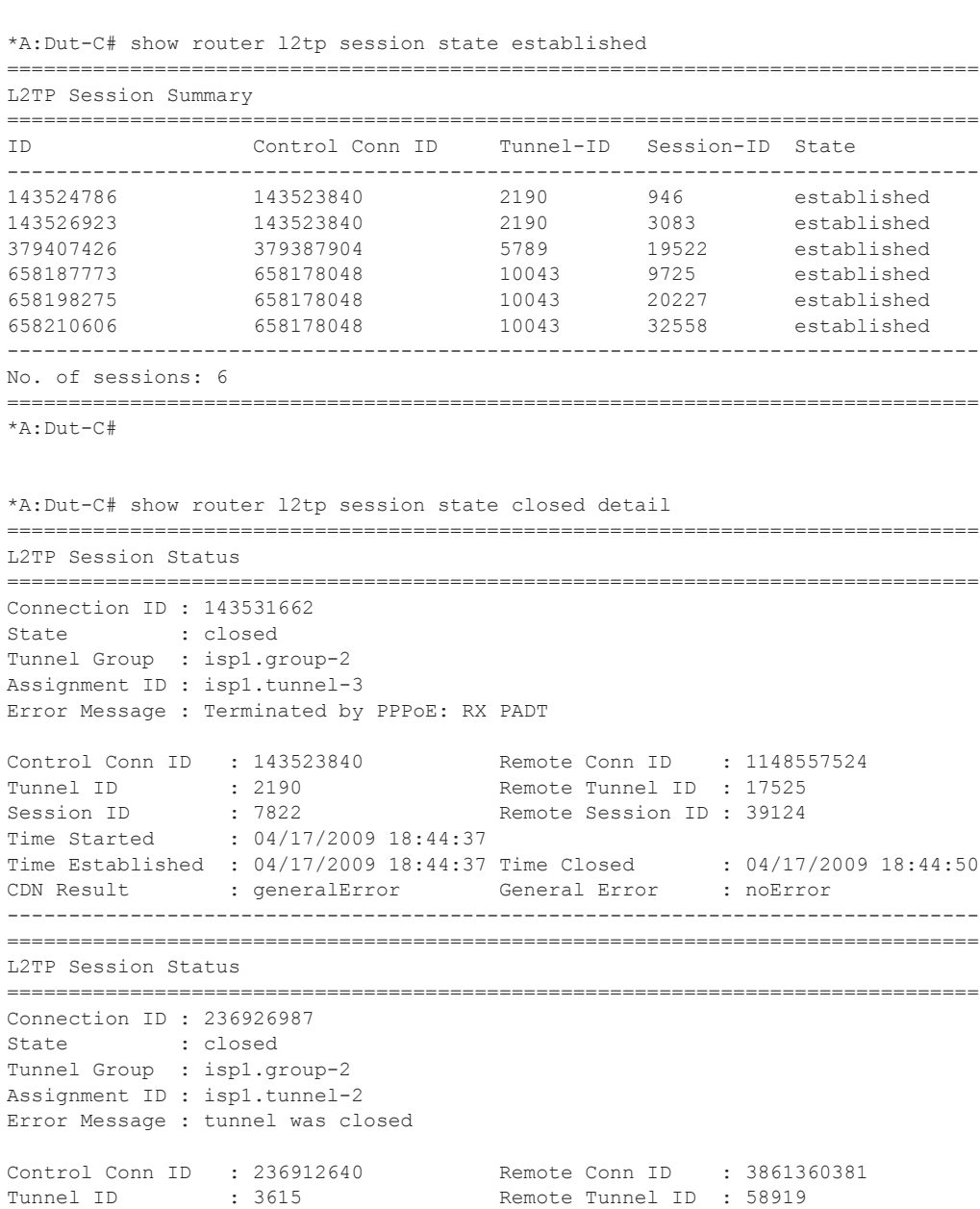

Session ID : 14347 Remote Session ID : 44797

```
Time Started : 04/17/2009 18:41:55 
Time Established : 04/17/2009 18:41:55 Time Closed : 04/17/2009 18:43:20
CDN Result : generalError General Error : noError
-------------------------------------------------------------------------------
===============================================================================
L2TP Session Status
===============================================================================
Connection ID : 236927915
State : closed 
Tunnel Group : isp1.group-2
Assignment ID : isp1.tunnel-2
Error Message : tunnel was closed
Control Conn ID : 236912640 Remote Conn ID : 3861317210
Tunnel ID : 3615 Remote Tunnel ID : 58919
Session ID : 15275 Remote Session ID : 1626
Time Started : 04/17/2009 18:41:03 
Time Established : 04/17/2009 18:41:03 Time Closed : 04/17/2009 18:43:20
CDN Result : generalError General Error : noError
-------------------------------------------------------------------------------
No. of sessions: 3
===============================================================================
*A: Dut -C#*A:Dut-C# show router l2tp session session-id 946 
                                             ===============================================================================
L2TP Session Summary
===============================================================================
ID Control Conn ID Tunnel-ID Session-ID State 
-------------------------------------------------------------------------------
143524786 143523840 2190 946 established 
 -------------------------------------------------------------------------------
No. of sessions: 1
   ===============================================================================
*A:Dut-C# show router l2tp session connection-id 143524786 detail 
===============================================================================
L2TP Session Status
===============================================================================
Connection ID : 143524786
State : established
Tunnel Group : isp1.group-2
Assignment ID : isp1.tunnel-3
Error Message : N/A
Control Conn ID : 143523840 Remote Conn ID : 1148528691
Tunnel ID : 2190 Remote Tunnel ID : 17525
Session ID : 946 Remote Session ID: 10291
Time Started : 04/17/2009 18:42:01
Time Established : 04/17/2009 18:42:01 Time Closed : N/A
CDN Result : noError                       General Error     : noError
-------------------------------------------------------------------------------
*A:Dut-C# 
*A:Dut-C# show router l2tp session group isp1.group-2 
===============================================================================
L2TP Session Summary
===============================================================================
```
**Page 300 7950 XRS Router Configuration Guide**

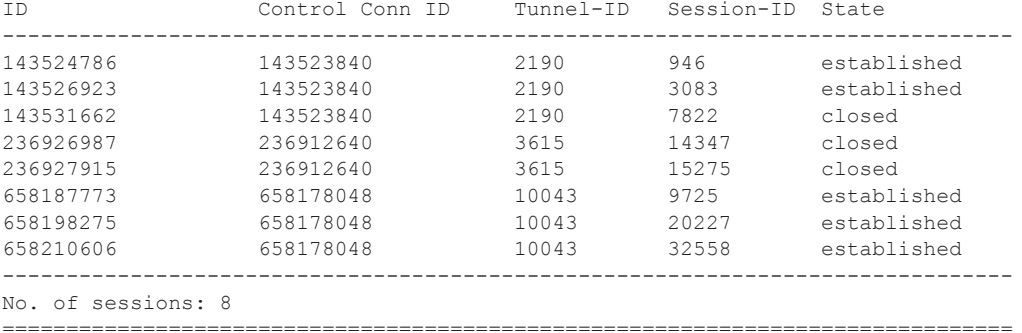

\*A:Dut-C#

\*A:Dut-C# show router l2tp session tunnel-id 2190 state closed detail

```
L2TP Session Status
```
=============================================================================== Connection ID : 143531662 State : closed Tunnel Group : isp1.group-2 Assignment ID : isp1.tunnel-3 Error Message : Terminated by PPPoE: RX PADT Control Conn ID : 143523840 Remote Conn ID : 1148557524 Tunnel ID : 2190 Remote Tunnel ID : 17525 Session ID : 7822 Remote Session ID : 39124 Session ip : 7622<br>Time Started : 04/17/2009 18:44:37 Time Established : 04/17/2009 18:44:37 Time Closed : 04/17/2009 18:44:50 CDN Result : generalError General Error : noError

===============================================================================

------------------------------------------------------------------------------- No. of sessions: 1 ===============================================================================

\*A:Dut-C#

\*A:Dut-C# show router l2tp session assignment-id isp1.tunnel-2

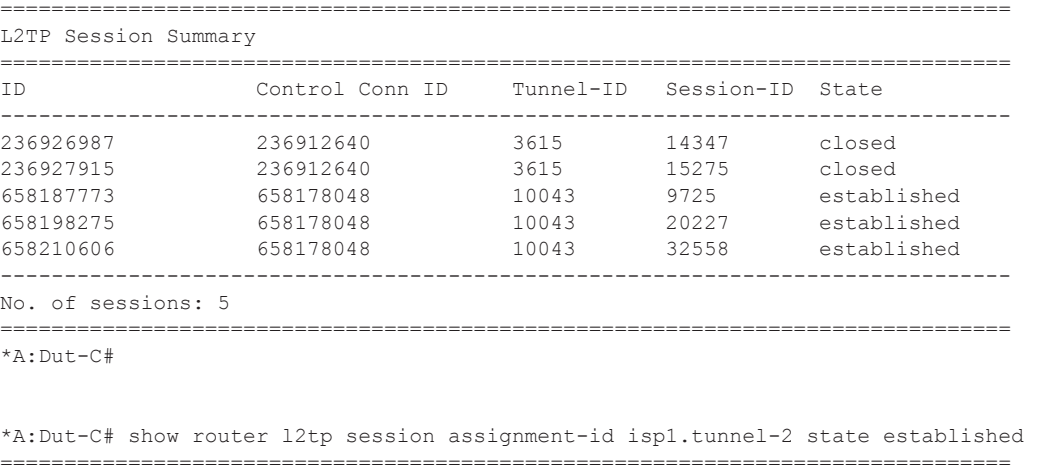

L2TP Session Summary ===============================================================================

```
ID Control Conn ID Tunnel-ID Session-ID State 
-------------------------------------------------------------------------------
658187773 658178048 10043 9725 established 
658198275 658178048 10043 20227 established 
658210606 658178048 10043 32558 established 
-------------------------------------------------------------------------------
No. of sessions: 3
               ===============================================================================
*A:Dut-C# 
*A:Dut-C# show router l2tp session control-connection-id 658178048 
 ===============================================================================
L2TP Session Summary
===============================================================================
ID Control Conn ID Tunnel-ID Session-ID State 
-------------------------------------------------------------------------------
658187773 658178048 10043 9725 established 
658198275 658178048 10043 20227 established 
658210606 658178048 10043 32558 established 
-------------------------------------------------------------------------------
No. of sessions: 3
 ===============================================================================
*A:Dut-C# 
*A:Dut-C# show router l2tp session peer 10.10.20.100 
===============================================================================
L2TP Session Summary
===============================================================================
ID Control Conn ID Tunnel-ID Session-ID State 
-------------------------------------------------------------------------------
236926987 236912640 3615 14347 closed 
236927915 236912640 3615 15275 closed 
658187773 658178048 10043 9725 established 
                                                         established
658210606 658178048 10043 32558 established 
-------------------------------------------------------------------------------
No. of sessions: 5
===============================================================================
*A:Dut-C# 
*A:Dut-C# show router l2tp session peer 10.10.20.100 state closed detail 
      ===============================================================================
L2TP Session Status
===============================================================================
Connection ID : 236926987
State : closed
Tunnel Group : isp1.group-2
Assignment ID : isp1.tunnel-2
Error Message : tunnel was closed
Control Conn ID : 236912640 Remote Conn ID : 3861360381<br>
Tunnel ID : 3615 Remote Tunnel ID : 58919<br>
Session ID : 14347 Remote Session ID : 44797
Tunnel ID : 3615 Remote Tunnel ID : 58919
Session ID : 14347 Remote Session ID : 44797
Time Started : 04/17/2009 18:41:55 
Time Established : 04/17/2009 18:41:55 Time Closed : 04/17/2009 18:43:20
CDN Result : generalError General Error : noError
```
**Page 302 7950 XRS Router Configuration Guide**

```
-------------------------------------------------------------------------------
===============================================================================
L2TP Session Status
===============================================================================
Connection ID : 236927915
State : closed
Tunnel Group : isp1.group-2
Assignment ID : isp1.tunnel-2
Error Message : tunnel was closed
Control Conn ID : 236912640 Remote Conn ID : 3861317210
Tunnel ID : 3615 Remote Tunnel ID : 58919
Session ID : 15275 Remote Session ID : 1626
Time Started : 04/17/2009 18:41:03 
Time Established : 04/17/2009 18:41:03 Time Closed : 04/17/2009 18:43:20
CDN Result : generalError General Error : noError
-------------------------------------------------------------------------------
No. of sessions: 2
===============================================================================
*A:Dut-C#
```
\*A:Dut-C# show router l2tp session local-name lac1.wholesaler.com

| L2TP Session Summary                                                                                |                                            |             |       |             |
|----------------------------------------------------------------------------------------------------|--------------------------------------------|-------------|-------|-------------|
| ID                                                                                                  | Control Conn ID Tunnel-ID Session-ID State |             |       |             |
| 143524786                                                                                           | 143523840                                  | 2190 946    |       | established |
| 143526923                                                                                           | 143523840                                  | 2190 3083   |       | established |
| 143531662                                                                                           | 143523840                                  | 2190        | 7822  | closed      |
| 236926987                                                                                           | 236912640                                  | 3615        | 14347 | closed      |
| 236927915                                                                                           | 236912640                                  | 3615        | 15275 | closed      |
| 379407426                                                                                           | 379387904                                  | 5789        | 19522 | established |
| 658187773                                                                                           | 658178048                                  | 10043       | 9725  | established |
| 658198275                                                                                           | 658178048                                  | 10043 20227 |       | established |
|                                                                                                    | 658210606 658178048 10043 32558            |             |       | established |
| No. of sessions: 9                                                                                  |                                            |             |       |             |
| *A:Dut-C#                                                                                           |                                            |             |       |             |
| *A: Dut-C# show router l2tp session local-name lac1.wholesaler.com remote-name<br>lns.retailer1.net |                                            |             |       |             |
| L2TP Session Summary                                                                                |                                            |             |       |             |
| ID                                                                                                  | Control Conn ID Tunnel-ID Session-ID State |             |       |             |
|                                                                                                    | 379407426 379387904 5789 19522 established |             |       |             |
| No. of sessions: 1                                                                                  |                                            |             |       |             |
| *A:Dut-C#                                                                                           |                                            |             |       |             |
|                                                                                                    |                                            |             |       |             |

\*A:Fden-Dut2-BSA2# show router l2tp session connection-id 600407016 ===============================================================================

**7950 XRS Router Configuration Guide Page 303**

```
L2TP Session Summary
===============================================================================
ID Control Conn ID Tunnel-ID Session-ID State
-------------------------------------------------------------------------------
600407016 600375296 9161 31720 established
  simon@base.lac.base.lns
  interface: gi_base_lns_base_lac
  service-id: 100
  ip-address: 10.100.2.1
===============================================================================
*A:Fden-Dut2-BSA2# show router l2tp session connection-id 600407016 detail
===============================================================================
L2TP Session Status
===============================================================================
Connection ID: 600407016
State : established
Tunnel Group : base lns base lac
Assignment ID: t1
Error Message: N/A
Control Conn ID : 600375296 Remote Conn ID : 1026712216
Tunnel ID : 9161 Remote Tunnel ID : 15666
Tunnel ID : 9161 Remote Tunnel ID : 15666<br>Session ID : 31720 Remote Session ID : 25240
Time Started : 02/02/2010 09:08:54
Time Established : 02/02/2010 09:08:54 Time Closed : N/A
CDN Result : 1999 : 1999 : 1999 : 1999 : 1999 : 1999 : 1999 : 1999 : 1999 : 1999 : 1999 : 1999 : 1999 : 1999 : 1999 : 1999 : 1999 : 1999 : 1999 : 1999 : 1999 : 1999 : 1999 : 1999 : 1999 : 1999 : 1999 : 1999 : 1999 : 1999 :
-------------------------------------------------------------------------------
PPP information
Service Id : 100
Interface : gi_base_lns_base_lac
LCP State : opened
IPCP State : opened
IPv6CP State : initial
PPP MTU : 1492
PPP Auth-Protocol : chap
PPP User-Name : simon@base.lac.base.lns
Subscriber Origin : radius
Strings Origin : radius
IPCP Info Origin : radius
IPv6CP Info Origin : none
Subscriber : "simon"
Sub-Profile-String : "sub1"
SLA-Profile-String : "sla1"
ANCP-String : ""<br>
Int-Dest-Id : ""
Int-Dest-Id
App-Profile-String : ""<br>Category-Map-Name : ""
Category-Map-Name
IP Address : 10.100.2.1
Primary DNS : N/A
Secondary DNS : N/A
Primary NBNS : N/A
```
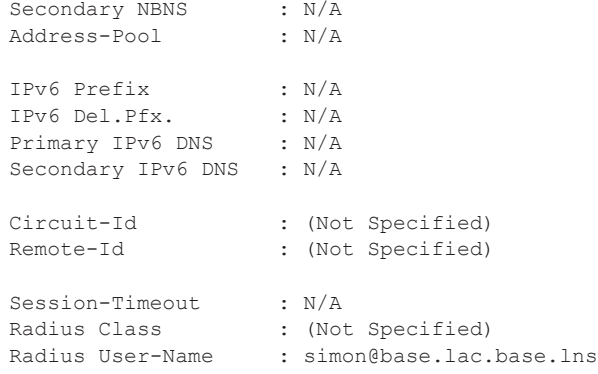

## statistics

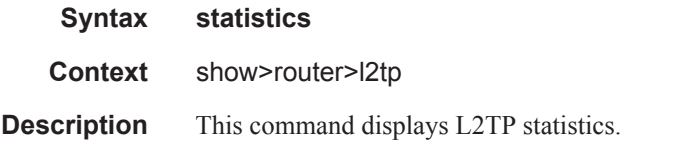

#### **Sample Output**

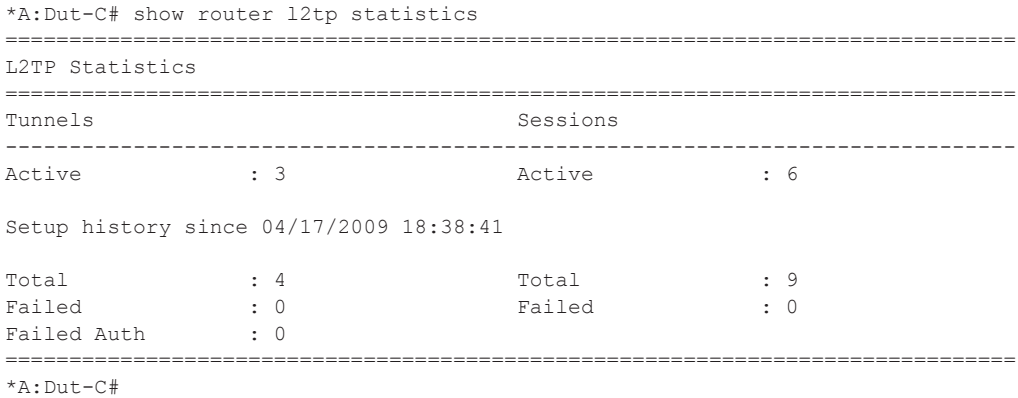

## tunnel

**Syntax tunnel** [**statistics**] [**detail**] [**peer** *ip-address*] [**state** *tunnel-state*] [**remote-connection-id**  *remote-connection-id (v3)*] [**group** *group-name*] [**assignment-id** *assignment-id*] [**local-name** *host-name*] [**remote-name** *host-name*]| **tunnel** [**statistics**] [**detail**] [**peer** *ip-address*] [**state** *tunnel-state*] [**remote-tunnel-id** *remotetunnel-id (v2)*] [**group** *group-name*] [**assignment-id** *assignment-id*] [**local-name** *host-name*] [**remote-name** *host-name*] **tunnel tunnel-id** *tunnel-id (v2)* [**statistics**] [**detail**]

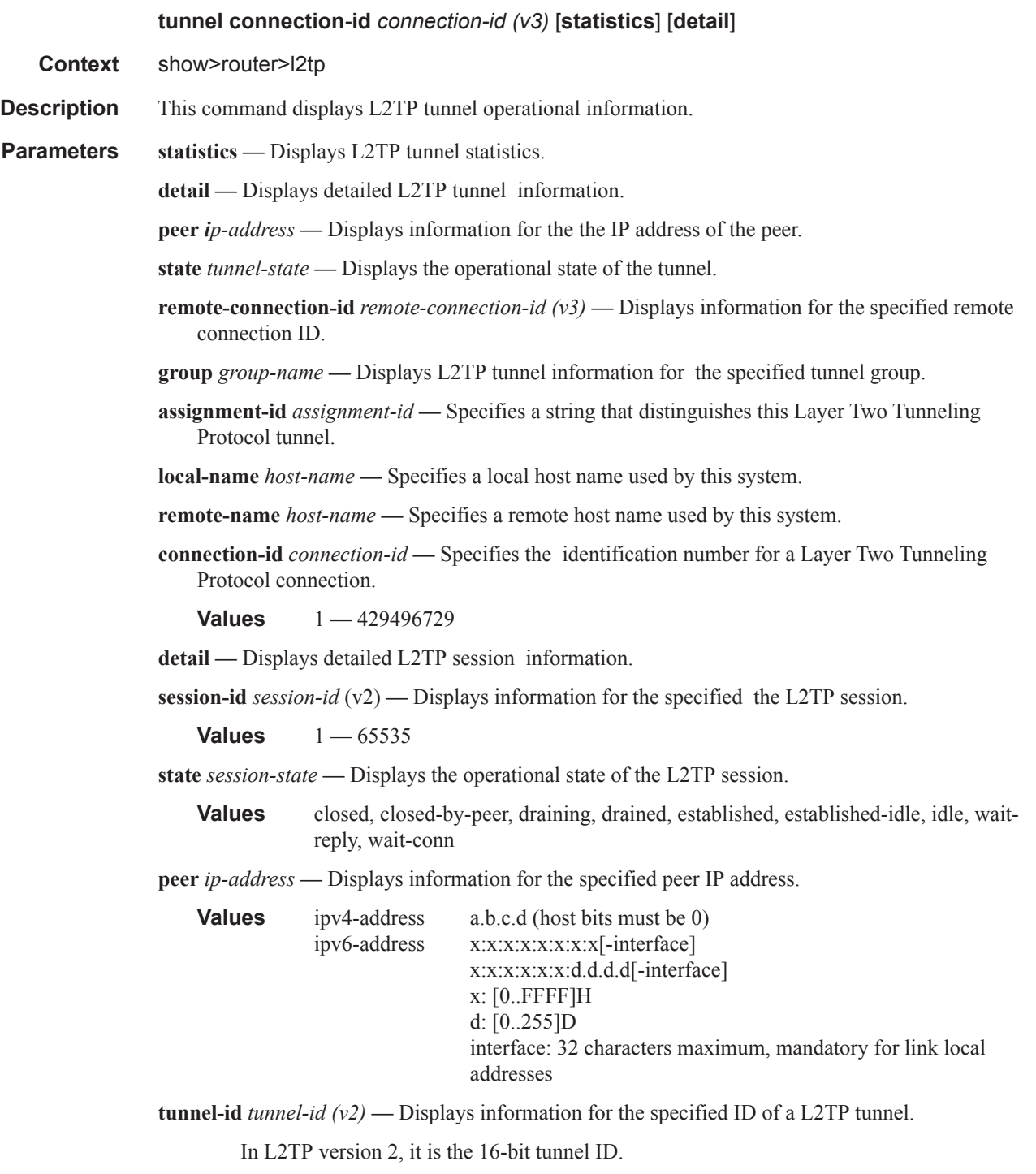

**Values**  $1 - 65535$ 

**control-connection-id** *connection-id (v3*) **—** Displays information for the specified ID of a L2TP tunnel. In L2TP version 3, it is the 32-bit control connection ID.

**Values** 1 — 429496729

#### **Sample Output**

\*A:Dut-C# show router l2tp tunnel =============================================================================== Conn ID Loc-Tu-ID Rem-Tu-ID State Ses Active Group Ses Total Ses Total Ses Total Ses Total Ses Total Ses Total Ses Total Ses Total Ses Total Ses Total Ses Assignment ------------------------------------------------------------------------------- 143523840 2190 17525 established 2 isp1.group-2 3 isp1.tunnel-3 236912640 3615 58919 closedByPeer 0 isp1.group-2 2 isp1.tunnel-2 379387904 5789 4233 established 1 isp1.group-1 1 isp1.tunnel-1 658178048 10043 33762 draining 3 isp1.group-2 3 isp1.tunnel-2 ------------------------------------------------------------------------------- No. of tunnels: 4 =============================================================================== \*A:Dut-C# \*A:Dut-C# show router l2tp tunnel state closed-by-peer detail =============================================================================== L2TP Tunnel Status =============================================================================== Connection ID : 236912640 State : closedByPeer IP : 10.20.1.3 Peer IP : 10.10.20.100 Name : lac1.wholesaler.com Remote Name : lns2.retailer1.net Assignment ID : isp1.tunnel-2 Group Name : isp1.group-2 Error Message : Goodbye! Remote Conn ID : 3861315584 Tunnel ID : 3615 Remote Tunnel ID : 58919 UDP Port : 1701 Remote UDP Port : 1701 Preference : 100 Hello Interval (s): infinite<br>Idle TO (s) : 60<br>Max Retr Estab : 5 Idle TO (s) : 60 Destruct TO (s) : 7200 Max Retr Estab : 5 Max Retr Not Estab: 5 Session Limit : 1000 AVP Hiding : never Transport Type : udpIp Challenge : never Time Started : 04/17/2009 18:41:03 Time Idle : 04/17/2009 18:43:20 Time Established : 04/17/2009 18:41:03 Time Closed : 04/17/2009 18:43:20 Stop CCN Result : generalReq General Error : noError -------------------------------------------------------------------------------

```
No. of tunnels: 1
*A: Dut-C#
*A:Dut-C# show router 12tp tunnel state established
Loc-Tu-ID Rem-Tu-ID State
                              Ses Active
Conn ID
Group
                               Ses Total
 Assignment
2190 17525 established
143523840
                              \overline{2}isp1.group-2
                               \overline{3}isp1.tunnel-3
             5789 4233
379387904
                     established
                              \overline{1}isp1.group-1
                               \overline{1}isp1.tunnel-1
       No. of tunnels: 2
*\lambda • \Gamma<sub>11</sub> + -\Gamma \#*A:Dut-C# show router 12tp tunnel tunnel-id 2190 statistics
L2TP Tunnel Statistics
  _______________
Connection ID: 143523840
Attempts Failed
                         Active Total
Sessions 3
          \overline{0}2
                               \mathcal{R}Rx
                          Tx
__________________
Ctrl Packets 47
                          47
Ctrl Octets 954
                          1438
Error Packets 0
                          \cap*A:Dut-C#
*A:Dut-C# show router 12tp tunnel connection-id 143523840 statistics
    ================
            -------------------
                    ====================================
L2TP Tunnel Statistics
  Connection ID: 143523840
Attempts Failed
                         Active Total
\overline{\phantom{a}}Sessions
          \overline{0}2
                              \overline{\mathbf{3}}----------------------
Rx
                          Tx
Ctrl Packets 48
                          48
Ctrl Octets 974
                          1450
                          \bigcapError Packets 0
```
7950 XRS Router Configuration Guide

```
-------------------------------------------------------------------------------
*A:Dut-C#
*A:Dut-C# show router l2tp tunnel remote-tunnel-id 17525 detail 
 ===============================================================================
L2TP Tunnel Status
===============================================================================
Connection ID : 143523840
State : established
IP : 10.20.1.3
Peer IP : 10.10.20.101
Name : lac1.wholesaler.com
Remote Name : lns3.retailer1.net
Assignment ID : isp1.tunnel-3
Group Name : isp1.group-2
Error Message : N/A
                                  Remote Conn ID : 1148518400<br>Remote Tunnel ID : 17525
Tunnel ID : 2190
UDP Port : 1701 Remote UDP Port : 1701
Preference : 100
Hello Interval (s): 300 
                                  Destruct TO (s) : 7200
Tdle TO (s) : 0<br>
Max Retr Estab : 5<br>
Session Limit : 1000<br>
Max Retr Not Estab: 5<br>
AVP Hiding : never
Session Limit : 1000 AVP Hiding : never
Transport Type : udpIp Challenge : never
Time Started : 04/17/2009 18:41:14 Time Idle : N/A
Time Established : 04/17/2009 18:41:14 Time Closed : N/A
Stop CCN Result : noError General Error : noError
-------------------------------------------------------------------------------
No. of tunnels: 1
===============================================================================
*A:Dut-C#
*A:Dut-C# show router l2tp tunnel remote-connection-id 1148518400 statistics 
===============================================================================
L2TP Tunnel Statistics
===============================================================================
Connection ID: 143523840
-------------------------------------------------------------------------------
           Attempts Failed Active Total
-------------------------------------------------------------------------------
Sessions 3 0 2 3
-------------------------------------------------------------------------------
-------------------------------------------------------------------------------
 Rx Tx 
-------------------------------------------------------------------------------
Ctrl Packets 50 50
Ctrl Octets 1014 1474
Error Packets 0 0 
                -------------------------------------------------------------------------------
No. of tunnels: 1
===============================================================================
*A:Dut-C#
```
\*A:Dut-C# show router l2tp tunnel peer 10.10.20.100 state closed-by-peer detail

**7950 XRS Router Configuration Guide Page 309**

```
===============================================================================
L2TP Tunnel Status
===============================================================================
Connection ID : 236912640
State : closedByPeer
IP : 10.20.1.3
Peer IP : 10.10.20.100
Name : lac1.wholesaler.com
Remote Name : lns2.retailer1.net
Assignment ID : isp1.tunnel-2
Group Name : isp1.group-2
Error Message : Goodbye!
 Remote Conn ID : 3861315584
                                 Remote Tunnel ID : 58919<br>Remote UDP Port : 1701
UDP Port : 1701 Remote UDP Port : 1701
Preference : 100
Hello Interval (s): infinite 
Idle TO (s) : 60 Destruct TO (s) : 7200
Max Retr Estab : 5 Max Retr Not Estab: 5
Session Limit : 1000 AVP Hiding : never
Transport Type : udpIp \qquad \qquad Challenge : never
Time Started : 04/17/2009 18:41:03 Time Idle : 04/17/2009 18:43:20
Time Established : 04/17/2009 18:41:03 Time Closed : 04/17/2009 18:43:20
Stop CCN Result : generalReq General Error : noError
-------------------------------------------------------------------------------
No. of tunnels: 1
===============================================================================
*A:Dut-C#
```
\*A:Dut-C# show router l2tp tunnel group isp1.group-2 ===============================================================================

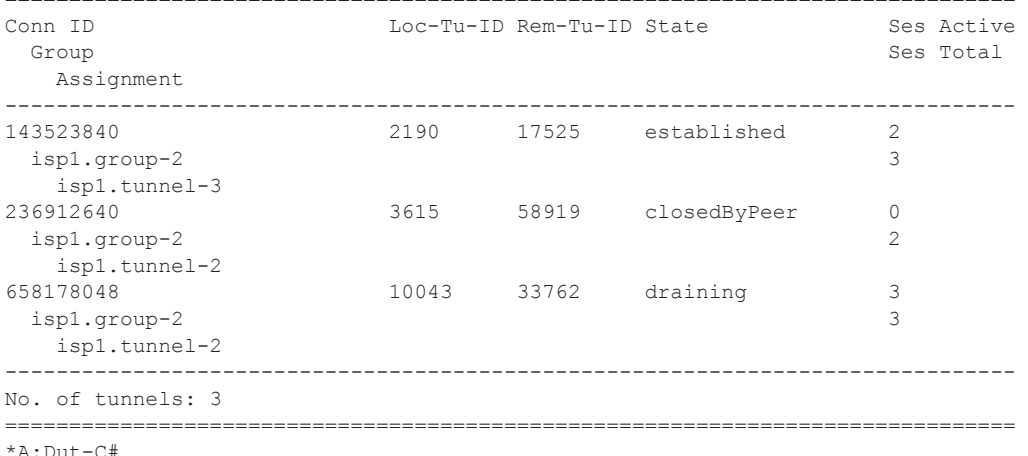

\*A:Dut-C# show router l2tp tunnel assignment-id isp1.tunnel-3 state established statistics =============================================================================== L2TP Tunnel Statistics =============================================================================== Connection ID: 143523840 -------------------------------------------------------------------------------

**Page 310 7950 XRS Router Configuration Guide**

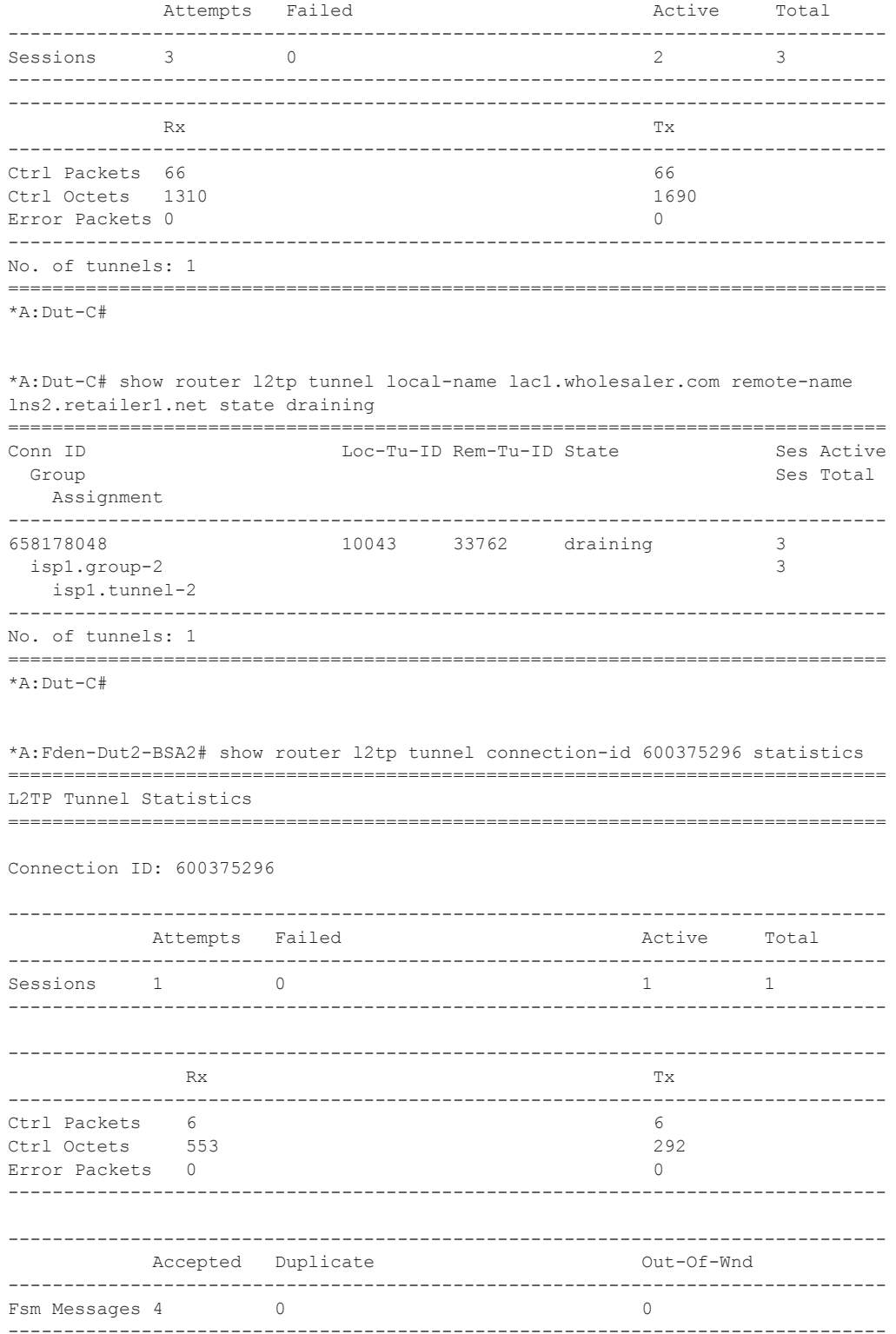

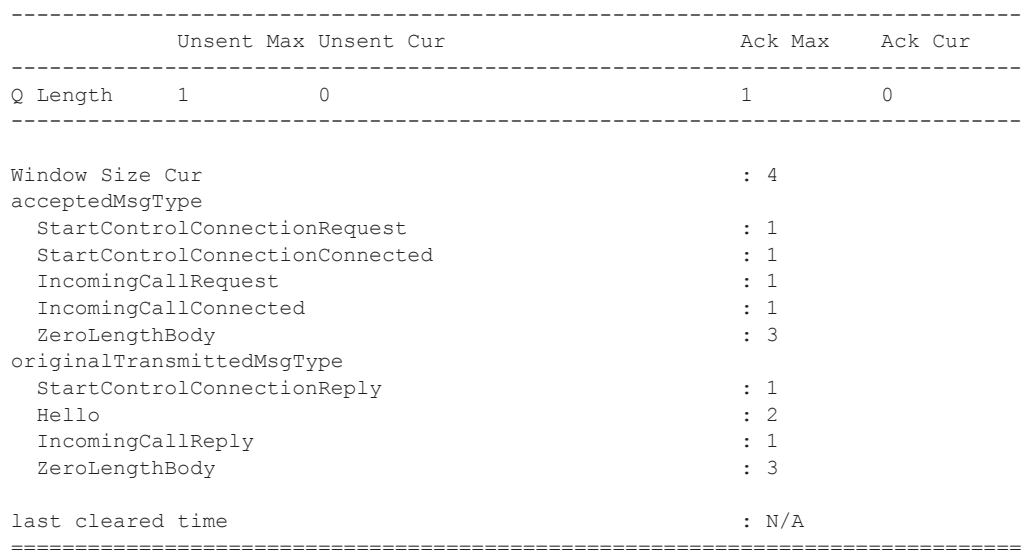

## **On LAC (master node after switchover)**

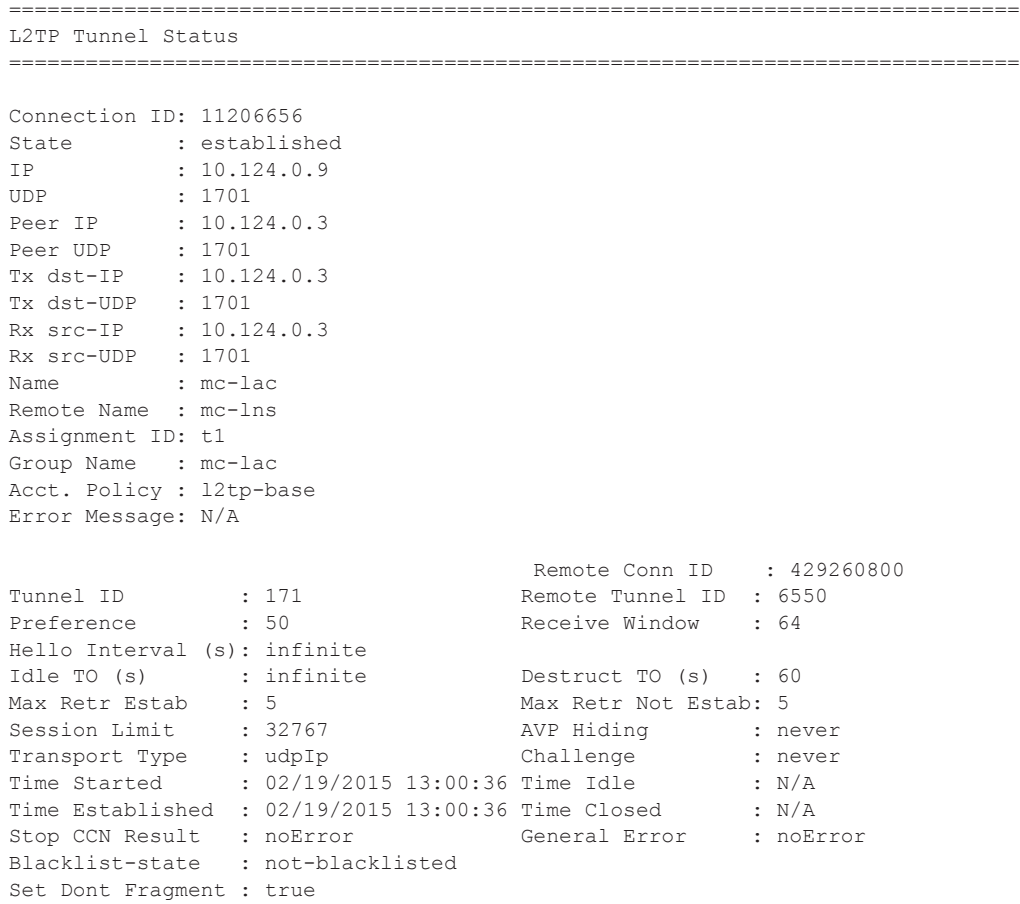

**Page 312 7950 XRS Router Configuration Guide**

```
Failover
State : recoverable
Recovery Conn ID : N/A
Recovery state : not-applicable
Recovered Conn ID : N/A
Recovery method : mcs
Track SRRP : 124
Ctrl msg behavior : handle
-------------------------------------------------------------------------------
No. of tunnels: 1
```
===============================================================================

#### **On LAC (slave node after switchover)**

```
show router l2tp tunnel detail
    ===============================================================================
L2TP Tunnel Status
===============================================================================
Connection ID: 11206656
State : draining
IP : 10.124.0.9<br>UDP : 1701
UDP : 1701<br>Peer IP : 10.124.0.3
Peer IP : 10.124.0.3
Peer UDP : 1701
Tx dst-IP : 10.124.0.3
Tx dst-UDP : 1701
Rx src-IP : 10.124.0.3
Rx src-UDP : 1701
Name : mc-lac
Remote Name : mc-lns
Assignment ID: t1
Group Name : mc-lac
Acct. Policy : l2tp-base
Error Message: N/A
                                    Remote Conn ID : 429260800<br>Remote Tunnel ID : 6550
Tunnel ID : 171 Remote Tunnel ID : 6550
Preference : 50 Receive Window : 64
Hello Interval (s): infinite
Idle TO (s) : infinite Destruct TO (s) : 60
Max Retr Estab : 5 Max Retr Not Estab: 5<br>Session Limit : 32767 AVP Hiding : ne
                               AVP Hiding : never<br>Challenge : never<br>3:00:36 Time Idle : N/A<br>3:00:36 Time Closed : N/A
Transport Type : udpIp Challenge : never
Time Started : 02/19/2015 13:00:36 Time Idle : N/A
Time Established : 02/19/2015 13:00:36 Time Closed
Stop CCN Result : noError Ceneral Error : noError
Blacklist-state : not-blacklisted
Set Dont Fragment : true
Failover
State : recoverable
Recovery Conn ID : N/A
Recovery state : not-applicable
Recovered Conn ID : N/A
Recovery method : mcs
```

```
Track SRRP : 124
Ctrl msg behavior : forward-to-mcs-peer
-------------------------------------------------------------------------------
No. of tunnels: 1
   ===============================================================================
```
#### **On LNS after switchover**

```
show router l2tp tunnel detail
                  ===============================================================================
L2TP Tunnel Status
===============================================================================
Connection ID: 429260800
State : established
            : 10.124.0.3<br>: 1701UDP<br>Peer IP
            : 10.124.0.9<br>: 1701Peer UDP
Tx dst-IP : 10.124.0.9
Tx dst-UDP : 1701
Rx src-IP : 10.124.0.9
Rx src-UDP : 1701
Name : mc-lns
Remote Name : mc-lac
Assignment ID: t1
Group Name : mc-lns
Acct. Policy : N/A
Error Message: N/A
                                         Remote Conn ID : 11206656
                                     Remote Tunnel ID : 171<br>Receive Window : 64
Tunnel ID : 6550<br>Preference : 50
Hello Interval (s): 300
Idle TO (s) : infinite bestruct TO (s) : 60<br>
Max Retr Estab : 5 Max Retr Not Estab: 5
                 % Max Retr Not Estab: 5<br>32767 MVP Hiding: ne
Session Limit : 32767 AVP Hiding : never
Transport Type : udpIp Challenge : never
Time Started : 02/19/2015 13:00:36 Time Idle : N/A
Time Established : 02/19/2015 13:00:36 Time Closed : N/A<br>
Close Catallished : 02/19/2015 13:00:36 Time Closed : N/A
Stop CCN Result : noError General Error : noError
Blacklist-state : not-blacklisted
Set Dont Fragment : true
Failover
State : not-recoverable
Recovery Conn ID : N/A
Recovery state : not-applicable
Recovered Conn ID : N/A
Recovery method : mcs
Track SRRP : (Not specified)
Ctrl msg behavior : handle
                              -------------------------------------------------------------------------------
No. of tunnels: 1
```
**Page 314 7950 XRS Router Configuration Guide**

===============================================================================

=============================================================================== L2TP Tunnel Status =============================================================================== Connection ID: 7536640 State : established IP : 10.124.0.9 - 1701<br>Peer IP : 1701<br>Peer IP : 11 Peer IP : 10.124.0.3 Peer UDP : 1701 Peer UDP : 1701<br>Tx dst-IP : 10.124.0.3 Tx dst-UDP : 1701 Rx src-IP : 10.124.0.3 Rx src-UDP : 1701 Name : mc-lac Remote Name : mc-lns Assignment ID: t1 Group Name : mc-lac Acct. Policy : l2tp-base Error Message: N/A Remote Conn ID : 433324032<br>Remote Tunnel ID : 6612 Tunnel ID : 115 Remote Tunnel ID : 6612 Preference : 50 Receive Window : 64 Hello Interval (s): infinite Idle TO (s) : infinite bestruct TO (s) : 60<br>Max Retr Estab : 5 Max Retr Not Estab: 5 Max Retr Estab: 5 Session Limit : 32767 AVP Hiding : never Transport Type : udpIp Challenge : never Time Started : 02/19/2015 13:07:53 Time Idle : N/A Time Established : 02/19/2015 13:07:53 Time Closed : N/A Stop CCN Result : noError General Error : noError Blacklist-state : not-blacklisted Set Dont Fragment : true Failover State : recoverable Recovery Conn ID : 1865089024 Recovery state : not-applicable Recovered Conn ID : N/A Recovery method : recovery-tunnel Track SRRP : 124 Ctrl msg behavior : handle ------------------------------------------------------------------------------- Connection ID: 1865089024 State : closed IP : 10.124.0.9 UDP : 1701 Peer IP : 10.124.0.3 Peer UDP : 1701 Tx dst-IP : 10.124.0.3 Tx dst-UDP : 1701 Rx src-IP : 10.124.0.3 Rx src-UDP : 1701

#### **On LAC (master node after switchover; 7536640 is the recovered tunnel, 1865089024 is the recovery tunnel)**

**7950 XRS Router Configuration Guide Page 315**

```
Name : mc-lac
Remote Name : mc-lns
Assignment ID: t1
Group Name : mc-lac
Acct. Policy : l2tp-base
Error Message: N/A
                                 Remote Conn ID : 1169424384<br>Remote Tunnel ID : 17844
Tunnel ID : 28459 Remote Tunnel ID : 17844
Preference : 50 Receive Window : 64
Hello Interval (s): infinite
Idle TO (s) : 60 Destruct TO (s) : 60<br>
Max Retr Estab : 5 Max Retr Not Estab: 5
Max Retr Estab : 5 Max Retr Not Estab: 5
Session Limit : 32767 AVP Hiding : never
Transport Type : udpIp Challenge : never
Time Started : 02/19/2015 13:12:05 Time Idle : N/A
Time Established : 02/19/2015 13:12:05 Time Closed : 02/19/2015 
13:12:05
Stop CCN Result : generalReq    General Error : noError
Blacklist-state : not-blacklisted
Set Dont Fragment : true
Failover
State : not-applicable
Recovery Conn ID : N/A
Recovery state : recovery-tunnel
Recovered Conn ID : 7536640
Recovery method : default
Track SRRP : 124
Ctrl msg behavior : handle
-------------------------------------------------------------------------------
No. of tunnels: 2
===============================================================================
```
#### **On LAC (slave node after switchover)**

```
===============================================================================
L2TP Tunnel Status
===============================================================================
```

```
Connection ID: 7536640
State : draining
IP : 10.124.0.9
UDP : 1701
Peer IP : 10.124.0.3
Peer UDP : 1701
Tx dst-IP : 10.124.0.3
Tx dst-UDP : 1701
Rx src-IP : 10.124.0.3
Rx src-UDP : 1701
Name : mc-lac
Remote Name : mc-lns
Assignment ID: t1
Group Name : mc-lac
Acct. Policy : l2tp-base
Error Message: N/A
```
```
Remote Conn ID : 433324032<br>Remote Tunnel ID : 6612
Tunnel ID : 115 Remote Tunnel ID : 6612
Preference : 50 Receive Window : 64
Hello Interval (s): infinite
Idle TO (s) : infinite Destruct TO (s) : 60
Max Retr Estab : 5 Max Retr Not Estab: 5
Session Limit : 32767 AVP Hiding : never
Transport Type : udpIp Challenge : never
Time Started : 02/19/2015 13:07:53 Time Idle : N/A<br>Time Established : 02/19/2015 13:07:53 Time Closed : N/A
Time Established : 02/19/2015 13:07:53 Time Closed
Stop CCN Result : noError General Error : noError
Blacklist-state : not-blacklisted
Set Dont Fragment : true
Failover
State : recoverable
Recovery Conn ID : N/A
Recovery state : not-applicable
Recovered Conn ID : N/A
Recovery method : recovery-tunnel
Track SRRP : 124
Ctrl msg behavior : forward-to-mcs-peer
-------------------------------------------------------------------------------
No. of tunnels: 1
```
#### **On LNS after switchover (433324032 is the recovered tunnel, 1169424384 is the recovery tunnel)**

===============================================================================

===============================================================================

```
L2TP Tunnel Status
===============================================================================
Connection ID: 433324032
State : established
IP : 10.124.0.3
UDP : 1701
Peer IP : 10.124.0.9
Peer UDP : 1701
Tx dst-IP : 10.124.0.9
Tx dst-UDP : 1701
Rx src-IP : 10.124.0.9
Rx src-UDP : 1701
Name : mc-lns
Remote Name : mc-lac
Assignment ID: t1
Group Name : mc-lns
Acct. Policy : N/A
Error Message: N/A
                               Remote Conn ID : 7536640<br>Remote Tunnel ID : 115
Tunnel ID : 6612 Remote Tunnel ID : 115
Preference : 50 Receive Window : 64
Hello Interval (s): 300
Idle TO (s) : infinite Destruct TO (s) : 60
Max Retr Estab : 5 Max Retr Not Estab: 5
Session Limit : 32767                 AVP Hiding         : never
Transport Type : udpIp Challenge : never
```

```
Time Started : 02/19/2015 13:07:53 Time Idle : N/A
Time Established : 02/19/2015 13:07:53 Time Closed : N/A<br>Stop CCN Result : noError General Error : noError
Stop CCN Result : noError General Error
Blacklist-state : not-blacklisted
Set Dont Fragment : true
Failover
State : not-recoverable
Recovery Conn ID : 1169424384
Recovery state : not-applicable
Recovered Conn ID : N/A
Recovery method : recovery-tunnel
Track SRRP : (Not specified)
Ctrl msg behavior : handle
-------------------------------------------------------------------------------
Connection ID: 1169424384
State : closed
IP : 10.124.0.3
-- : 10.12<br>
UDP : 1701<br>
Peer IP : 10.13
            Peer IP : 10.124.0.9
\frac{1}{2} uDP : 1701<br>Tx dst-IP : 10
Tx dst-IP : 10.124.0.9
Tx dst-UDP : 1701
Rx src-IP : 10.124.0.9
Rx src-UDP : 1701
Name : mc-lns
Remote Name : mc-lac
Assignment ID: t1
Group Name : mc-lns
Acct. Policy : N/A
Error Message: N/A
                                         Remote Conn ID : 1865089024
                                  Remote Tunnel ID : 28459<br>Receive Window : 64
Tunnel ID : 17844<br>Preference : 50 Remote Tunnel ID : 28<br>Receive Window : 64
Hello Interval (s): infinite
Idle TO (s) : 60 Destruct TO (s) : 60<br>
Max Retr Estab : 5 Max Retr Not Estab: 5
                                       Max Retr Not Estab: 5
Session Limit : 32767 AVP Hiding : never<br>Transport Type : udp Ip Challenge : never<br>\frac{1}{2} : 1999 Challenge : 1999 Challenge : 1999
Transport Type : udpIp Challenge : never
Time Started : 02/19/2015 13:12:05 Time Idle : N/A
Time Established : 02/19/2015 13:12:05 Time Closed : 02/19/2015 
13:12:05<br>Stop CCN Result : generalReg
                                 General Error : noError
Blacklist-state : not-blacklisted
Set Dont Fragment : true
Failover
State : not-applicable
Recovery Conn ID : N/A
Recovery state : recovery-tunnel
Recovered Conn ID : 433324032
Recovery method : default
Track SRRP : (Not specified)
Ctrl msg behavior : handle
-------------------------------------------------------------------------------
No. of tunnels: 2
===============================================================================
```
**Page 318 7950 XRS Router Configuration Guide**

# **Clear Commands**

#### router

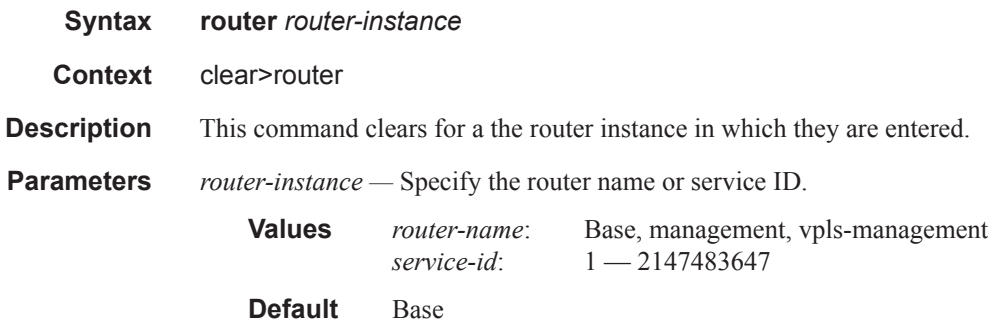

#### arp

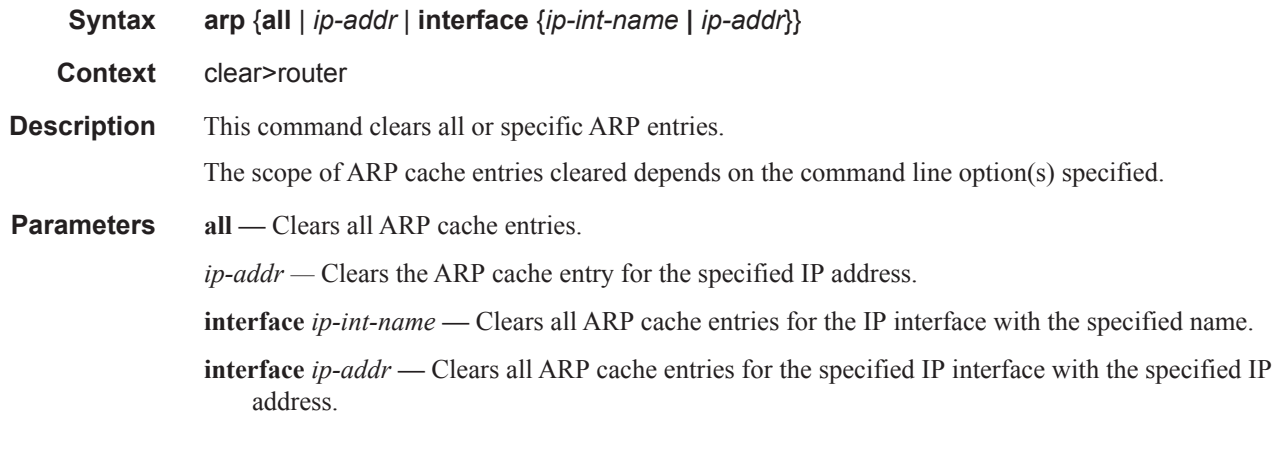

### bfd

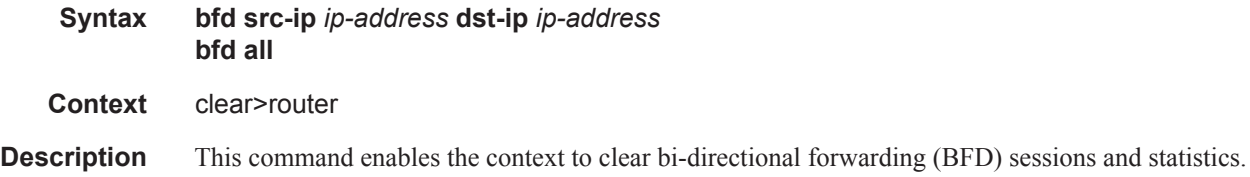

#### Clear Commands

### session

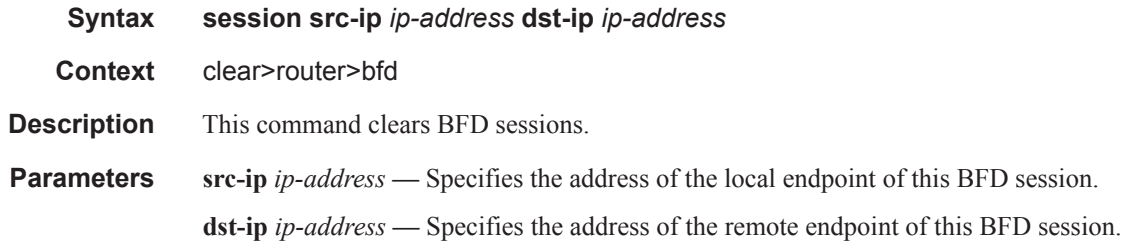

### statistics

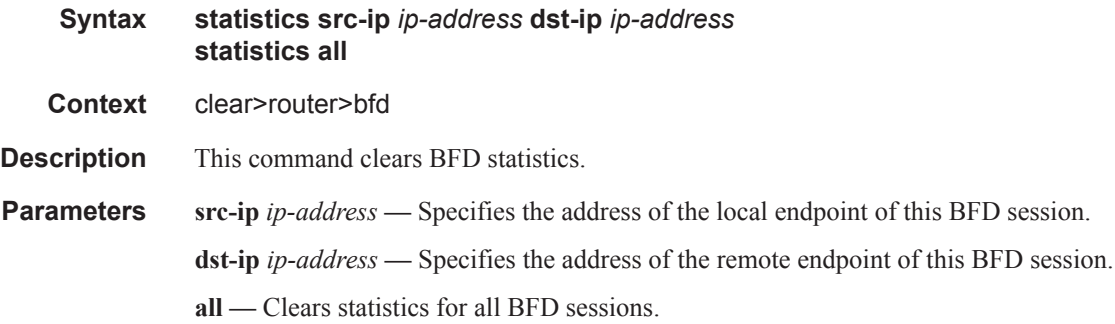

# dhcp

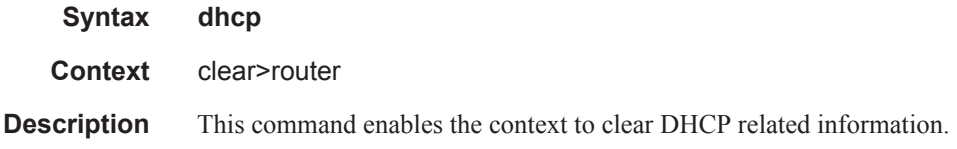

# dhcp6

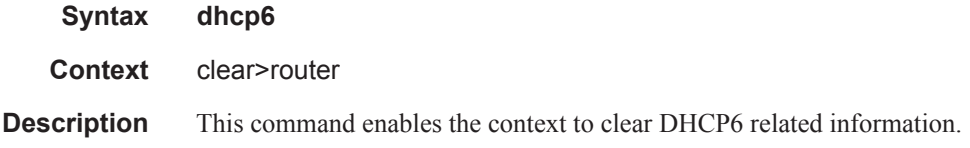

# forwarding-table

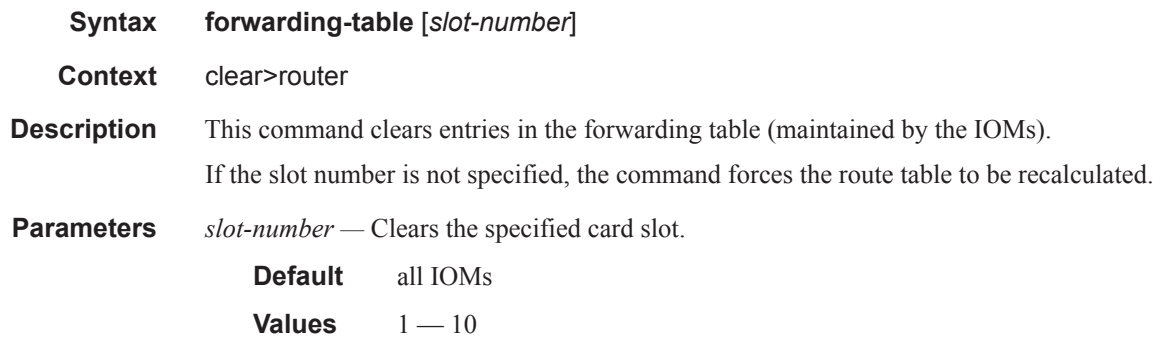

# grt-lookup

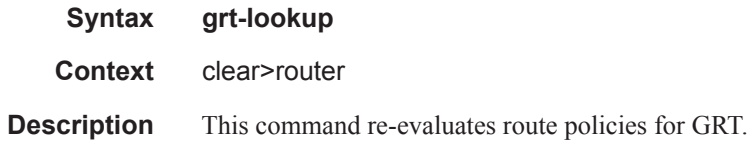

# icmp-redirect-route

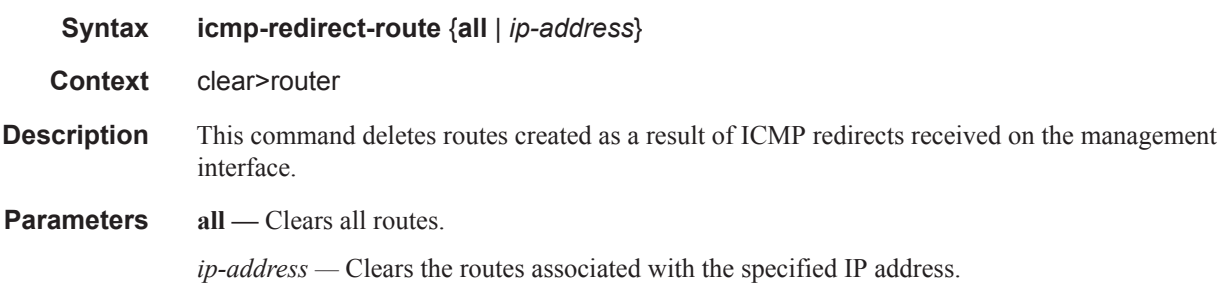

# icmp6

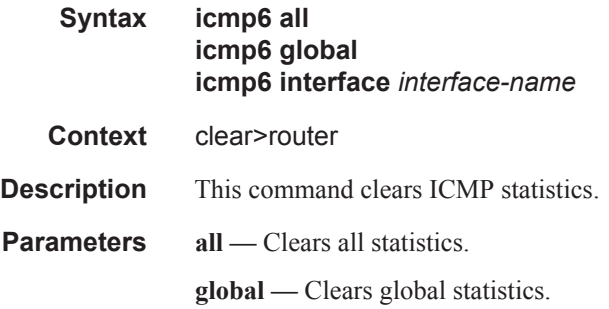

*interface-name —* Clears ICMP6 statistics for the specified interface.

### interface

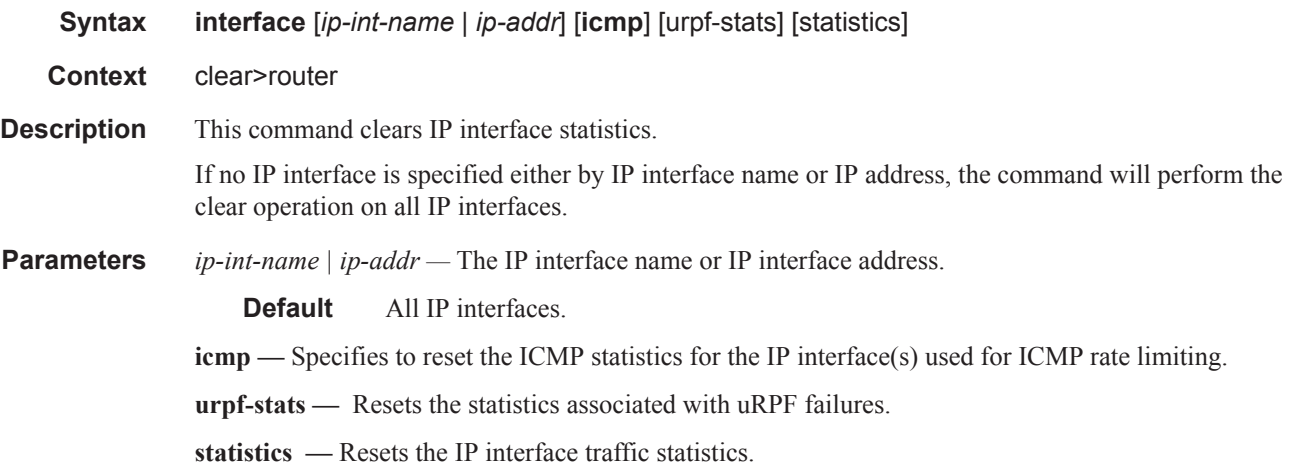

### l2tp

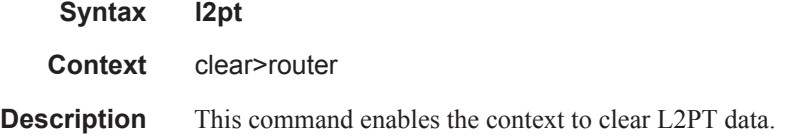

#### group

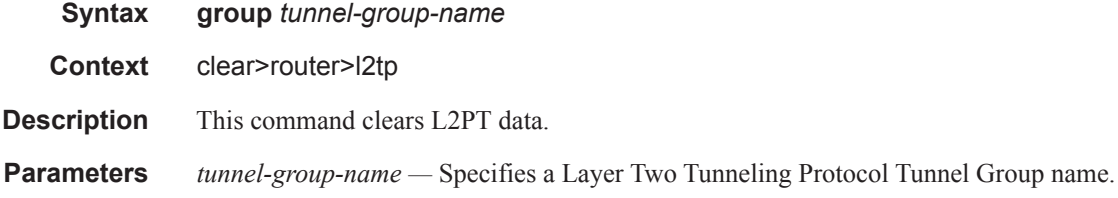

### tunnel

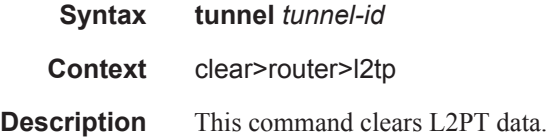

**Parameters** *tunnel-group-name —* Clears L2TP tunnel statistics.

### statistics

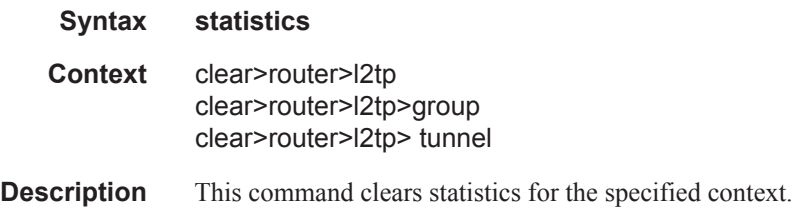

### statistics

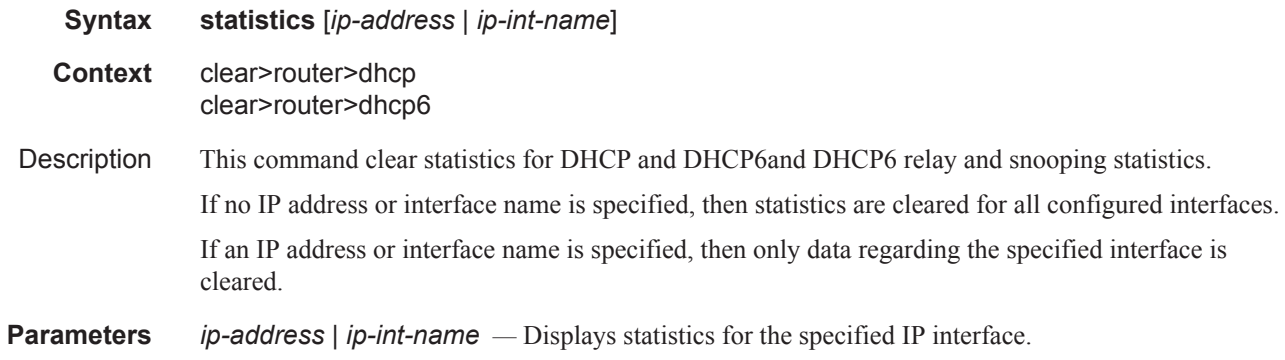

### neighbor

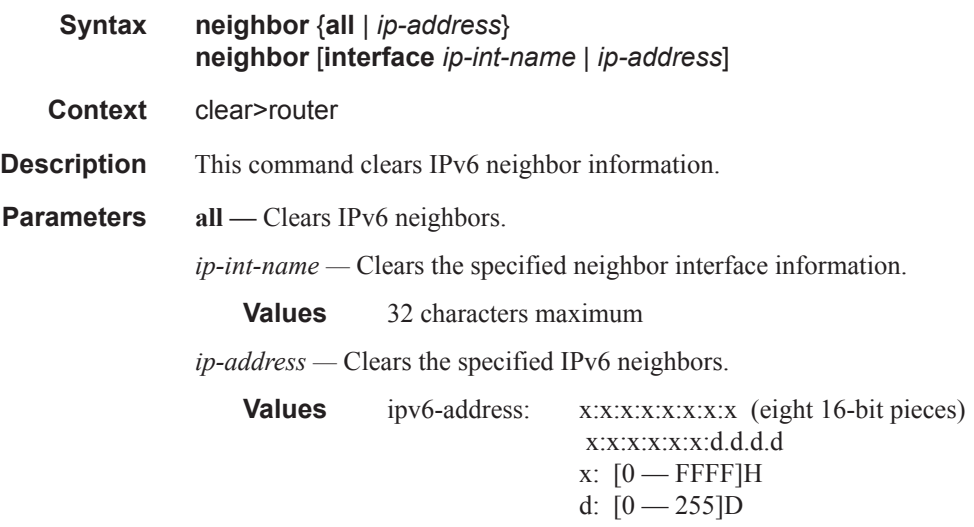

### router-advertisement

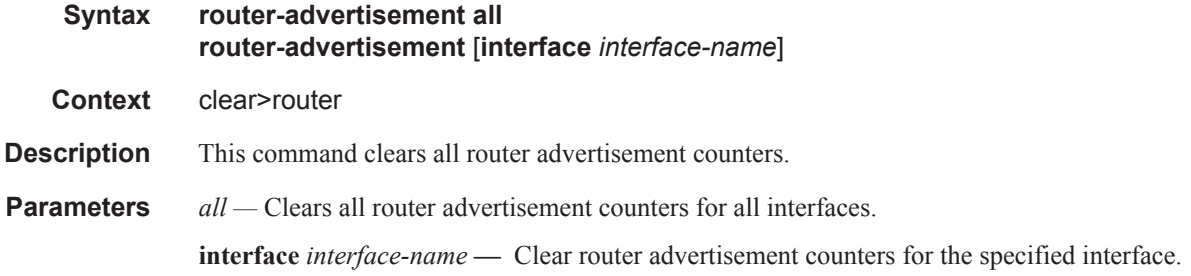

# **Debug Commands**

### destination

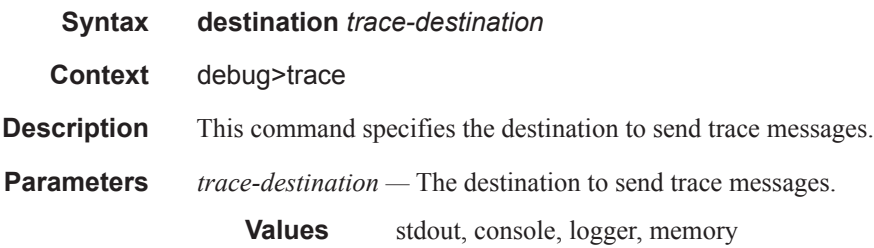

#### enable

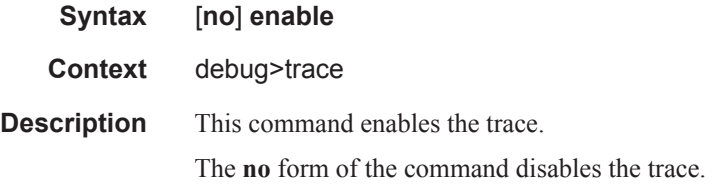

# trace-point

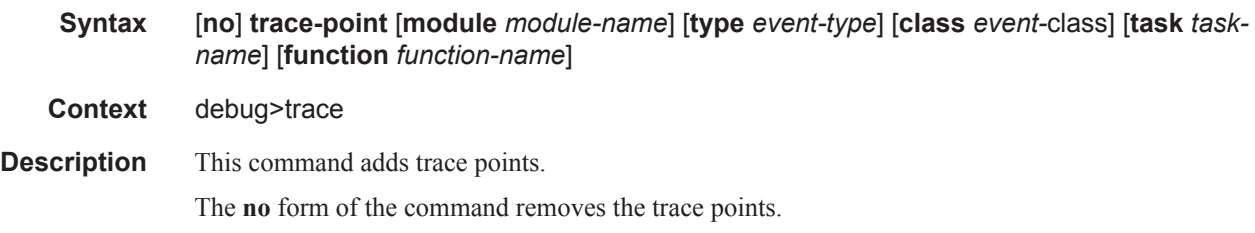

#### router

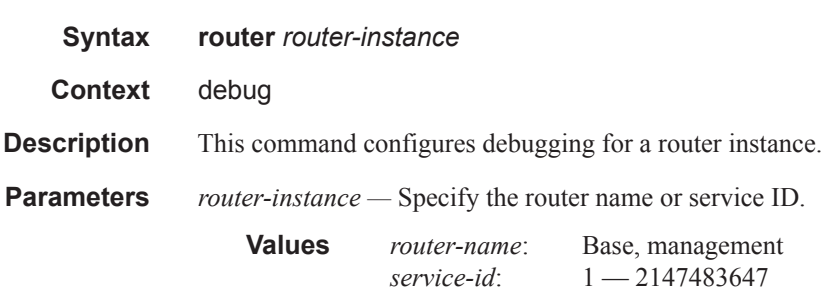

**7950 XRS Router Configuration Guide Page 325**

#### Debug Commands

**Default** Base

### ip

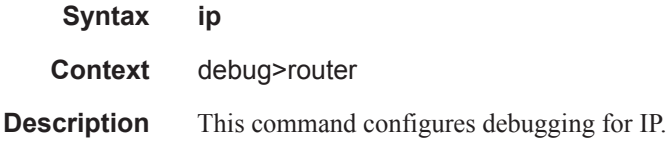

#### arp

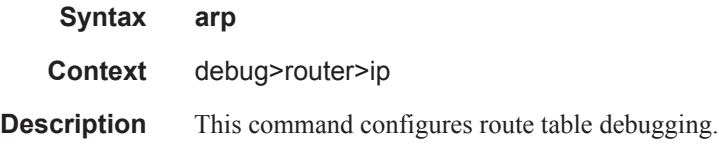

# icmp

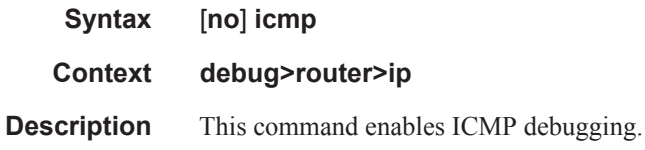

# icmp6

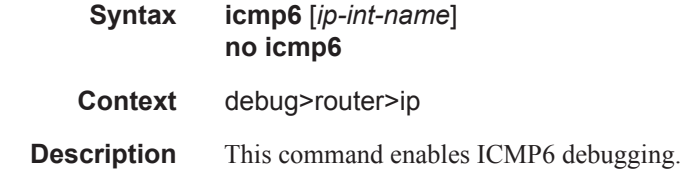

### interface

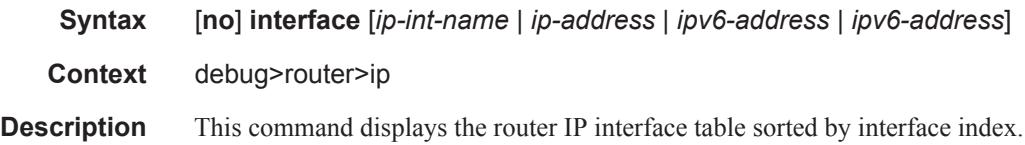

**Parameters** *ip-address* — Only displays the interface information associated with the specified IP address.

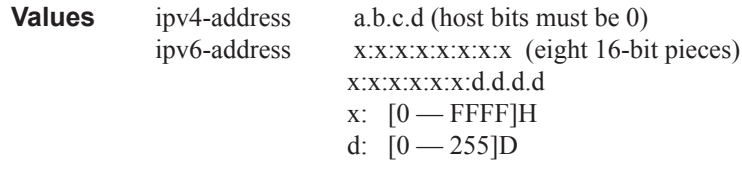

*ip-int-name —* Only displays the interface information associated with the specified IP interface name.

**Values** 32 characters maximum

#### packet

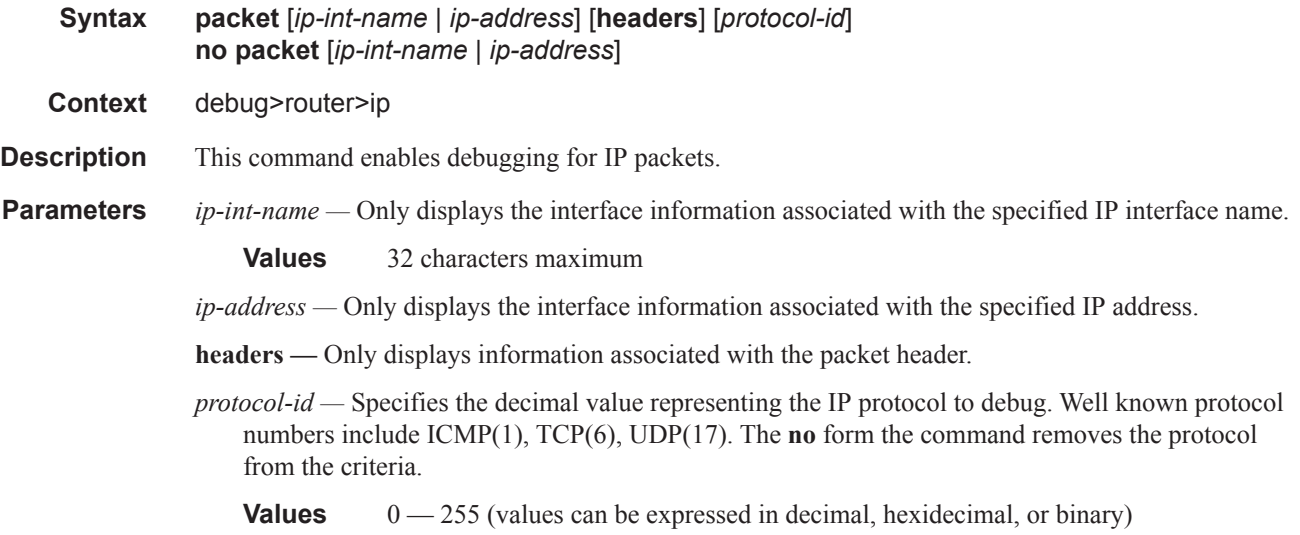

#### route-table

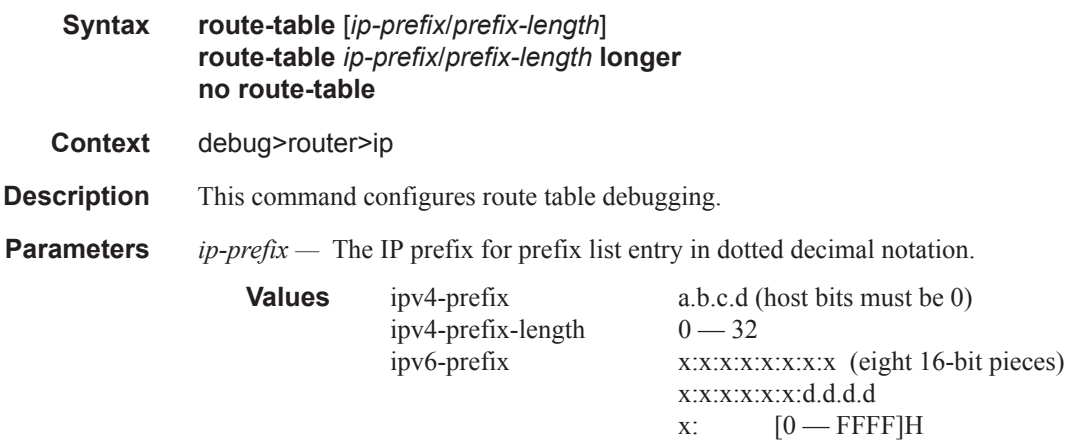

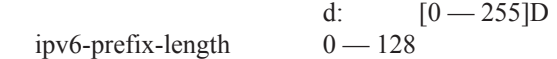

**longer —** Specifies the prefix list entry matches any route that matches the specified *ip-prefix* and prefix *mask* length values greater than the specified *mask*.

#### tunnel-table

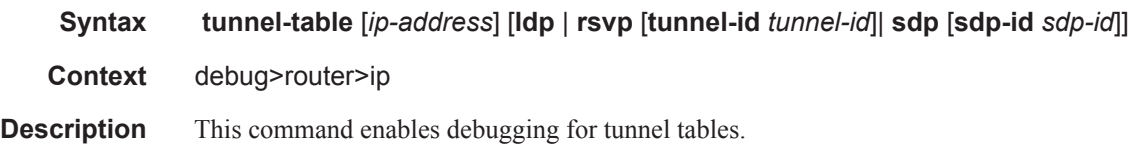

#### mtrace

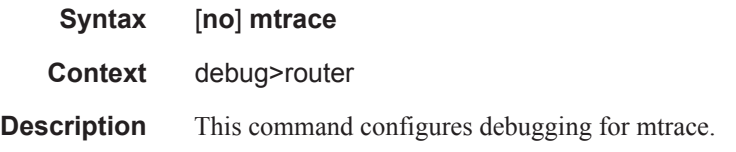

#### tms

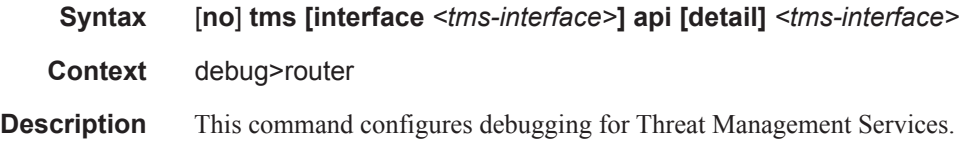

#### misc

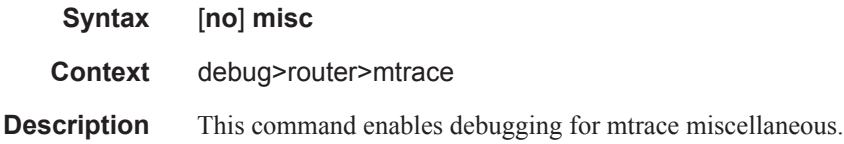

# packet

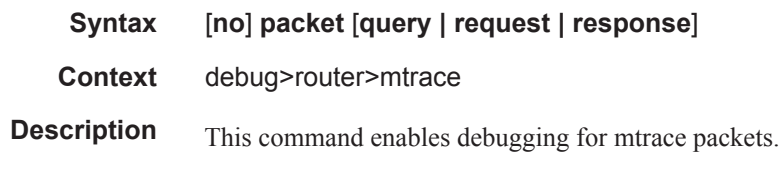

Debug Commands

**Page 330 7950 XRS Router Configuration Guide**